**Oracle® SuperCluster M8 and SuperCluster M7 Security Guide**

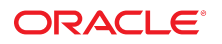

**Part No: E58630-11** June 2020

### Oracle SuperCluster M8 and SuperCluster M7 Security Guide

### **Part No: E58630-11**

Copyright © 2020, Oracle and/or its affiliates.

### **License Restrictions Warranty/Consequential Damages Disclaimer**

This software and related documentation are provided under a license agreement containing restrictions on use and disclosure and are protected by intellectual property laws. Except as expressly permitted in your license agreement or allowed by law, you may not use, copy, reproduce, translate, broadcast, modify, license, transmit, distribute, exhibit, perform, publish, or display any part, in any form, or by any means. Reverse engineering, disassembly, or decompilation of this software, unless required by law for interoperability, is prohibited.

#### **Warranty Disclaimer**

The information contained herein is subject to change without notice and is not warranted to be error-free. If you find any errors, please report them to us in writing.

#### **Restricted Rights Notice**

If this is software or related documentation that is delivered to the U.S. Government or anyone licensing it on behalf of the U.S. Government, then the following notice is applicable:

U.S. GOVERNMENT END USERS: Oracle programs (including any operating system, integrated software, any programs embedded, installed or activated on delivered hardware, and modifications of such programs) and Oracle computer documentation or other Oracle data delivered to or accessed by U.S. Government end users are "commercial computer software" or "commercial computer software documentation" pursuant to the applicable Federal Acquisition Regulation and agency-specific supplemental regulations. As such, the use, reproduction, duplication, release, display, disclosure, modification, preparation of derivative works, and/or adaptation of i) Oracle programs (including any operating system, integrated software, any programs embedded, installed or activated on delivered hardware, and modifications of such programs), ii) Oracle computer documentation and/or iii) other Oracle data, is subject to the rights and limitations specified in the license contained in the applicable contract. The terms governing the U.S. Government's use of Oracle cloud services are defined by the applicable contract for such services. No other rights are granted to the U.S. Government.

### **Hazardous Applications Notice**

This software or hardware is developed for general use in a variety of information management applications. It is not developed or intended for use in any inherently dangerous applications, including applications that may create a risk of personal injury. If you use this software or hardware in dangerous applications, then you shall be responsible to take all appropriate fail-safe, backup, redundancy, and other measures to ensure its safe use. Oracle Corporation and its affiliates disclaim any liability for any damages caused by use of this software or hardware in dangerous applications.

#### **Trademark Notice**

Oracle and Java are registered trademarks of Oracle and/or its affiliates. Other names may be trademarks of their respective owners.

Intel and Intel Inside are trademarks or registered trademarks of Intel Corporation. All SPARC trademarks are used under license and are trademarks or registered trademarks of SPARC International, Inc. AMD, Epyc, and the AMD logo are trademarks or registered trademarks of Advanced Micro Devices. UNIX is a registered trademark of The Open Group.

### **Third-Party Content, Products, and Services Disclaimer**

This software or hardware and documentation may provide access to or information about content, products, and services from third parties. Oracle Corporation and its affiliates are not responsible for and expressly disclaim all warranties of any kind with respect to third-party content, products, and services unless otherwise set forth in an applicable agreement between you and Oracle. Oracle Corporation and its affiliates will not be responsible for any loss, costs, or damages incurred due to your access to or use of third-party content, products, or services, except as set forth in an applicable agreement between you and Oracle.

### **Pre-General Availability Draft Label and Publication Date**

Pre-General Availability: 2020-01-15

#### **Pre-General Availability Draft Documentation Notice**

If this document is in public or private pre-General Availability status:

This documentation is in pre-General Availability status and is intended for demonstration and preliminary use only. It may not be specific to the hardware on which you are using the software. Oracle Corporation and its affiliates are not responsible for and expressly disclaim all warranties of any kind with respect to this documentation and will not be responsible for any loss, costs, or damages incurred due to the use of this documentation.

#### **Oracle Confidential Label**

ORACLE CONFIDENTIAL. For authorized use only. Do not distribute to third parties.

### **Revenue Recognition Notice**

If this document is in private pre-General Availability status:

The information contained in this document is for informational sharing purposes only and should be considered in your capacity as a customer advisory board member or pursuant to your pre-General Availability trial agreement only. It is not a commitment to deliver any material, code, or functionality, and should not be relied upon in making purchasing decisions. The development, release, and timing of any features or functionality described in this document remains at the sole discretion of Oracle.

This document in any form, software or printed matter, contains proprietary information that is the exclusive property of Oracle. Your access to and use of this confidential material is subject to the terms and conditions of your Oracle Master Agreement, Oracle License and Services Agreement, Oracle PartnerNetwork Agreement, Oracle distribution agreement, or other license agreement which has been executed by you and Oracle and with which you agree to comply. This document and information contained herein may not be disclosed, copied, reproduced, or distributed to anyone outside Oracle without prior written consent of Oracle. This document is not part of your license agreement nor can it be incorporated into any contractual agreement with Oracle or its subsidiaries or affiliates.

### **Documentation Accessibility**

For information about Oracle's commitment to accessibility, visit the Oracle Accessibility Program website at <http://www.oracle.com/pls/topic/lookup?ctx=acc&id=docacc>.

### **Access to Oracle Support**

Oracle customers that have purchased support have access to electronic support through My Oracle Support. For information, visit [http://www.oracle.com/pls/topic/lookup?](http://www.oracle.com/pls/topic/lookup?ctx=acc&id=info) [ctx=acc&id=info](http://www.oracle.com/pls/topic/lookup?ctx=acc&id=info) or visit <http://www.oracle.com/pls/topic/lookup?ctx=acc&id=trs> if you are hearing impaired.

### **Référence: E58630-11**

Copyright © 2020, Oracle et/ou ses affiliés.

### **Restrictions de licence/Avis d'exclusion de responsabilité en cas de dommage indirect et/ou consécutif**

Ce logiciel et la documentation qui l'accompagne sont protégés par les lois sur la propriété intellectuelle. Ils sont concédés sous licence et soumis à des restrictions d'utilisation et de divulgation. Sauf stipulation expresse de votre contrat de licence ou de la loi, vous ne pouvez pas copier, reproduire, traduire, diffuser, modifier, accorder de licence, transmettre,<br>distribuer, exposer, exécuter, publ ingénierie inverse du logiciel, de le désassembler ou de le décompiler, excepté à des fins d'interopérabilité avec des logiciels tiers ou tel que prescrit par la loi.

#### **Exonération de garantie**

Les informations fournies dans ce document sont susceptibles de modification sans préavis. Par ailleurs, Oracle Corporation ne garantit pas qu'elles soient exemptes d'erreurs et vous invite, le cas échéant, à lui en faire part par écrit.

### **Avis sur la limitation des droits**

Si ce logiciel, ou la documentation qui l'accompagne, est livré sous licence au Gouvernement des Etats-Unis, ou à quiconque qui aurait souscrit la licence de ce logiciel pour le compte du Gouvernement des Etats-Unis, la notice suivante s'applique :

U.S. GOVERNMENT END USERS: Oracle programs (including any operating system, integrated software, any programs embedded, installed or activated on delivered hardware, and modifications of such programs) and Oracle computer documentation or other Oracle data delivered to or accessed by U.S. Government end users are "commercial computer software" or "commercial computer software documentation" pursuant to the applicable Federal Acquisition Regulation and agency-specific supplemental regulations. As such, the use, reproduction, duplication, release, display, disclosure, modification, preparation of derivative works, and/or adaptation of i) Oracle programs (including any operating system, integrated software, any programs embedded, installed or activated on delivered hardware, and modifications of such programs), ii) Oracle computer documentation and/or iii) other Oracle data, is subject to the rights and limitations specified in the license contained in the applicable contract. The terms governing the U.S. Government's use of Oracle cloud services are defined by the applicable contract for such services. No other rights are granted to the U.S. Government.

### **Avis sur les applications dangereuses**

Ce logiciel ou matériel a été développé pour un usage général dans le cadre d'applications de gestion des informations. Ce logiciel ou matériel n'est pas conçu ni n'est destiné à être utilisé dans des applications à risque, notamment dans des applications pouvant causer un risque de dommages corporels. Si vous utilisez ce logiciel ou matériel dans le cadre d'applications dangereuses, il est de votre responsabilité de prendre toutes les mesures de secours, de sauvegarde, de redondance et autres mesures nécessaires à son utilisation dans des conditions optimales de sécurité. Oracle Corporation et ses affiliés déclinent toute responsabilité quant aux dommages causés par l'utilisation de ce logiciel ou matériel pour des applications dangereuses.

### **Marques**

Oracle et Java sont des marques déposées d'Oracle Corporation et/ou de ses affiliés. Tout autre nom mentionné peut correspondre à des marques appartenant à d'autres propriétaires qu'Oracle.

Intel et Intel Inside sont des marques ou des marques déposées d'Intel Corporation. Toutes les marques SPARC sont utilisées sous licence et sont des marques ou des marques déposées de SPARC International, Inc. AMD, Epyc, et le logo AMD sont des marques ou des marques déposées d'Advanced Micro Devices. UNIX est une marque déposée de The Open Group.

#### **Avis d'exclusion de responsabilité concernant les services, produits et contenu tiers**

Ce logiciel ou matériel et la documentation qui l'accompagne peuvent fournir des informations ou des liens donnant accès à des contenus, des produits et des services émanant de tiers. Oracle Corporation et ses affiliés déclinent toute responsabilité ou garantie expresse quant aux contenus, produits ou services émanant de tiers, sauf mention contraire stipulée dans un contrat entre vous et Oracle. En aucun cas, Oracle Corporation et ses affiliés ne sauraient être tenus pour responsables des pertes subies, des coûts occasionnés ou des dommages causés par l'accès à des contenus, produits ou services tiers, ou à leur utilisation, sauf mention contraire stipulée dans un contrat entre vous et Oracle.

### **Date de publication et mention de la version préliminaire de Disponibilité Générale ("Pre-GA")**

Version préliminaire de Disponibilité Générale ("Pre-GA") : 15.01.2020

### **Avis sur la version préliminaire de Disponibilité Générale ("Pre-GA") de la documentation**

Si ce document est fourni dans la Version préliminaire de Disponibilité Générale ("Pre-GA") à caractère public ou privé :

Cette documentation est fournie dans la Version préliminaire de Disponibilité Générale ("Pre-GA") et uniquement à des fins de démonstration et d'usage à titre préliminaire de la version finale. Celle-ci n'est pas toujours spécifique du matériel informatique sur lequel vous utilisez ce logiciel. Oracle Corporation et ses affiliés déclinent expressément toute responsabilité ou garantie expresse quant au contenu de cette documentation. Oracle Corporation et ses affiliés ne sauraient en aucun cas être tenus pour responsables des pertes subies, des coûts occasionnés ou des dommages causés par l'utilisation de cette documentation.

### **Mention sur les informations confidentielles Oracle**

INFORMATIONS CONFIDENTIELLES ORACLE. Destinées uniquement à un usage autorisé. Ne pas distribuer à des tiers.

#### **Avis sur la reconnaissance du revenu**

Si ce document est fourni dans la Version préliminaire de Disponibilité Générale ("Pre-GA") à caractère privé :

Les informations contenues dans ce document sont fournies à titre informatif uniquement et doivent être prises en compte en votre qualité de membre du customer advisory board ou conformément à votre contrat d'essai de Version préliminaire de Disponibilité Générale ("Pre-GA") uniquement. Ce document ne constitue en aucun cas un engagement à fournir des composants, du code ou des fonctionnalités et ne doit pas être retenu comme base d'une quelconque décision d'achat. Le développement, la commercialisation et la mise à disposition des fonctions ou fonctionnalités décrites restent à la seule discrétion d'Oracle.

Ce document contient des informations qui sont la propriété exclusive d'Oracle, qu'il s'agisse de la version électronique ou imprimée. Votre accès à ce contenu confidentiel et son utilisation sont soumis aux termes de vos contrats, Contrat-Cadre Oracle (OMA), Contrat de Licence et de Services Oracle (OLSA), Contrat Réseau Partenaires Oracle (OPN), contrat de distribution Oracle ou de tout autre contrat de licence en vigueur que vous avez signé et que vous vous engagez à respecter. Ce document et son contenu ne peuvent en aucun cas être communiqués, copiés, reproduits ou distribués à une personne extérieure à Oracle sans le consentement écrit d'Oracle. Ce document ne fait pas partie de votre contrat<br>de licence. Par ailleurs, il ne peut être

### **Accessibilité de la documentation**

Pour plus d'informations sur l'engagement d'Oracle pour l'accessibilité de la documentation, visitez le site Web Oracle Accessibility Program, à l'adresse : [http://www.oracle.com/](http://www.oracle.com/pls/topic/lookup?ctx=acc&id=docacc) [pls/topic/lookup?ctx=acc&id=docacc](http://www.oracle.com/pls/topic/lookup?ctx=acc&id=docacc).

### **Accès aux services de support Oracle**

Les clients Oracle qui ont souscrit un contrat de support ont accès au support électronique via My Oracle Support. Pour plus d'informations, visitez le site [http://www.oracle.com/](http://www.oracle.com/pls/topic/lookup?ctx=acc&id=info) [pls/topic/lookup?ctx=acc&id=info](http://www.oracle.com/pls/topic/lookup?ctx=acc&id=info) ou le site <http://www.oracle.com/pls/topic/lookup?ctx=acc&id=trs> si vous êtes malentendant.

# Contents

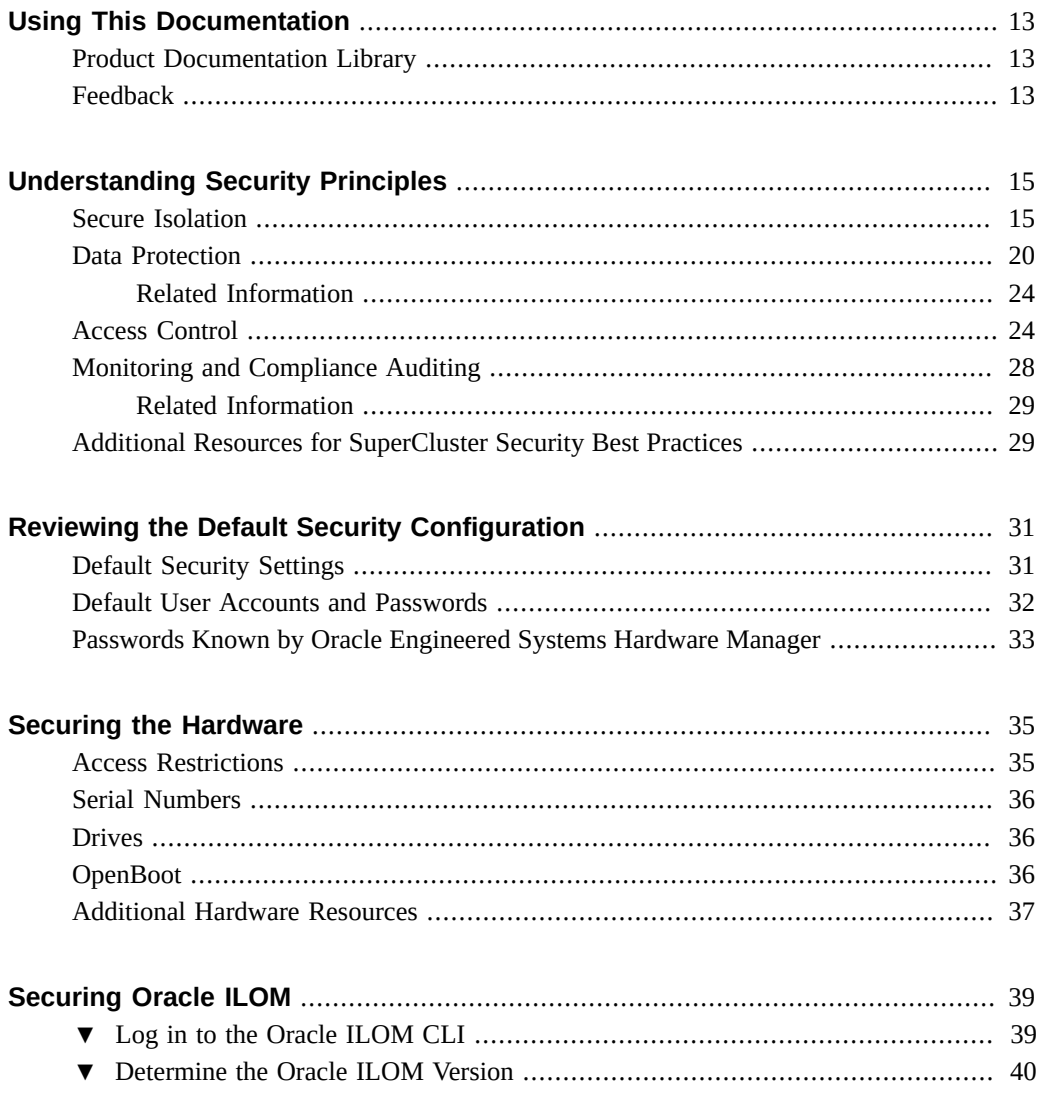

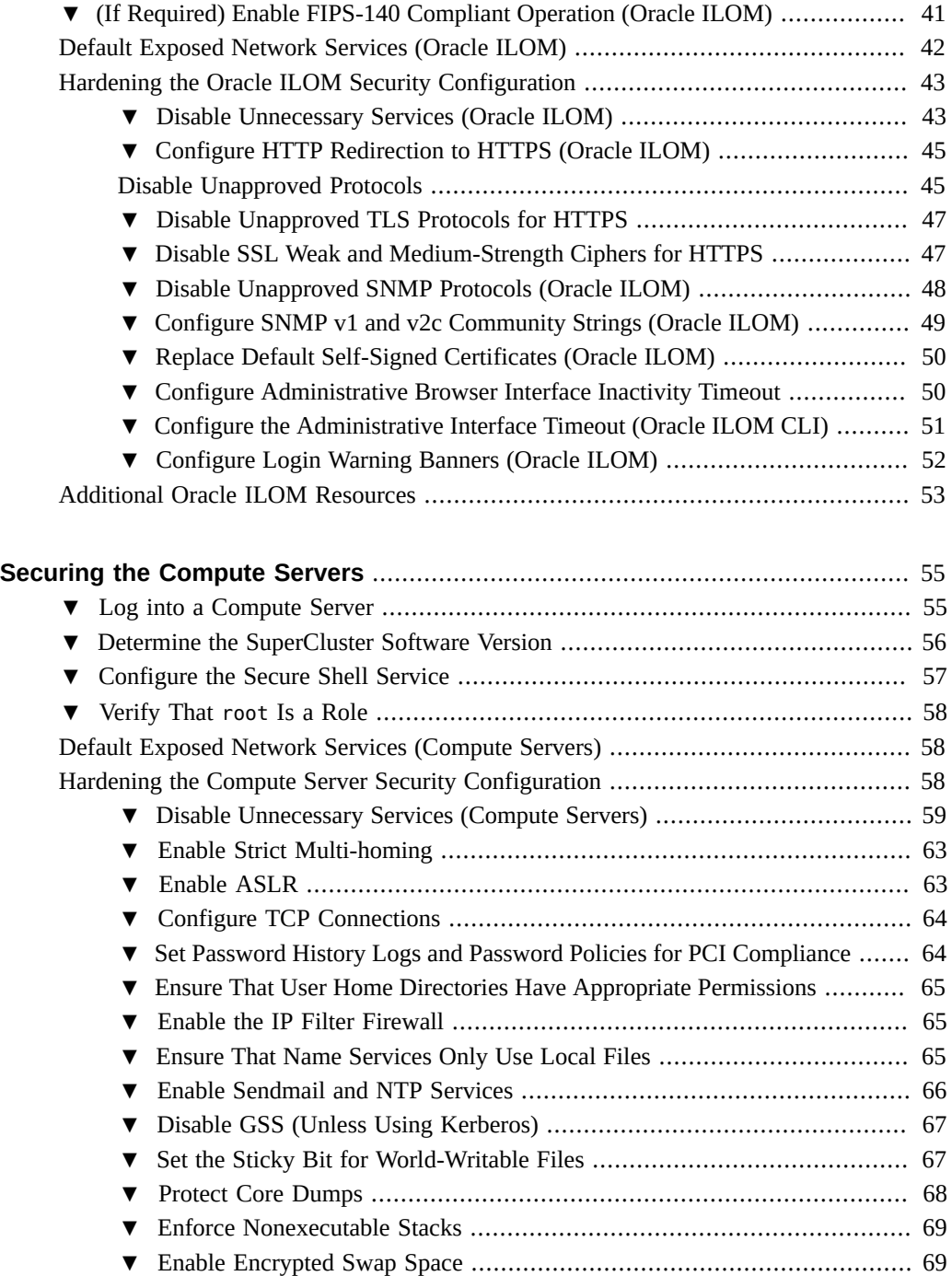

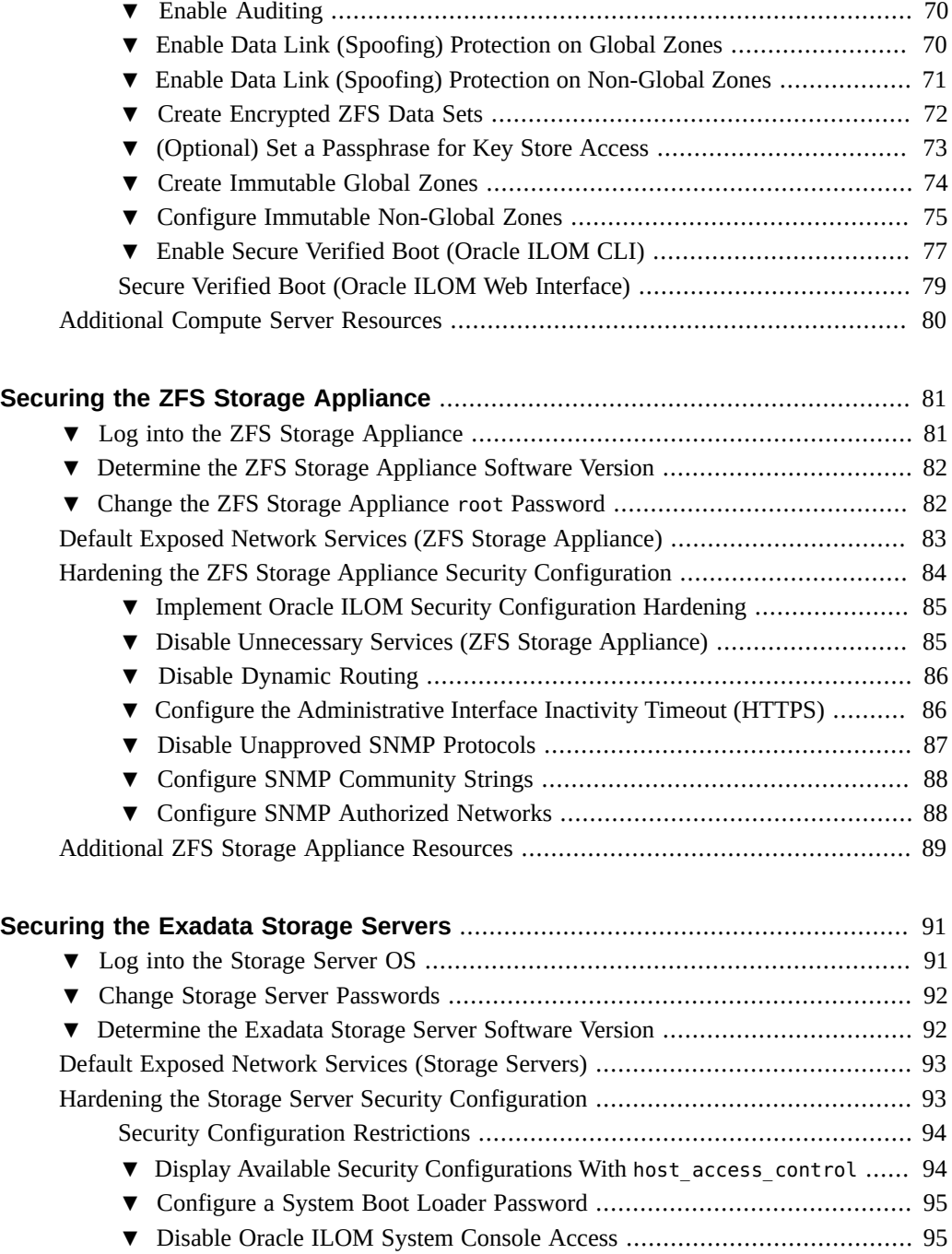

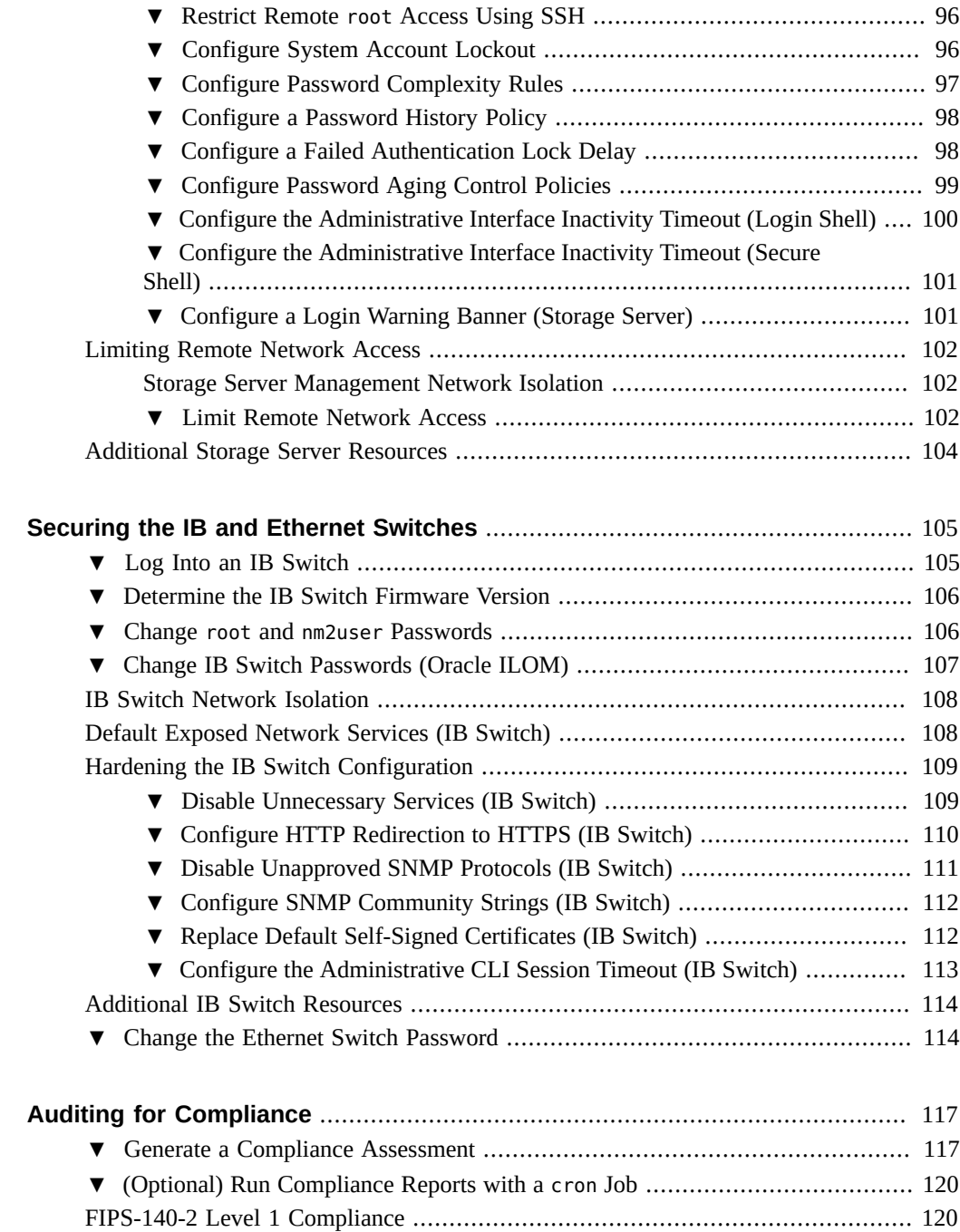

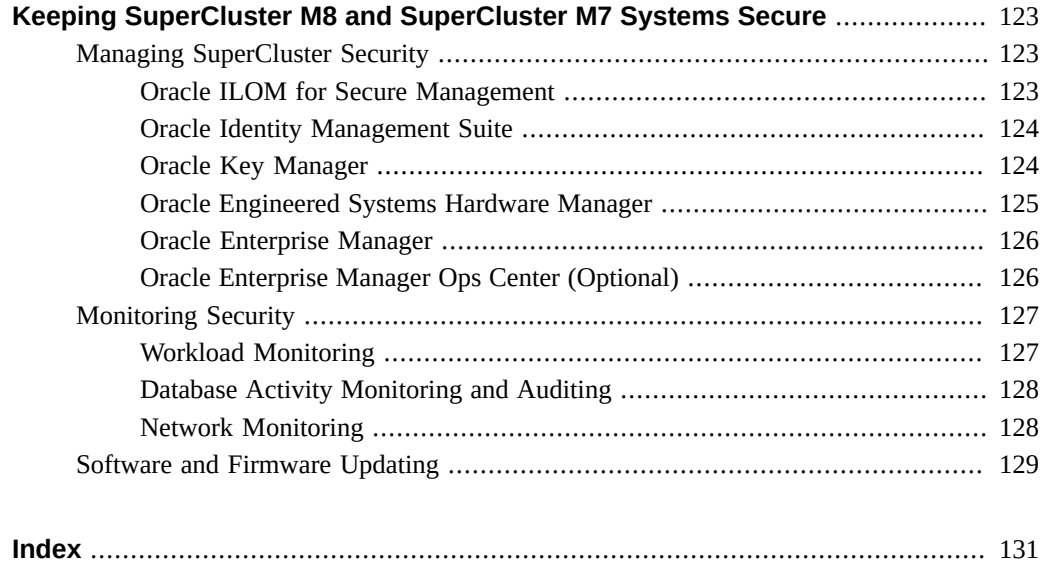

12 Oracle SuperCluster M8 and SuperCluster M7 Security Guide • June 2020

## <span id="page-12-0"></span>Using This Documentation

- **Overview** Provides information about planning, configuring, and maintaining a secure environment for Oracle SuperCluster M8 and SuperCluster M7 systems.
- **Audience** Technicians, system administrators, and authorized service providers
- **Required knowledge** Advanced experience with UNIX and database administration.

## <span id="page-12-1"></span>**Product Documentation Library**

Documentation and resources for this product and related products are available at [http://](http://docs.oracle.com/cd/E58626_01/index.html) [docs.oracle.com/cd/E58626\\_01/index.html](http://docs.oracle.com/cd/E58626_01/index.html).

## <span id="page-12-2"></span>**Feedback**

Provide feedback about this documentation at <http://www.oracle.com/goto/docfeedback>.

14 Oracle SuperCluster M8 and SuperCluster M7 Security Guide • June 2020

## <span id="page-14-0"></span>Understanding Security Principles

This guide provides information about planning, configuring, and maintaining a secure environment for Oracle SuperCluster M8 and SuperCluster M7 systems.

These topics are covered in this section:

- ["Secure Isolation" on page 15](#page-14-1)
- ["Data Protection" on page 20](#page-19-0)
- ["Access Control" on page 24](#page-23-1)
- ["Monitoring and Compliance Auditing" on page 28](#page-27-0)
- ["Default Security Settings" on page 31](#page-30-1)
- ["Passwords Known by Oracle Engineered Systems Hardware Manager" on page 33](#page-32-0)
- ["Additional Resources for SuperCluster Security Best Practices" on page 29](#page-28-1)

### <span id="page-14-1"></span>**Secure Isolation**

SuperCluster M8 and SuperCluster M7 support a variety of isolation strategies that cloud providers select based upon their security and assurance requirements. This flexibility allows cloud providers to create a customized, secure multitenant architecture that is tailored for their business.

SuperCluster M8 and SuperCluster M7 support a number of workload isolation strategies, each with its own unique set of capabilities. While each implementation strategy can be used independently, they can also be used together in a hybrid approach allowing cloud providers to deploy architectures that can more effectively balance their security, performance, availability needs, and other needs.

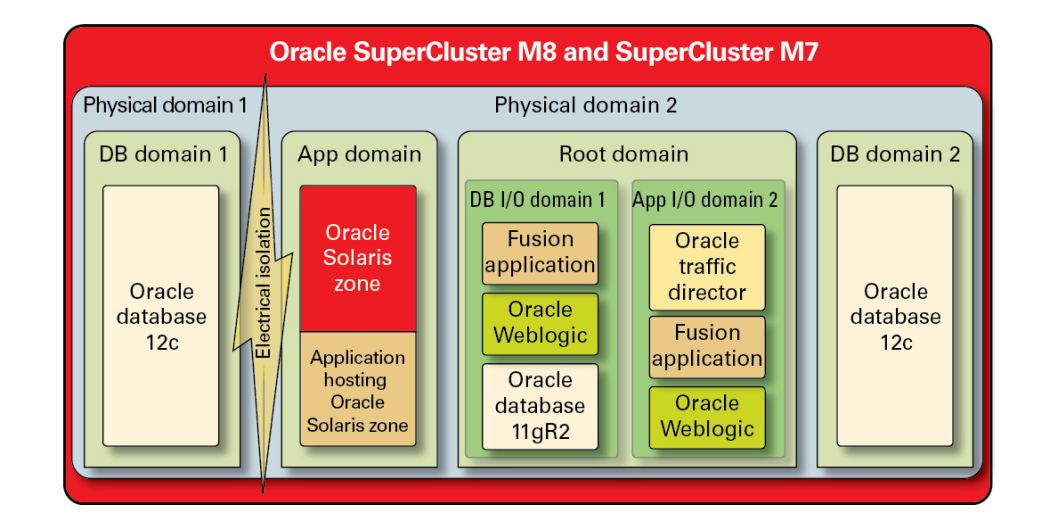

### **FIGURE 1** Secure Isolation with a Dynamic Tenant Configuration

Cloud providers can use physical domains (also called PDomains) for situations in which their tenant hosts are running applications and databases that must be physically isolated from other workloads. Dedicated physical resources might be required for a deployment due to its criticality to the organization, the sensitivity of the information it contains, compliance mandates, or even simply because the database or application workload will fully utilize the resources of an entire physical system.

For organizations that require hypervisor-mediated isolation, Oracle VM Server for SPARC domains, referred to as dedicated domains, are used to create virtual environments that isolate application and/or database instances. Created as part of the SuperCluster installation, dedicated domains each run their own unique instance of the Oracle Solaris OS. Access to physical resources is mediated by the hardware-assisted hypervisors built into the SPARC processors.

In addition, SuperCluster enables you to create additional domains referred to as root domains, which leverage single root I/O virtualization (SR-IOV) technology. Root domains own one or two IB HCAs and 10 GbE NICs. You can choose to dynamically create additional domains, referred to as I/O domains, on top of root domains. SuperCluster M7 and SuperCluster M7 includes a browser-based tool to create and manage them.

Within each of these domains, however, cloud consumer tenants can leverage Oracle Solaris Zones technology to create additional isolated environments. Using zones, it is possible to deploy individual application or database instances or groups of application or database

instances into one or more virtualized containers that collectively run on top of a single OS kernel. This lightweight approach to virtualization is used to create a stronger security boundary around deployed services.

Tenants hosting multiple applications and databases on SuperCluster can also choose to employ a hybrid approach, using a combination of isolation strategies based on Oracle Solaris Zones, I/O domains, and dedicated domains to create flexible yet resilient architectures that align to their cloud infrastructure needs. With a host of virtualization options, SuperCluster enables cloud-hosted tenants to be securely isolated at the hardware layer, and it provides Oracle Solaris Zones for enhanced security and further isolation in the runtime environment.

Ensuring that individual applications, databases, users, and processes are properly isolated on their host OS is a good first step. However, it is equally important to consider the three primary networks used in the SuperCluster and how the network isolation capabilities and communications flowing over the network are protected:

- 10 GbE Client access network
- Private IB service network
- Management network

The network traffic flowing over the SuperCluster client access network can be isolated using a variety of techniques. In this figure, one possible configuration is shown in which four database instances are configured to operate on three distinct virtual LANs (VLANs). By configuring the network interfaces of SuperCluster to use VLANs, network traffic can be isolated between Oracle VM Server for SPARC dedicated domains as well as between Oracle Solaris Zones.

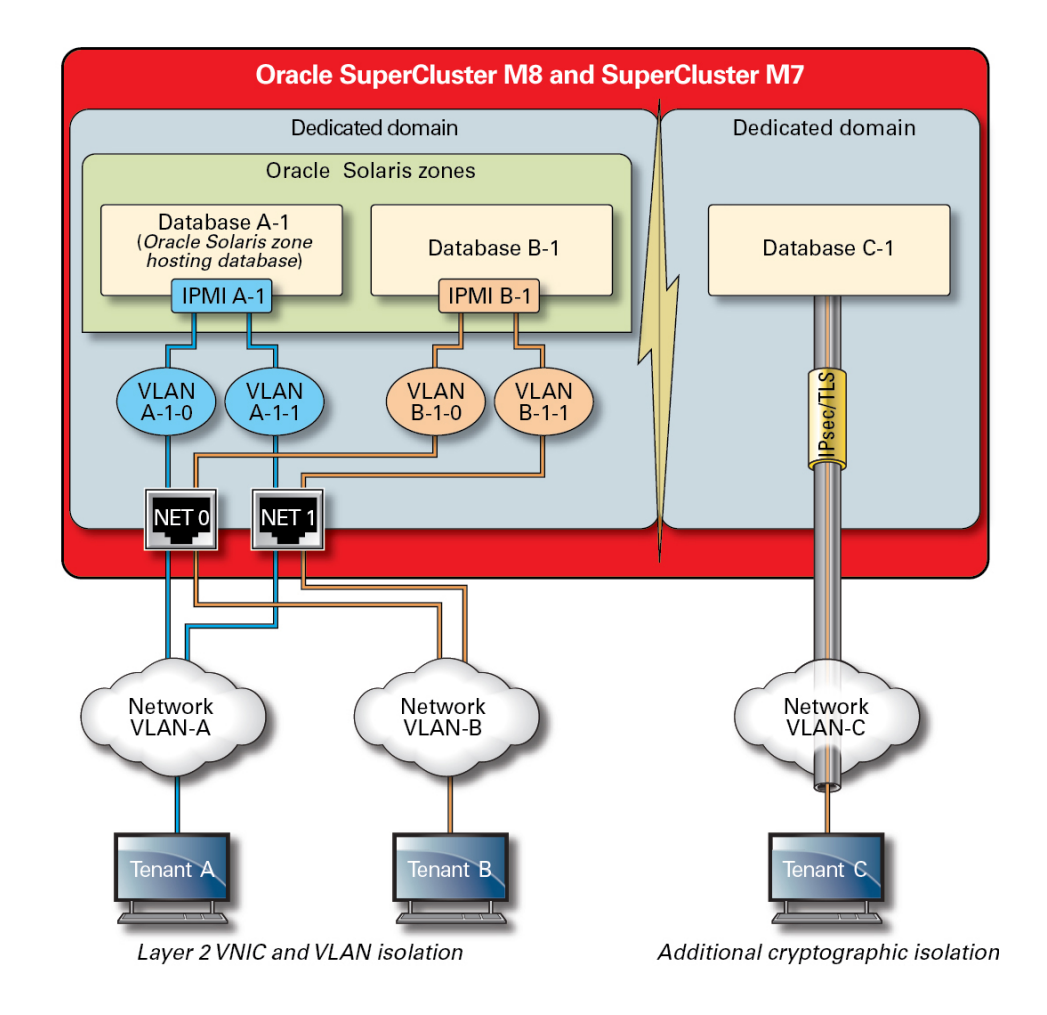

### **FIGURE 2** Secure Network Isolation Over the Client Access Network

SuperCluster includes a private IB network that is used by database instances to access the information stored on the Exadata storage servers and the ZFS storage appliance,and to perform the internal communications needed for clustering and high availability. This illustration shows secure network isolation on SuperCluster M8 and SuperCluster M7.

**FIGURE 3** Secure Network Isolation on the 40 Gbs IB Network

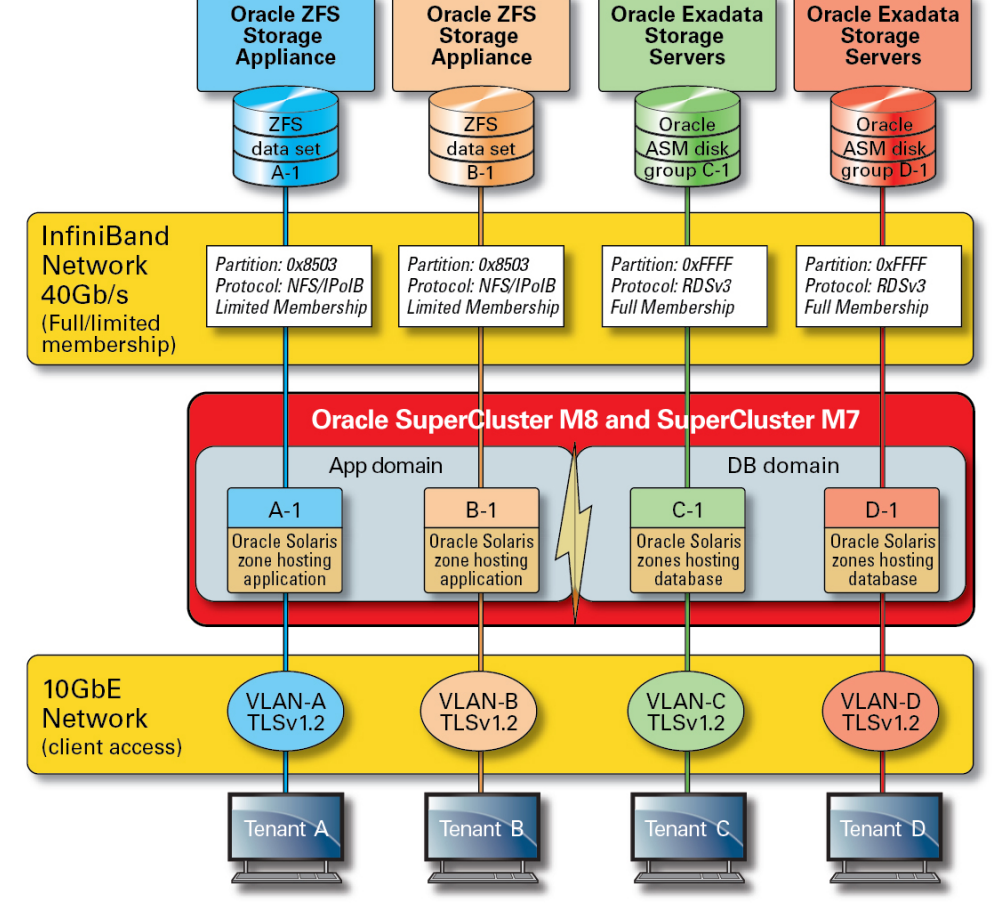

By default, the SuperCluster IB network is partitioned into six distinct partitions during installation and configuration. While you cannot change the default partitions, Oracle does support the creation and use of additional dedicated partitions in situations where further segmentation of the IB network is required. In addition, the IB network supports the notion of both limited and full partition membership. Limited members can communicate only with full members, whereas full members can communicate with all nodes on the partition. The application I/O domains and Oracle Solaris 11 Zones can be configured as limited members of their respective IB partitions ensuring that they are able to communicate only with the ZFS storage appliance, which is configured as a full member, and not with other limited membership nodes that might exist on that same partition.

SuperCluster also includes a dedicated management network through which all of its core components can be managed and monitored. This strategy keeps sensitive management and monitoring functions isolated from the network paths that are used to process client requests. By keeping the management functions isolated to this management network, SuperCluster can further reduce the network attack surface that is exposed over the client access and IB networks. Cloud providers are strongly encouraged to follow this recommended practice and isolate management, monitoring, and related functions so they are accessible only from the management network.

### <span id="page-19-0"></span>**Data Protection**

For cloud providers, data protection is at the heart of their security strategy. Given the importance of privacy and compliance mandates, organizations considering multitenant architectures should strongly consider the use of cryptography to protect information flowing to and from their databases. The use of cryptographic services for data protection is systemically applied to ensure the confidentiality and integrity of information as it flows across the network and when it resides on disk.

The SPARC M8 and M7 processors in SuperCluster facilitate hardware-assisted, highperformance encryption for the data protection needs of security-sensitive IT environments. The processor also features Silicon Secured Memory technology that ensures the prevention of malicious application-level attacks such as memory scraping, silent memory corruption, buffer overruns, and related attacks.

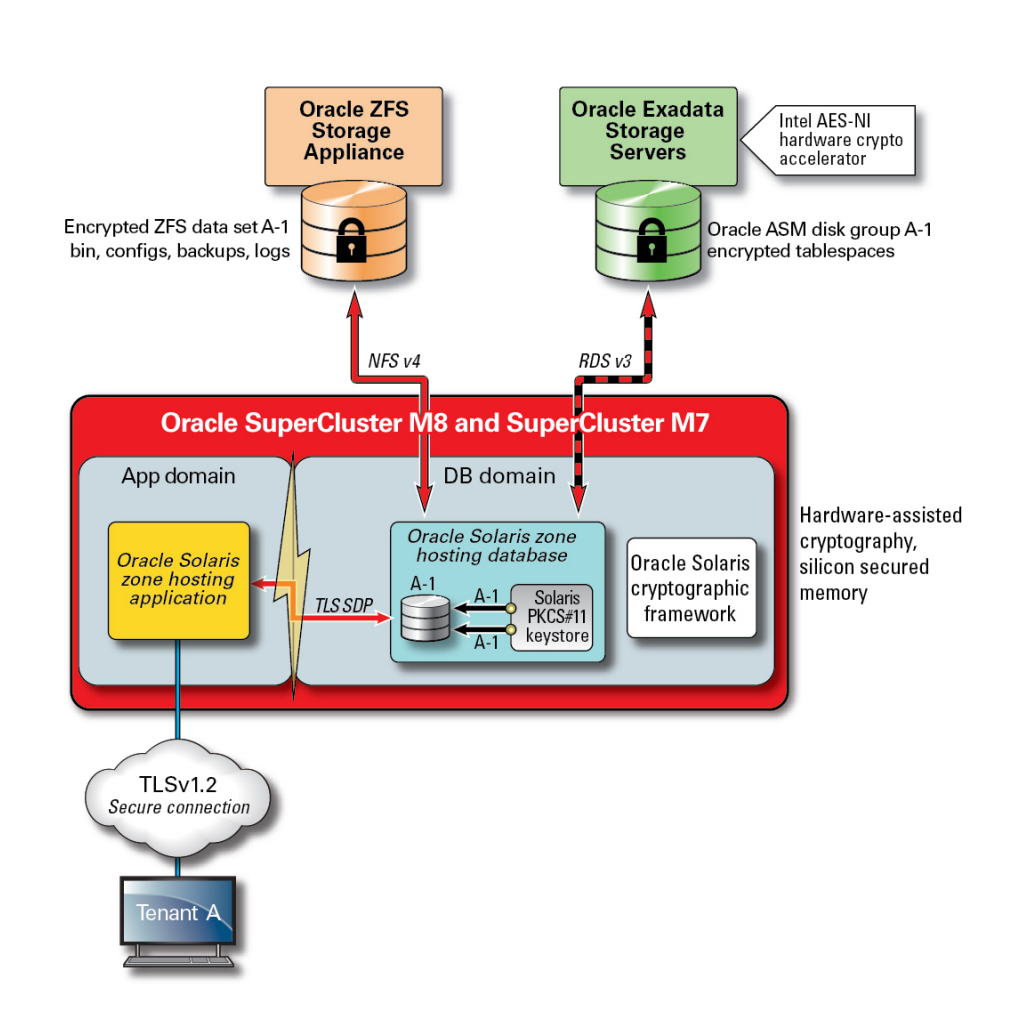

**FIGURE 4** Data Protection Provided by the Hardware-Assisted Cryptographic Acceleration and Memory Intrusion Protection

For secure multitenant architectures, where data protection figures into nearly every aspect of the architecture, SuperCluster and its supporting software enables organizations to meet their security and compliance objectives without having to sacrifice performance. SuperCluster leverages on-core based cryptographic instructions and Silicon Secured Memory capabilities, which are designed into its SPARC M8 or M7 processor for accelerating cryptographic operations and ensuring memory intrusion protection without a performance impact. These capabilities yield improved cryptographic performance and provide memory intrusion checking, and they also improve overall performance, because more compute resources can be dedicated to servicing tenant workloads.

The SPARC processor enables hardware-assisted cryptographic acceleration support for over 16 industry-standard cryptographic algorithms. Together, these algorithms support most modern cryptographic needs including public-key encryption, symmetric-key encryption, random number generation, and the calculation and verification of digital signatures and message digests. In addition, at the OS level, cryptographic hardware acceleration is enabled by default for most core services including Secure Shell, IPSec/IKE, and encrypted ZFS data sets.

Oracle Database and Oracle Fusion Middleware automatically identify the Oracle Solaris OS and the SPARC processor used by SuperCluster. This enables the database and middleware to automatically use the hardware cryptographic acceleration capabilities of the platform for TLS, WS-Security, tablespace encryption operations. It also allows them to use the Silicon Secured Memory feature for ensuring memory protection, and it ensures application data integrity without the need for end-user configuration. To protect the confidentiality and integrity of tenant-specific, interzone, IP-based communications flowing over the IB network use IPSec (IP Security) and IKE (Internet Key Exchange).

Any discussion of cryptography would be incomplete without discussing how encryption keys are managed. Generating and managing encryption keys, especially for large collections of services, has traditionally been a major challenge for organizations, and the challenges grow even more significant in the case of a cloud-based multitenant environment. On SuperCluster, ZFS data set encryption and Oracle Database Transparent Data Encryption can leverage an Oracle Solaris PKCS#11 keystore to securely protect the master key. Using the Oracle Solaris PKCS#11 keystore automatically engages the SPARC hardware-assisted cryptographic acceleration for any master key operations. This allows SuperCluster to significantly improve the performance of the encryption and decryption operations associated with encryption of ZFS data sets, Oracle Database tablespace encryption, encrypted database backups (using Oracle Recovery Manager [Oracle RMAN]), encrypted database exports (using the Data Pump feature of Oracle Database), and redo logs (using Oracle Active Data Guard).

Tenants using a shared-wallet approach can leverage ZFS storage appliance to create a directory that can be shared across all the nodes in a cluster. Using a shared, centralized keystore can help tenants better manage, maintain, and rotate the keys in clustered database architectures such as Oracle Real Application Clusters (Oracle RAC), because the keys will be synchronized across each of the nodes in the cluster.

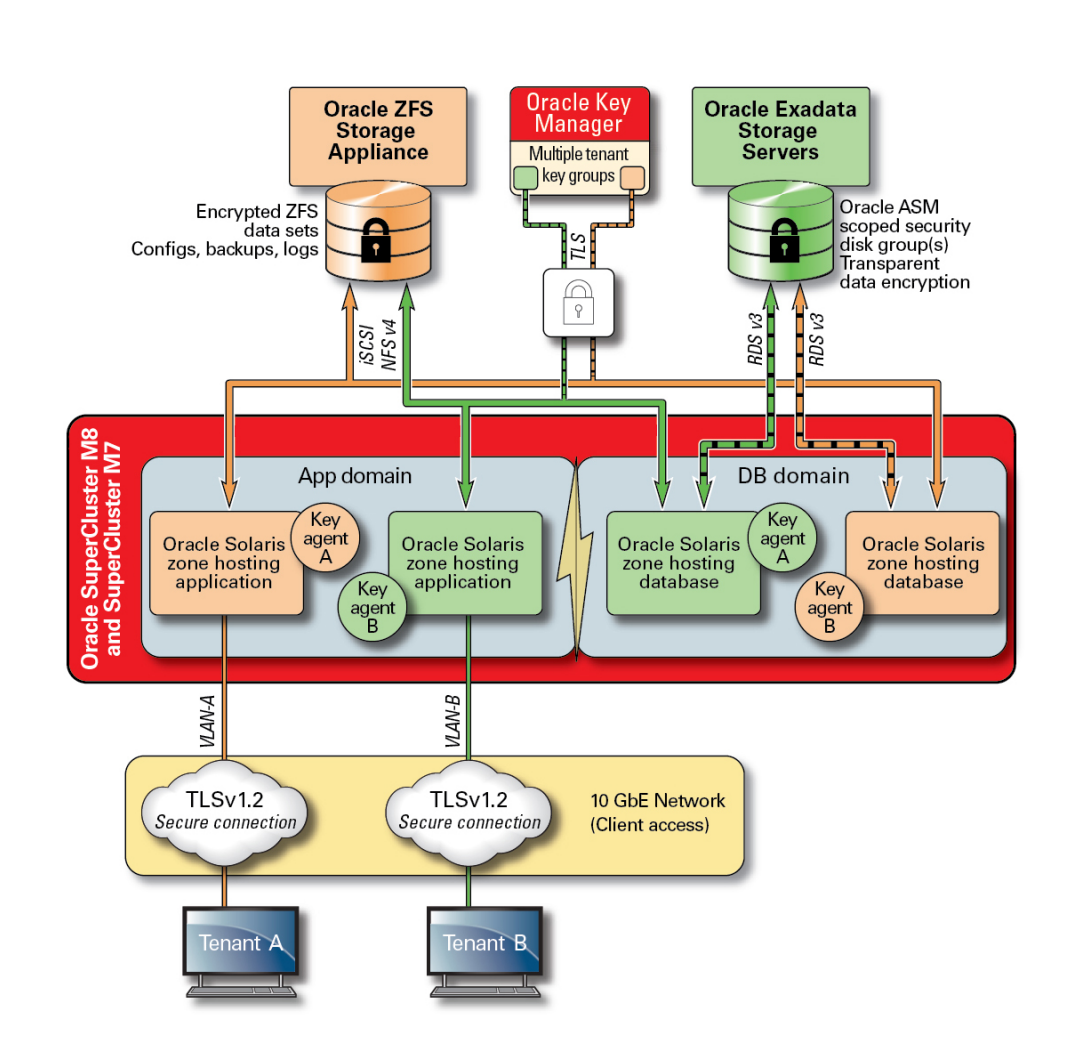

### **FIGURE 5** Data Protection Through a Multitenant Key-Management Scenario Using Oracle Key Manager

To address key management complexities and issues associated with multiple hosts and applications in a cloud-based multitenant environment, use the optional Oracle Key Manager as an appliance integrated into the management network. Oracle Key Manager centrally authorizes, secures, and manages access to encryption keys used by Oracle Database, Oracle Fusion applications, Oracle Solaris, and the ZFS storage appliance. Oracle Key Manager also supports Oracle's StorageTek encrypting tape drives. Having the encryption policy and key

management at the ZFS data set (file system) level delivers assured deletion of tenant file systems through key destruction.

Oracle Key Manager is a complete key management appliance that supports life-cycle key management operations and trusted key storage. When configured with an additional Sun Crypto Accelerator 6000 PCIe Card from Oracle, Oracle Key Manager offers FIPS 140-2 Level 3 certified key storage of AES 256-bit encryption keys as well as FIPS 186-2–compliant random number generation. Within SuperCluster, all database and application domains, including their global zones and non-global zones, can be configured to use Oracle Key Manager for managing keys associated with applications, databases, and encrypted ZFS data sets. In fact, Oracle Key Manager is able to support key management operations associated with individual or multiple database instances, Oracle RAC, Oracle Active Data Guard, Oracle RMAN, and the Data Pump feature of Oracle Database.

Finally, separation of duties, enforced by Oracle Key Manager, enables each tenant to maintain complete control over its encryption keys with consistent visibility into any key management operations. Given how important keys are for the protection of information, it is critical that tenants implement the necessary levels of role-based access control and auditing to ensure that keys are properly safeguarded throughout their lifetime.

### <span id="page-23-0"></span>**Related Information**

■ ["Oracle Key Manager" on page 124](#page-123-1)

### <span id="page-23-1"></span>**Access Control**

For organizations adopting a cloud-hosted environment strategy, access control is one of the most critical challenges to be solved. Tenants must have confidence that information stored on the shared infrastructure is protected and available only to authorized hosts, services, individuals, groups, and roles. Authorized hosts, individuals, and services must further be constrained, in accordance with the principle of least privilege, such that they have only the rights and privileges needed for a particular operation.

SuperCluster facilitates a flexible, layered access control architecture covering every layer of the stack and supporting a variety of roles including end users, database administrators, and system administrators. This enables organizations to define policies that protect hosts, applications, and databases individually and to protect the underlying compute, storage, and network infrastructure on which those services run.

At the virtualization and OS layers, access control begins with reducing the number of services exposed on the network. This helps to control access to Oracle VM Server for SPARC consoles, domains, and zones. By reducing the number of entry points through which systems can be accessed, the number of access control policies can also be reduced and more easily maintained over the life of the system.

Within the Oracle Solaris OS, access controls are implemented using a combination of POSIX permissions along with the Oracle Solaris role-based access control (RBAC) facility. Equally important is the ability to protect the hosts, applications, databases, and related services running on SuperCluster from network-based attacks. To do this, tenants should first verify that only approved network services are running and listening for incoming network connections. Once the network attack surface has been minimized, tenants then configure the remaining services such that they are listening for incoming connections only on approved networks and interfaces. This simple practice will help ensure that management protocols, such as Secure Shell, are not accessible from anywhere other than the management network.

**FIGURE 6** Summary of End-to-End Access Control

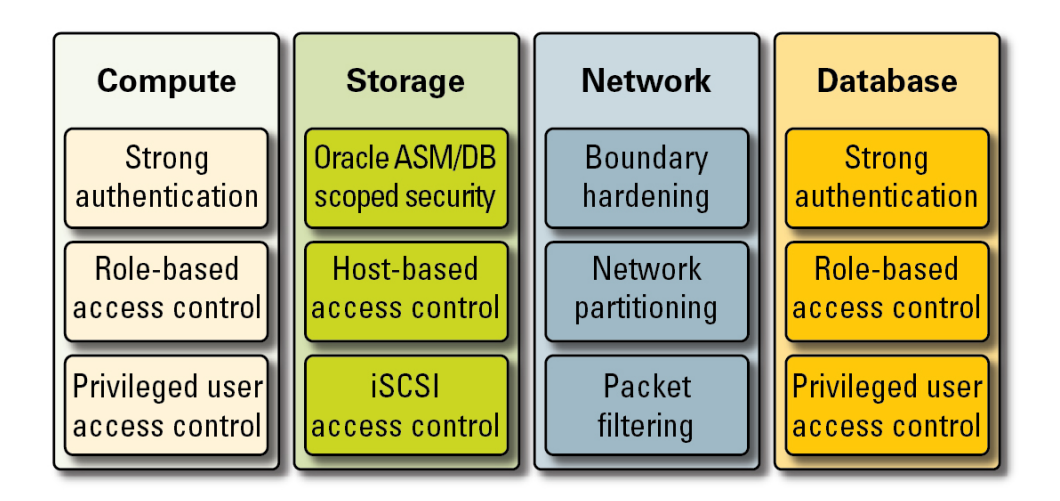

In addition, tenants can also choose to implement a host-based firewall such as the IP Filter service of Oracle Solaris. Host-based firewalls are useful because they provide hosts with a more feature-rich way of controlling access to network services. For example, IP Filter supports stateful packet filtering, and it can filter packets by IP address, port, protocol, network interface, and traffic direction. These capabilities are important for platforms such as SuperCluster that operate many network interfaces and support a variety of inbound and outbound network communications.

On SuperCluster, IP Filter can be configured inside an Oracle VM Server for SPARC domain or operated from within an Oracle Solaris Zone. This allows network access control policy to

be enforced in the same OS container in which database services are offered. In a multitenant scenario, the amount of outbound network activity will likely be minimal and can easily be categorized so that a policy can be created that limits communications to specific network interfaces and destinations. All other traffic would be denied and logged as part of a "default deny" policy to block unauthorized communications, both inbound and outbound.

Oracle end user security allows tenants to integrate their applications and databases with their existing identity management services in order to support single sign-on (SSO) and centralized user and role management. Specifically, Oracle End User Security helps by centralizing (1) provisioning and deprovisioning of database users and administrators, (2) password management and self-service password reset, and (3) management of authorizations using global database roles. Organizations requiring multi-factor authentication methods, such as Kerberos or PKI, can leverage Oracle Advanced Security.

Oracle Exadata Storage Server technology supports a predefined set of user accounts, each with distinct privileges. Administrators performing Oracle Exadata Storage Server administration must use one of these predefined roles to access the system. ZFS storage appliance, on the other hand, supports the creation of local and remote administrative accounts, both of which are capable of supporting the individual assignment of roles and privileges.

By default, the Oracle Exadata Storage Servers used in SuperCluster are accessed by the database domains using the Oracle Automatic Storage Management facility. This facility allows cloud providers to create distinct disk groups for each tenant that are capable of satisfying their capacity, performance, and availability requirements. In terms of access control, Oracle Automatic Storage Management supports three access control modes: open security, Oracle Automatic Storage Management–scoped security, and database-scoped security.

In a multitenant scenario, database-scoped security is recommended, because it offers the most fine-grained level of access control. In this mode, it is possible to configure disk groups such that they can be accessed by only a single database. Specifically, this means that both database administrators and users can be limited to accessing only those grid disks that contain information for which they have access privileges. In database consolidation scenarios in which individual databases might be supporting different organizations or tenants, it is important that each tenant be able to access and manipulate only their own storage. In particular, when combined with the workload and database isolation strategies discussed earlier, it is possible for tenants to effectively compartmentalize access to individual databases.

Database-scoped security is an effective tool for limiting access to Oracle ASM grid disks. This figure shows Oracle ASM–scoped security along with ZFS security. In situations where there are large numbers of Oracle Database instances being deployed on the SuperCluster platform, a per-tenant Oracle ASM–scoped security strategy might make more sense, because it significantly reduces the number of keys that have to be created, assigned, and managed. Further, because database-scoped security requires separate disk groups to be created for each database, this approach will also significantly reduce the number of separate grid disks that have to be created on an Exadata Storage Server.

### **FIGURE 7** Per-Tenant Oracle ASM-Scoped Security

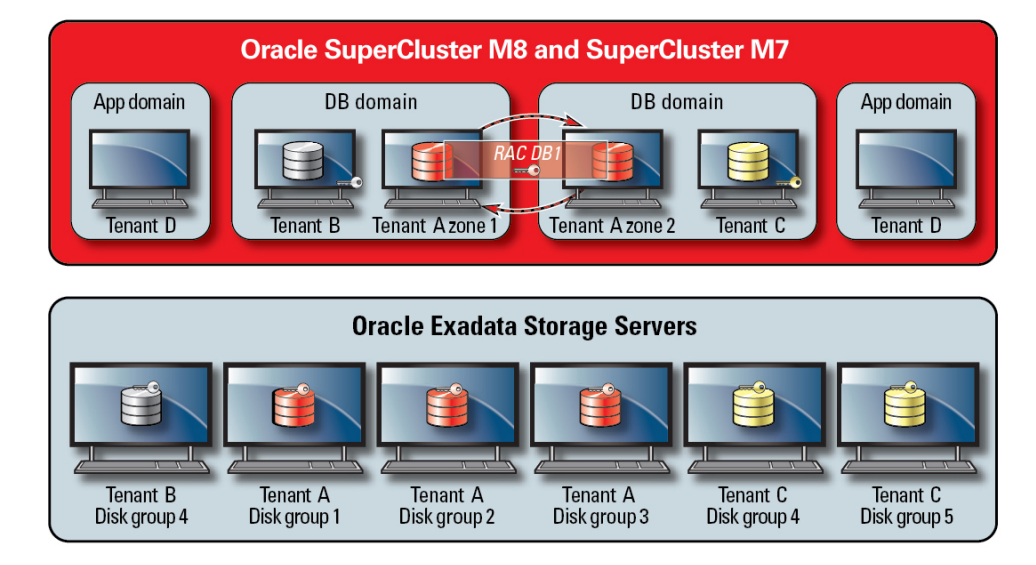

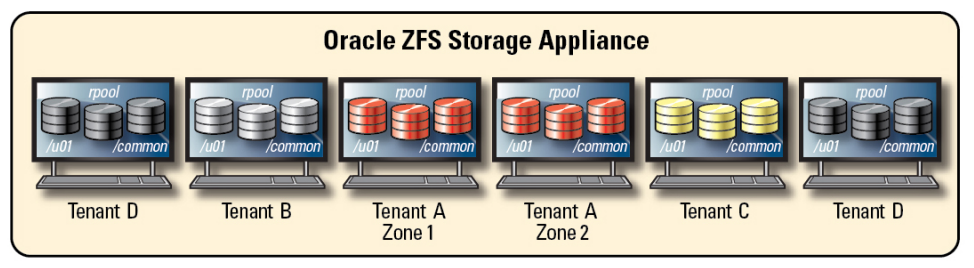

SuperCluster leverages Oracle Solaris data link protection, which seeks to prevent the potential damage that can be caused by malicious tenant virtual machines to the network. This integrated Oracle Solaris feature offers protection against the following basic threats: IP and MAC address spoofing as well as L2 frame spoofing (for example, Bridge Protocol Data Unit attacks). Oracle Solaris data link protection must be applied individually to all Oracle Solaris non-global zones deployed within the multitenant environment.

Because individual tenants should never require administrative or host-level access to the Exadata Storage Servers, it is strongly recommended that such access be restricted. The Exadata Storage Servers should be configured to prevent direct access for tenant non-global zones and database I/O domains while still permitting access from SuperCluster database domains

(which are operated by the cloud provider). This ensures that the Exadata Storage Servers can be managed only from trusted locations on the management network.

Once the security configuration of the tenants has been defined and implemented, service providers can consider the additional step of configuring tenant-specific global and non-global zones to be immutable as read-only environments. Immutable zones create a resilient, highintegrity operating environment within which tenants may operate their own services. Building upon the inherent security capabilities of Oracle Solaris, immutable zones ensure that some (or all) OS directories and files are unable to be changed without intervention by the cloud service provider. The enforcement of this read-only posture helps to prevent unauthorized changes, promote stronger change management procedures, and deter the injection of both kernel and user-based malware.

### <span id="page-27-0"></span>**Monitoring and Compliance Auditing**

Proactive monitoring and logging in a cloud environment is very important and in many cases helps mitigate attacks originating from security loopholes and vulnerabilities. Whether for compliance reporting or incident response, monitoring and auditing is a critical function for the cloud provider, and tenant organizations must enforce a well-defined logging and auditing policy to gain increased visibility into their hosting environment. The degree to which monitoring and auditing is employed is often based upon the risk or criticality of the environment being protected.

The SuperCluster cloud architecture relies on the use of the Oracle Solaris audit subsystem to collect, store, and process audit event information. Each tenant-specific non-global zone will generate audit records that are stored locally to each of the SuperCluster dedicated domains (global zone). This approach will ensure that individual tenants are not able to alter their auditing policies, configurations, or recorded data, because that responsibility belongs to the cloud service provider. The Oracle Solaris auditing functionality monitors all administrative actions, command invocations, and even individual kernel-level system calls in both tenant zones and domains. This facility is highly configurable, offering global, per-zone, and even peruser auditing policies. When configured to use tenant zones, audit records for each zone can be stored in the global zone to protect them from tampering. Dedicated domains and I/O domains also leverage the native Oracle Solaris auditing facility to record actions and events associated with virtualization events and domain administration.

The Python programming language is used to create SuperCluster-specific utilities such as the SuperCluster Virtual Assistant. The SuperCluster 2020 Q2 Quarterly Patch Update provides utilities that are based on Python 3. Prior to the 2020 Q2 update, the utilities were developed using Python 2. To determine your SuperCluster software version, see ["Determine](#page-55-0) [the SuperCluster Software Version" on page 56](#page-55-0).

Exadata Storage Servers and ZFS storage appliance support login, hardware, and configuration auditing. This enables organizations to determine who accessed a device and what actions were taken. While not directly exposed to the end user, Oracle Solaris auditing provides the underlying content for information presented by ZFS storage appliance.

Similarly, the Exadata Storage Server audit is a rich collection of system events that can be used along with hardware and configuration alert information provided by Exadata Storage Server Software. With the IP Filter capability of Oracle Solaris, the cloud provider can selectively record both inbound and outbound network communications, and the capability can be applied at the level of both the domain and non-global zone. This helps organizations segment their network policies and verify activity records. Optionally, the Oracle Audit Vault and Database Firewall appliance can be deployed to securely aggregate and analyze audit information from a variety of Oracle and non-Oracle databases as well as audit information from Oracle Solaris.

Through integration with Oracle Enterprise Manager, SuperCluster is able to support a variety of cloud self-service operations. Cloud providers can define pools of resources, assign pools and quota to individual tenants, identify and publish service catalogs, and ultimately support the monitoring and logging of application and database resources.

## <span id="page-28-0"></span>**Related Information**

- ["Auditing for Compliance" on page 117](#page-116-0)
- ["Monitoring Security" on page 127](#page-126-0)

## <span id="page-28-1"></span>**Additional Resources for SuperCluster Security Best Practices**

For additional information about SuperCluster security, architecture, and best practices, refer to these resources:

■ Oracle SuperCluster M8 Security Technical Implementation Guide (STIG) Validation and Best Practices

[https://docs.oracle.com/cd/E58626\\_01/pdf/E94758.pdf](https://docs.oracle.com/cd/E58626_01/pdf/E94758.pdf)

■ Oracle SuperCluster M7 Security Technical Implementation Guide (STIG) Validation and Best Practices

<https://community.oracle.com/docs/DOC-997077>

■ Oracle SuperCluster M7 - Secure Private Cloud Architecture

[http://www.oracle.com/technetwork/server-storage/engineered-systems/oracle](http://www.oracle.com/technetwork/server-storage/engineered-systems/oracle-supercluster/documentation/supercluster-secure-multi-tenancy-2734706.pdf)[supercluster/documentation/supercluster-secure-multi-tenancy-2734706.pdf](http://www.oracle.com/technetwork/server-storage/engineered-systems/oracle-supercluster/documentation/supercluster-secure-multi-tenancy-2734706.pdf)

■ Comprehensive Data Protection on Oracle SuperCluster

<https://community.oracle.com/docs/DOC-918251>

■ Secure Database Consolidation on Oracle SuperCluster

[http://www.oracle.com/technetwork/server-storage/sun-sparc-enterprise/](http://www.oracle.com/technetwork/server-storage/sun-sparc-enterprise/documentation/o13-053-securedb-osc-t5-8-1990064.pdf) [documentation/o13-053-securedb-osc-t5-8-1990064.pdf](http://www.oracle.com/technetwork/server-storage/sun-sparc-enterprise/documentation/o13-053-securedb-osc-t5-8-1990064.pdf)

■ Oracle SuperCluster and PCI Compliance

[http://www.oracle.com/technetwork/server-storage/engineered-systems/sparc](http://www.oracle.com/technetwork/server-storage/engineered-systems/sparc-supercluster/supercluster-pci-dss-compliance-2372543.pdf)[supercluster/supercluster-pci-dss-compliance-2372543.pdf](http://www.oracle.com/technetwork/server-storage/engineered-systems/sparc-supercluster/supercluster-pci-dss-compliance-2372543.pdf)

- Oracle Solaris 11 Security Compliance Guides
	- [Oracle Solaris 11.4 Compliance Guide](https://docs.oracle.com/cd/E37838_01/html/E61020/index.html)
	- [Oracle Solaris 11.3 Security Compliance Guide](https://docs.oracle.com/cd/E53394_01/html/E54817/index.html)

[https://docs.oracle.com/cd/E36784\\_01/html/E36855/index.html](https://docs.oracle.com/cd/E36784_01/html/E36855/index.html)

■ Oracle Solaris 11 Audit Quick Start

[https://www.oracle.com/technical-resources/articles/solaris11/sol-audit](https://www.oracle.com/technical-resources/articles/solaris11/sol-audit-quick-start.html)[quick-start.html](https://www.oracle.com/technical-resources/articles/solaris11/sol-audit-quick-start.html)

■ Oracle Solaris 11 Security Guidelines

[http://docs.oracle.com/cd/E53394\\_01/html/E54807/index.html](http://docs.oracle.com/cd/E53394_01/html/E54807/index.html)

■ Oracle Database Security Guide 12c Release 1 (12.1) <http://docs.oracle.com/database/121/DBSEG/toc.htm>

## <span id="page-30-0"></span>Reviewing the Default Security Configuration

These topics describe the default security configuration for SuperCluster M8 and SuperCluster M7:

- ["Default Security Settings" on page 31](#page-30-1)
- ["Default User Accounts and Passwords" on page 32](#page-31-0)
- ["Passwords Known by Oracle Engineered Systems Hardware Manager" on page 33](#page-32-0)

### <span id="page-30-1"></span>**Default Security Settings**

SuperCluster M8 and SuperCluster M7 software is installed with many default security settings. Whenever possible, use the default secure settings:

- Password policies enforces a minimum password complexity.
- Failed login attempts cause a lockout after a set number of failed attempts.
- All default system accounts in the OS are locked and prohibited from logging in.
- Limited ability to use the su command is configured.
- Unnecessary protocols and modules are disabled from the OS kernel.
- Boot loader is password protected.
- All unnecessary system services are disabled, including inetd (Internet service daemon).
- Software firewall is configured on the storage cells.
- Restrictive file permissions are set on key security-related configuration files and executable files.
- SSH listen ports are restricted to management and private networks.
- SSH is limited to v2 protocol.
- Insecure SSH authentication mechanisms are disabled.
- Specific cryptographic ciphers are configured.
- The switches are separated in the system from data traffic on the network.

## <span id="page-31-0"></span>**Default User Accounts and Passwords**

This table lists the default user accounts and passwords for SuperCluster M8 and SuperCluster M7. Additional instructions for changing the passwords is provided in subsequent chapters for each component.

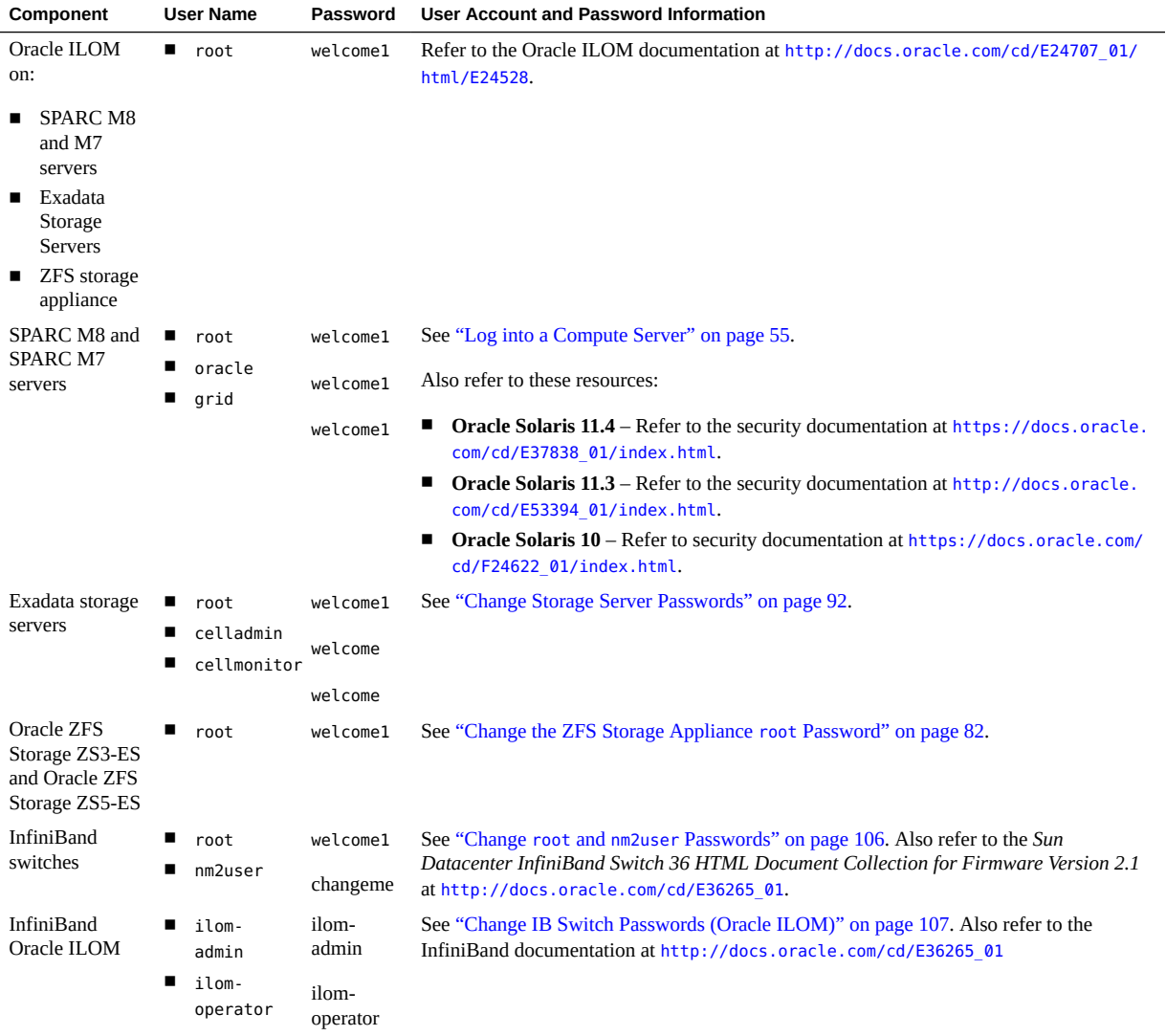

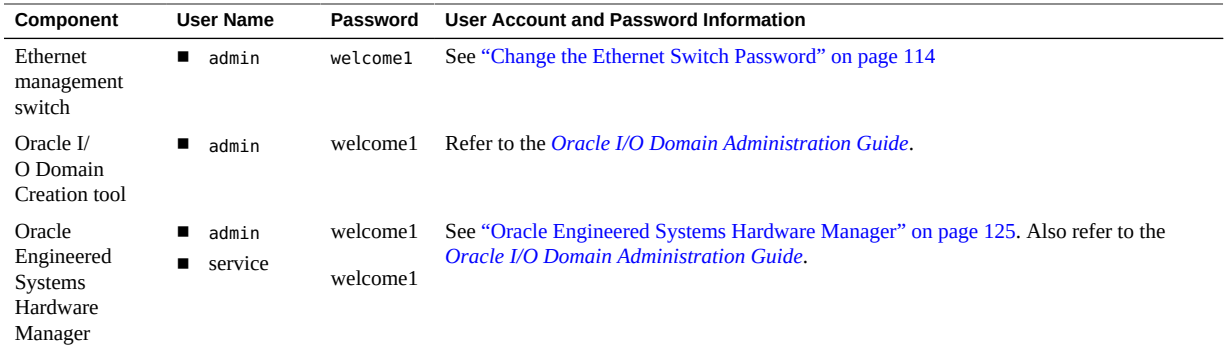

**Note -** When the root or admin password for this component is changed, it must also be changed in the Oracle Engineered Systems Hardware Manager. Refer to the *[Oracle](http://www.oracle.com/pls/topic/lookup?ctx=E58626-01&id=SCSOA) [SuperCluster M8 and SuperCluster M7 Administration Guide](http://www.oracle.com/pls/topic/lookup?ctx=E58626-01&id=SCSOA)* for instructions. See also ["Passwords Known by Oracle Engineered Systems Hardware Manager" on page 33.](#page-32-0)

## <span id="page-32-0"></span>**Passwords Known by Oracle Engineered Systems Hardware Manager**

Oracle Engineered Systems Hardware Manager must be configured with the accounts and passwords for the components in this table.

**Note -** Oracle Engineered Systems Hardware Manager does not need to know the passwords for any logical domains or zones.

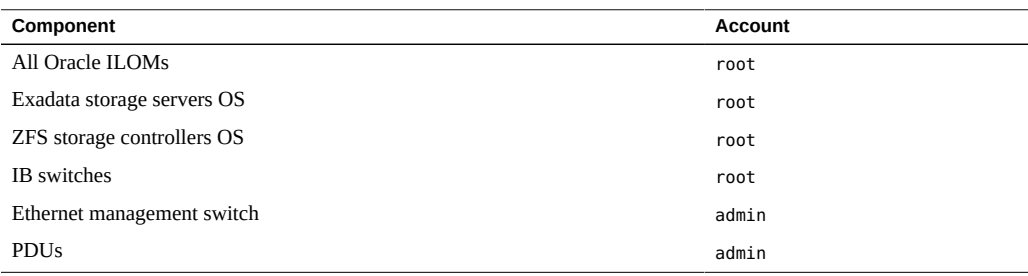

For more information about Oracle Engineered Systems Hardware Manager, see ["Oracle](#page-124-0) [Engineered Systems Hardware Manager" on page 125](#page-124-0) and refer to the *[Oracle SuperCluster](http://www.oracle.com/pls/topic/lookup?ctx=E58626-01&id=SCSOA) [M8 and SuperCluster M7 Administration Guide](http://www.oracle.com/pls/topic/lookup?ctx=E58626-01&id=SCSOA)*.

## <span id="page-34-0"></span>Securing the Hardware

These sections describe security guidelines for securing the hardware:

- ["Access Restrictions" on page 35](#page-34-1)
- ["Serial Numbers" on page 36](#page-35-0)
- ["Drives" on page 36](#page-35-1)
- ["OpenBoot" on page 36](#page-35-2)
- ["Additional Hardware Resources" on page 37](#page-36-0)

### <span id="page-34-1"></span>**Access Restrictions**

- Install Oracle SuperCluster M8 and SuperCluster M7 systems and related equipment in a locked, restricted-access room.
- Lock the rack doors unless service is required on components within the rack. Doing so restricts access to hot-pluggable or hot-swappable devices, and to USB ports, network ports, and system consoles.
- Store spare FRUs (field-replaceable units) or CRUs (customer-replaceable units) in a locked cabinet. Restrict access to the locked cabinet to authorized personnel.
- Periodically verify the status and integrity of the locks on the rack and the spares cabinet to guard against, or detect, tampering or doors being accidentally left unlocked.
- Store cabinet keys in a secure location with limited access.
- Restrict access to USB consoles. Devices such as system controllers, PDUs (power distribution units), and network switches can have USB connections. Restricting physical access is a more secure method of accessing a component, because it is not susceptible to network-based attacks.

### <span id="page-35-0"></span>**Serial Numbers**

- Record the serial numbers of the components in SuperCluster M8 and SuperCluster M7 systems.
- Security-mark all significant items of computer hardware, such as replacement parts. Use special ultraviolet pens or embossed labels.
- Keep records of hardware activation keys and licenses in a secure location that is easily accessible to the system manager in system emergencies. The printed documents might be your only proof of ownership.
- Securely store all the information sheets that are provided with the system.

### <span id="page-35-1"></span>**Drives**

Hard drives and solid state drives are often used to store sensitive information. To protect this information from unauthorized disclosure, sanitize drives prior to reusing, decommissioning, or disposing them.

- Use disk-wiping tools, such as the format command, to completely erase all data from the drive. For more in[format](http://www.oracle.com/pls/topic/lookup?ctx=E86824-01&id=REFMAN1Mformat-1m)ion, refer to the Oracle Solaris format(1M) man page.
- Organizations should refer to their data protection policies to determine the most appropriate method to sanitize hard drives.
- If required, take advantage of Oracle's Customer Data and Device Retention Service. For more information, refer to this document: [http://www.oracle.com/us/support/library/](http://www.oracle.com/us/support/library/data-retention-ds-405152.pdf) [data-retention-ds-405152.pdf](http://www.oracle.com/us/support/library/data-retention-ds-405152.pdf)

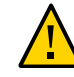

**Caution -** Disk-wiping software might not be able to delete some data on modern drives, due to the way that they manage data access.

## <span id="page-35-2"></span>**OpenBoot**

By default, the SPARC M8 and M7 OpenBoot are not password-protected. You can enhance the security of the system by restricting access to the OpenBoot by performing these actions:

- Implement password protection.
- Check for failed OpenBoot logins.
■ Provide an OpenBoot power-on banner.

## **Additional Hardware Resources**

All of the security principles that are outlined in the *SPARC M8 and SPARC M7 Servers Security Guide* (available at [https://docs.oracle.com/cd/E55211\\_01](https://docs.oracle.com/cd/E55211_01)) apply to the SPARC M7 and SPARC M8 servers in SuperCluster.

Oracle SuperCluster M8 and SuperCluster M7 Security Guide • June 2020

## Securing Oracle ILOM

Oracle ILOM provides advanced service processor hardware and software that is used to manage and monitor Oracle SuperCluster components including the compute servers, storage servers, ZFS storage appliance, and IB switches.

Oracle ILOM enables you to actively manage and monitor the underlying servers and devices independently of the OS state, providing a reliable lights out management capability.

To fully secure Oracle ILOM on SuperCluster M8 and SuperCluster M7, you must apply configuration settings to all the Oracle ILOM enabled components individually. These components have Oracle ILOM:

- Compute servers
- Storage servers
- ZFS storage appliance
- IB switches

Perform these tasks to secure Oracle ILOM:

- ["Log in to the Oracle ILOM CLI" on page 39](#page-38-0)
- ["Determine the Oracle ILOM Version" on page 40](#page-39-0)
- ["\(If Required\) Enable FIPS-140 Compliant Operation \(Oracle ILOM\)" on page 41](#page-40-0)
- ["Default Exposed Network Services \(Oracle ILOM\)" on page 42](#page-41-0)
- ["Hardening the Oracle ILOM Security Configuration" on page 43](#page-42-0)
- ["Additional Oracle ILOM Resources" on page 53](#page-52-0)

#### <span id="page-38-0"></span>**Log in to the Oracle ILOM CLI** V.

### **1. On the management network, log into Oracle ILOM.**

In this example, replace *ILOM\_SP\_ipaddress* with the IP address of Oracle ILOM for the component you want to access:

- Compute servers
- Storage servers
- **ZFS** storage appliance
- IB switches

IP addresses for your configuration are listed in the Deployment Summary provided by Oracle personnel.

% **ssh root**@*ILOM\_SP\_\_ipaddress* Enter the Oracle ILOM root password.

**2. See ["Default User Accounts and Passwords" on page 32.](#page-31-0)**

### <span id="page-39-0"></span>**Determine the Oracle ILOM Version**

To leverage the most recent features, capabilities and security enhancements, update the Oracle ILOM software to the latest supported version.

### **1. On the management network, log into Oracle ILOM.**

See ["Log in to the Oracle ILOM CLI" on page 39](#page-38-0).

### **2. Display the Oracle ILOM version.**

In this example, the Oracle ILOM software is version 3.2.4.1.b.

```
-> version
SP firmware 3.2.4.1.b
SP firmware build number: 94529
SP firmware date: Thu Nov 13 16:41:19 PST 2014
SP filesystem version: 0.2.10
```
**Note -** To update the version of Oracle ILOM on any of the SuperCluster components, install the most recent SuperCluster Quarterly Full Stack Download Patch available from [My Oracle](https://support.oracle.com) [Support](https://support.oracle.com).

**Note -** Oracle Engineered Systems such as SuperCluster are restricted in what versions of the Oracle ILOM that can be used and how those versions are updated. For further details, contact your Oracle representative.

## <span id="page-40-0"></span>**(If Required) Enable FIPS-140 Compliant Operation (Oracle ILOM)**

The use of FIPS 140 validated cryptography is required for U.S. Federal Government customers.

By default, Oracle ILOM does not operate using FIPS 140 validated cryptography. However, the use of FIPS 140 validated cryptography can be enabled, if required.

Some Oracle ILOM features and capabilities are not available when configured for FIPS 140 compliant operation. A list of those features is covered in the *Oracle ILOM Security Guide* in the section titled "Unsupported Features When FIPS Mode Is Enabled" (see ["Additional Oracle](#page-52-0) [ILOM Resources" on page 53\)](#page-52-0).

Also see ["FIPS-140-2 Level 1 Compliance" on page 120](#page-119-0).

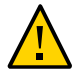

**Caution -** This task requires you to reset Oracle ILOM. A reset results in the loss of all userconfigured settings. For this reason, you must enable FIPS 140 compliant operation before any additional site-specific changes are made to the Oracle ILOM. For systems where site-specific configuration changes have been made, back up the Oracle ILOM configuration so that it can be restored after Oracle ILOM is reset, otherwise those configuration changes will be lost.

### **1. On the management network, log into Oracle ILOM.**

See ["Log in to the Oracle ILOM CLI" on page 39](#page-38-0).

### **2. Determine if the Oracle ILOM is configured for FIPS 140 compliant operation.**

```
-> show /SP/services/fips state status
/SP/services/fips
Properties:
state = enabled
status = enabled
```
FIPS 140 compliant mode in Oracle ILOM is represented by the state and status properties. The state property represents the configured mode in Oracle ILOM, and the status property represents the operational mode in Oracle ILOM. When the FIPS state property is changed, the change does not affect the operational mode FIPS status property until the next Oracle ILOM reboot.

### **3. Enable FIPS 140 compliant operation.**

-> **set /SP/services/fips state=enabled**

### **4. Restart the Oracle ILOM service processor.**

The Oracle ILOM SP must be restarted for this change to take effect.

-> **reset /SP**

## <span id="page-41-0"></span>**Default Exposed Network Services (Oracle ILOM)**

This table lists the default network services that re exposed by Oracle ILOM.

For additional information about these services, refer to the *Oracle ILOM Security Guide* (see ["Additional Oracle ILOM Resources" on page 53](#page-52-0)).

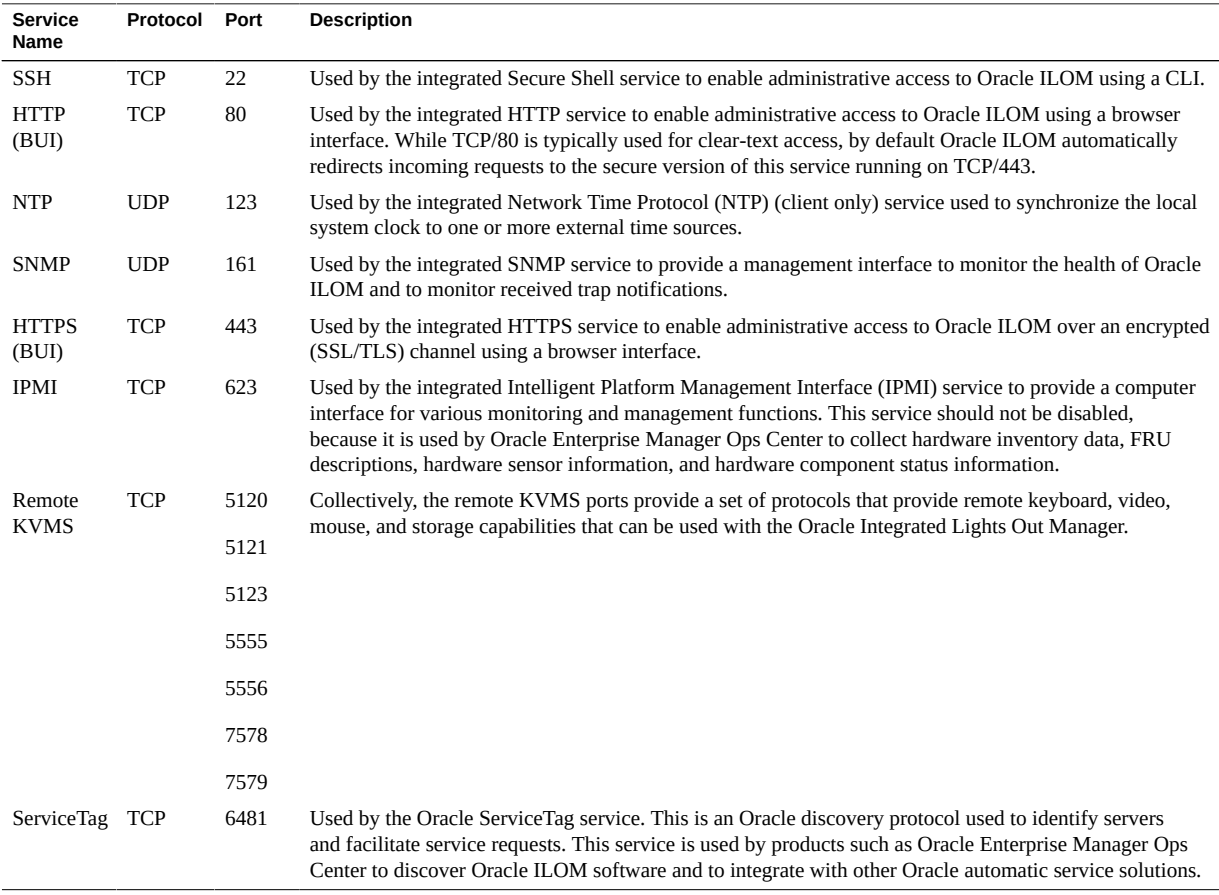

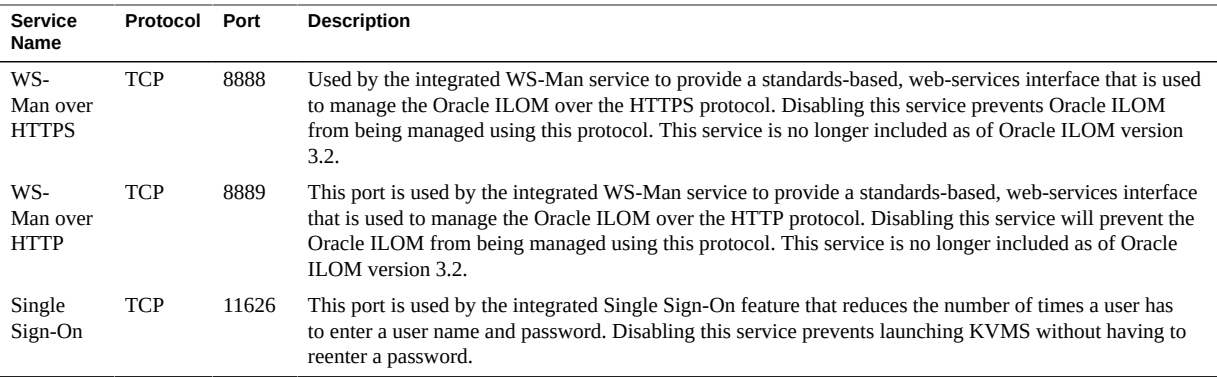

### <span id="page-42-0"></span>**Hardening the Oracle ILOM Security Configuration**

These topics describe how to secure Oracle ILOM through various configuration settings.

- ["Disable Unnecessary Services \(Oracle ILOM\)" on page 43](#page-42-1)
- ["Configure HTTP Redirection to HTTPS \(Oracle ILOM\)" on page 45](#page-44-0)
- ["Disable Unapproved Protocols" on page 45](#page-44-1)
- ["Disable Unapproved TLS Protocols for HTTPS" on page 47](#page-46-0)
- ["Disable SSL Weak and Medium-Strength Ciphers for HTTPS" on page 47](#page-46-1)
- ["Disable Unapproved SNMP Protocols \(Oracle ILOM\)" on page 48](#page-47-0)
- ["Configure SNMP v1 and v2c Community Strings \(Oracle ILOM\)" on page 49](#page-48-0)
- ["Replace Default Self-Signed Certificates \(Oracle ILOM\)" on page 50](#page-49-0)
- ["Configure Administrative Browser Interface Inactivity Timeout" on page 50](#page-49-1)
- ["Configure the Administrative Interface Timeout \(Oracle ILOM CLI\)" on page 51](#page-50-0)
- ["Configure Login Warning Banners \(Oracle ILOM\)" on page 52](#page-51-0)

## <span id="page-42-1"></span>**Disable Unnecessary Services (Oracle ILOM)**

Disable any services that are not required to support the operational and management requirements of the platform.

By default, Oracle ILOM employs a network secure-by-default configuration whereby nonessential services are already disabled. However, based on your security policies and requirements, it might be necessary to disable additional services.

- **1. On the management network, log in to Oracle ILOM.** See ["Log in to the Oracle ILOM CLI" on page 39](#page-38-0).
- <span id="page-43-0"></span>**2. Determine the list of service supported by Oracle ILOM.**

-> **show /SP/services**

#### **3. Determine if a given service is enabled.**

Replace *servicename* with the name of the service identified in [Step 2.](#page-43-0)

```
-> show /SP/services/servicename servicestate
```
While the majority of services recognize and use the servicestate parameter to record whether the service is enabled or disabled, there are a few services, such as servicetag, ssh, sso, and wsman, that use a parameter called state. Regardless of the actual parameter used, a service is enabled if the servicestate or state parameter returns a value of enabled, as shown in these examples:

```
-> show /SP/services/https servicestate
/SP/services/https
Properties:
servicestate = enabled
-> show /SP/services/ssh state
/SP/services/ssh
Properties:
state = enabled
```
**4. To disable a service that is not required, set the service state to disabled.**

-> **set /SP/services/http servicestate=disabled**

### **5. Determine if any of these services should be disabled.**

Depending on the tools and methods used, these additional services can be disabled if they are not required or used:

- **For a browser administrative Interface (HTTP, HTTPS), type:**
	- -> **set /SP/services/http servicestate=disabled**
	- -> **set /SP/services/http secureredirect=disabled**
	- -> **set /SP/services/https servicestate=disabled**
- **For the keyboard, video, mouse service (KVMS), type:**

-> **set /SP/services/kvms servicestate=disabled**

■ **For Web services management (WS-Man over HTTP/HTTPS) - (Oracle ILOM version 3.1 and older), type:**:

-> **set /SP/services/wsman state=disabled**

■ **For Single-Sign On services (SSO), type:**

-> **set /SP/services/sso state=disabled**

## <span id="page-44-0"></span>**Configure HTTP Redirection to HTTPS (Oracle ILOM)**

By default, the Oracle ILOM is configured to redirect incoming HTTP requests to the HTTPS service to ensure that all of the browser-based communications are encrypted between Oracle ILOM and the administrator.

- **1. On the management network, log in to Oracle ILOM.** See ["Log in to the Oracle ILOM CLI" on page 39](#page-38-0).
- <span id="page-44-2"></span>**2. Verify that secure redirection is enabled.**

```
-> show /SP/services/http secureredirect
/SP/services/https
Properties:
secureredirect = enabled
```
- **3. If the default has been changed, you can enable secure redirection.**
	- -> **set /SP/services/http secureredirect=enabled**
- <span id="page-44-1"></span>**4. Verify the setting by repeating [Step 2](#page-44-2).**

### **Disable Unapproved Protocols**

Use these topics to disable unapproved protocols:

- ["Disable the SSLv2 Protocol for HTTPS" on page 45](#page-44-3)
- ["Disable the SSLv3 Protocol for HTTPS" on page 46](#page-45-0)

### <span id="page-44-3"></span>**Disable the SSLv2 Protocol for HTTPS**

By default, the SSLv2 protocol is disabled for the HTTPS service.

For security purposes it is very important that SSLv2 is disabled.

- **1. On the management network, log in to Oracle ILOM.** See ["Log in to the Oracle ILOM CLI" on page 39](#page-38-0).
- <span id="page-45-1"></span>**2. Determine if the SSLv2 protocol is disabled for the HTTP service.**

```
-> show /SP/services/https sslv2
/SP/services/https
Properties:
sslv2 = disabled
```
**3. If the service is enabled, disable the SSLv2 protocol.**

```
-> set /SP/services/https sslv2=disabled
```
<span id="page-45-0"></span>**4. Verify the setting by repeating [Step 2](#page-45-1).**

### **Disable the SSLv3 Protocol for HTTPS**

By default, the SSLv3 protocol is enabled for the HTTPS service.

For security purposes, disable the SSLv3 protocol.

- **1. On the management network, log into Oracle ILOM.** See ["Log in to the Oracle ILOM CLI" on page 39](#page-38-0).
- <span id="page-45-2"></span>**2. Determine if the SSLv3 protocol is disabled for the HTTP service.**

```
-> show /SP/services/https sslv3
/SP/services/https
Properties:
sslv3 = enabled
```
**3. Disable the SSLv3 protocol.**

-> **set /SP/services/https sslv3=disabled**

**4. Verify the setting by repeating [Step 2](#page-45-2).**

## <span id="page-46-0"></span>**Disable Unapproved TLS Protocols for HTTPS**

By default, the TLSv1.0, TLSv1.1, and TLSv1.2 protocols are enabled for the HTTPS service.

You can disable one or more TLS protocol versions that do not comply with your security policies.

For security purposes, use TLSv1.2 unless support for older versions of the TLS protocol is required.

- **1. On the management network, log in to Oracle ILOM.** See ["Log in to the Oracle ILOM CLI" on page 39](#page-38-0).
- <span id="page-46-2"></span>**2. Determine the list of TLS protocol versions that are enabled for the HTTPS service.**

```
-> show /SP/services/https tlsv1 tlsv1_1 tlsv1_2
/SP/services/https
Properties:
tlsv1 = enabled
tlsv1 1 = enabled
tlsv1 2 = enabled
```
**3. Disable TLSv1.0.**

-> **set /SP/services/https tlsv1\_0=disabled**

**4. Disable TLSv1.1.**

-> **set /SP/services/https tlsv1\_1=disabled**

<span id="page-46-1"></span>**5. Verify the setting by repeating [Step 2](#page-46-2).**

## **Disable SSL Weak and Medium-Strength Ciphers for HTTPS**

By default, Oracle ILOM disables the use of weak and medium-strength ciphers for the HTTPS service.

**1. On the management network, log in to Oracle ILOM.** See ["Log in to the Oracle ILOM CLI" on page 39](#page-38-0).

<span id="page-47-1"></span>**2. Determine if weak and medium-strength ciphers are disabled.**

```
-> show /SP/services/https weak_ciphers
/SP/services/https
Properties:
weak_ciphers = disabled
```
**3. If the default has been changed, you can disable the use of weak and mediumstrength ciphers.**

-> **set /SP/services/https weak\_ciphers=disabled**

<span id="page-47-0"></span>**4. Verify the setting by repeating [Step 2](#page-47-1).**

## **Disable Unapproved SNMP Protocols (Oracle ILOM)**

By default, only the SNMPv3 protocol is enabled for the SNMP service that is used to monitor and manage the Oracle ILOM. Ensure that older versions of the SNMP protocol remain disabled unless required.

Some Oracle and third-party products are limited in their support for newer SNMP protocol versions. Refer to the product documentation associated with those components to confirm their support for specific SNMP protocol versions. Ensure that Oracle ILOM is configured to support any protocol versions required by those components.

**Note -** Version 3 of the SNMP protocol introduced support for the User-based Security Model (USM). This functionality replaces the traditional SNMP community strings with actual user accounts that can be configured with specific permissions, authentication, and privacy protocols, and passwords. By default, Oracle ILOM does not include any USM accounts. Configure SNMPv3 USM accounts based upon your own deployment, management, and monitoring requirements.

- **1. On the management network, log into Oracle ILOM.** See ["Log in to the Oracle ILOM CLI" on page 39](#page-38-0).
- <span id="page-47-2"></span>**2. Determine the status of each of the SNMP protocols.**

```
-> show /SP/services/snmp v1 v2c v3
/SP/services/snmp
Properties:
v1 = disabled
```

```
v2c = disabledv3 =enabled
```
**3. If needed, disable SNMPv1 and SNMPv2c.**

-> **set /SP/services/snmp v1=disabled** -> **set /SP/services/snmp v2c=disabled**

<span id="page-48-0"></span>**4. Verify the setting by repeating [Step 2](#page-47-2).**

## **Configure SNMP v1 and v2c Community Strings (Oracle ILOM)**

This task is only applicable if SNMP v1 or SNMPv2c is enabled and configured for use.

For SNMP to operate correctly, a client and server must agree on the community string that is used to authenticate access. Therefore, when changing SNMP community strings, ensure that the new string is configured on both Oracle ILOM and for all components that will attempt to connect with Oracle ILOM using the SNMP protocol.

Because SNMP is often used to monitor the health of the device, it is important that the default SNMP community strings used by the device be replaced with customer-defined values.

### **1. On the management network, log in to Oracle ILOM.**

See ["Log in to the Oracle ILOM CLI" on page 39](#page-38-0).

### **2. Create a new SNMP community string.**

In this example, replace these items in the command line:

- *string* Replace with a customer-defined value that is compliant with U.S. Department of Defense requirements regarding the composition of SNMP community strings.
- *access* Replace with either ro or rw, depending on whether this is a read-only or readwrite access string.

#### -> **create /SP/services/snmp/communities/***string* **permission=***access*

Once new community strings are created, the default community strings must be removed.

#### **3. Remove the default SNMP community strings.**

- -> **delete /SP/services/snmp/communities/public**
- -> **delete /SP/services/snmp/communities/private**

**4. Verify the SNMP community strings.**

-> **show /SP/services/snmp/communities**

## <span id="page-49-0"></span>**Replace Default Self-Signed Certificates (Oracle ILOM)**

Oracle ILOM uses self-signed certificates to enable the out-of-the-box use of the SSL and TLS protocols. Whenever possible, replace self-signed certificates with certificates that are approved for use in your environment and signed by a recognized certificate authority.

Oracle ILOM supports a variety of methods that can be used to access the digital certificate and private key, including HTTPS, HTTP, SCP, FTP, TFTP, and pasting the information directly into a web browser interface. For more information, refer to the *Oracle ILOM Configuration and Maintenance Guide* (see ["Additional Oracle ILOM Resources" on page 53\)](#page-52-0).

**1. Determine if Oracle ILOM is using a default self-signed certificate.**

```
-> show /SP/services/https/ssl cert_status
/SP/services/https/ssl
Properties:
cert_status = Using Default (No custom certificate or private key loaded)
```
#### **2. Install your organization's certificate.**

-> **set /SP/services/https/ssl/custom\_cert load\_uri=***URI\_method* -> **set /SP/services/https/ssl/custom\_key load\_uri=***URI\_method*

## <span id="page-49-1"></span>**Configure Administrative Browser Interface Inactivity Timeout**

Oracle ILOM supports the ability to disconnect and log out administrative sessions that have been inactive for more than a pre-defined number of minutes. By default, the browser interface session times out after 15 minutes.

The session timeout parameters associated with the HTTPS and HTTP services are set and managed independently. Be sure to set the sessiontimeout parameter associated with each service.

**1. On the management network, log in to Oracle ILOM.**

See ["Log in to the Oracle ILOM CLI" on page 39](#page-38-0).

<span id="page-50-1"></span>**2. Check the inactivity timeout parameter associated with the HTTPS service.**

```
-> show /SP/services/https sessiontimeout
/SP/services/https
Properties:
sessiontimeout = 15
```
#### **3. Set the inactivity timeout parameter.**

Replace *n* with a value specified in minutes.

```
-> set /SP/services/https sessiontimeout=n
```
<span id="page-50-2"></span>**4. Check the inactivity timeout parameter associated with the HTTP service.**

```
-> show /SP/services/http sessiontimeout
/SP/services/http
Properties:
sessiontimeout = 15
```
### **5. Set the inactivity timeout parameter.**

Replace *n* with a value specified in minutes.

```
-> set /SP/services/http sessiontimeout=n
```
<span id="page-50-0"></span>**6. Verify the setting by repeating [Step 2](#page-50-1) and [Step 4.](#page-50-2)**

## **Configure the Administrative Interface Timeout (Oracle ILOM CLI)**

Oracle ILOM supports the ability to disconnect and log out administrative CLI sessions that have been inactive for more than a predefined number of minutes.

By default, the SSH CLI has no specified timeout value, and consequently, administrative users accessing this service remain logged in indefinitely.

For security purposes, set this parameter to match the value associated with the browser user interface. This could be 15 minutes or some other value.

#### **1. On the management network, log in to Oracle ILOM.**

See ["Log in to the Oracle ILOM CLI" on page 39](#page-38-0).

<span id="page-51-1"></span>**2. Check the inactivity timeout parameter associated with the CLI.**

```
-> show /SP/cli timeout
/SP/cli
Properties:
timeout = 15
```
### **3. Set the inactivity timeout parameter.**

Replace *n* with a value specified in minutes.

-> **set /SP/cli timeout=***n*

<span id="page-51-0"></span>**4. Verify the setting by repeating [Step 2](#page-51-1).**

### **Configure Login Warning Banners (Oracle ILOM)**

Oracle ILOM supports the ability to display customer-specific messages both before and after an administrator has connected to the device.

The Oracle ILOM connect message is displayed prior to authentication, whereas the login message is displayed after authentication.

Optionally, you can configure Oracle ILOM to require acceptance of the login message prior to being granted access to Oracle ILOM functions. Both the connection and login messages and the optional acceptance requirement are implemented by both the browser and command-line access interfaces.

Oracle ILOM supports connection and login messages up to a maximum of 1,000 characters.

- **1. On the management network, log in to Oracle ILOM.** See ["Log in to the Oracle ILOM CLI" on page 39](#page-38-0).
- <span id="page-51-2"></span>**2. Determine if connect and login messages are configured.**

```
-> show /SP/preferences/banner connect_message login_message
/SP/preferences/banner
Properties:
connect_message = (none)
login_message = (none)
```
**3. Set a connection or login message.**

-> **set /SP/preferences/banner connect\_message="Authorized Use Only"** -> **set /SP/preferences/banner login\_message="Authorized Use Only"**

<span id="page-52-1"></span>**4. Determine if login message acceptance is enabled.**

```
-> show /SP/preferences/banner login_message_acceptance
/SP/preferences/banner
Properties:
login_message_acceptance = disabled
```
**5. (Optional) Enforce acceptance of the login message.**

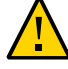

**Caution -** Requiring login message acceptance might inhibit the correct operation of automated management processes that use SSH, because they might not be able or configured to respond to the acceptance request. As a result, such connections can hang or time out because Oracle ILOM will not permit use of the CLI until the message acceptance requirement has been satisfied.

- -> **set /SP/preferences/banner login\_message\_acceptance=enabled**
- **6. Verify the setting by repeating [Step 2](#page-51-2) and [Step 4.](#page-52-1)**

### <span id="page-52-0"></span>**Additional Oracle ILOM Resources**

For more information on Oracle ILOM administration and security procedures, refer to the Oracle ILOM documentation library that corresponds to the version running on SuperCluster M8 and SuperCluster M7:

- Access to documentation for all Oracle ILOM releases <https://docs.oracle.com/en/servers/management.html>
- *Oracle ILOM Security Guide Firmware Releases 3.0, 3.1, and 3.2*:

[http://docs.oracle.com/cd/E37444\\_01/html/E37451](http://docs.oracle.com/cd/E37444_01/html/E37451)

Oracle SuperCluster M8 and SuperCluster M7 Security Guide • June 2020

## Securing the Compute Servers

One or two SPARC M7 servers (compute servers) are installed in SuperCluster M7, or one or two SPARC M8 servers (compute servers) are installed in SuperCluster M8. Each compute server is divided into two hardware partitions (two PDomains). Each PDomain includes half of the possible processors, memory, and PCIe expansion slots in the chassis. Both PDomains operate as a separate server within the same chassis. A redundant pair of service processor modules (SPMs) manages each partition.

You must secure each PDomain.

This section provides a set of security controls for the compute servers.

- ["Log into a Compute Server" on page 55](#page-54-0)
- ["Determine the SuperCluster Software Version" on page 56](#page-55-0)
- ["Configure the Secure Shell Service" on page 57](#page-56-0)
- ["Verify That](#page-57-0) root Is a Role[" on page 58](#page-57-0)
- ["Default Exposed Network Services \(Compute Servers\)" on page 58](#page-57-1)
- ["Hardening the Compute Server Security Configuration" on page 58](#page-57-2)
- ["Additional Compute Server Resources" on page 80](#page-79-0)

### <span id="page-54-0"></span>**Log into a Compute Server**

To access a single PDomain through Oracle ILOM, you must log in to the active SPM controlling that PDomain. You can power on, reboot, or manage one partition while the other partition continues to operate normally.

There are a variety of methods you can use to log into a SuperCluster compute server. The method described in this task involves logging into Oracle ILOM CLI on the compute server's SPM. This method enables you to access the server in any of these states:

- Standby power mode
- System powered on, but host not running
- OS is booting
- Fully powered on, and the OS is running
- **1. On the management network, log in using the ssh command.**
	- \$ **ssh root@***compute\_server\_SPM\_ILOM\_IP-address*
- **2. When prompted, enter the password.**

If you are prompted to change the password, do so. At this point, you can perform any security tasks that are performed on the Oracle ILOM on the compute server.

**3. If you want to access the compute server's host console, start the host console.**

```
 -> start /Servers/PDomains/PDomain_0/HOST/console
Are you sure you want to start /Servers/PDomains/PDomain_0/HOST/console (y/n)? y
Serial console started. To stop, type #.
root@system-identifier-pd0:~#
```
**Note -** You will not see the PDomain prompt if the host is not running.

**Note -** To switch back to the Oracle ILOM prompt, type the escape characters (#. are the default characters).

#### **4. If needed, assume a superuser role.**

Use the su (switch user) command to switch to a user that is configured with the root role.

## <span id="page-55-0"></span>**Determine the SuperCluster Software Version**

- **1. Log in to one of the compute servers and access the host console.** See ["Log into a Compute Server" on page 55.](#page-54-0)
- **2. Type this command.**
	- # **beadm list**

The output shows the active boot environment in the form SCMU\_*YYYY.QQ*. For example, SCMU\_2018.Q3 refers to the 3rd quarter 2018 SuperCluster Quarterly Full Stack Download Patch.

To update the version of the SuperCluster software, install the most recent SuperCluster Quarterly Full Stack Download Patch available from [My Oracle Support.](https://support.oracle.com)

**Note -** For SuperCluster, additional restrictions might limit what versions of software can be used and how those versions are updated. In these situations, contact your Oracle representative.

#### <span id="page-56-0"></span>**V Configure the Secure Shell Service**

Performing this task helps improve the Secure Shell security configuration deployed in the Oracle SuperCluster.

The /etc/ssh/sshd config file is a system-wide configuration file where you configure parameters for the Secure Shell service.

- **1. Log in to one of the compute servers and access the host console as superuser.** See ["Log into a Compute Server" on page 55.](#page-54-0)
- **2. Edit the /etc/ssh/sshd\_config file.**
- **3. Review other sshd\_config parameters and set them according to site requirements.**

These settings secure the Secure Shell service:

Protocol 2 Banner /etc/issue PermitEmptyPasswords no PermitRootLogin no StrictModes yes IgnoreRhosts yes PrintLastLog yes X11Forwarding no ClientAliveInterval 600 ClientAliveCountMax 0

### **4. Save the sshd\_config file.**

### **5. Restart the service.**

You must restart the service for the changes to take effect.

# **svcadm restart ssh**

## <span id="page-57-0"></span>**Verify That root Is a Role**

By default, Oracle Solaris is configured so that root is a role and not a user account. Additionally, the SuperCluster configuration does not permit anonymous root user logins. Instead, all users must log in as a regular user prior to assuming the root role. All SuperCluster administration operations must be carried out using root as a role.

- **1. Log in to one of the compute servers and access the host console.** See ["Log into a Compute Server" on page 55.](#page-54-0)
- **2. Verify that root attributes are set to type=role.**

# **grep root /etc/user\_attr** root::::type=role

**3. (Optional) Assign any regular user the root role.**

# **usermod -R root** *user\_name*

### <span id="page-57-1"></span>**Default Exposed Network Services (Compute Servers)**

This table lists the default network services that re exposed on the compute servers..

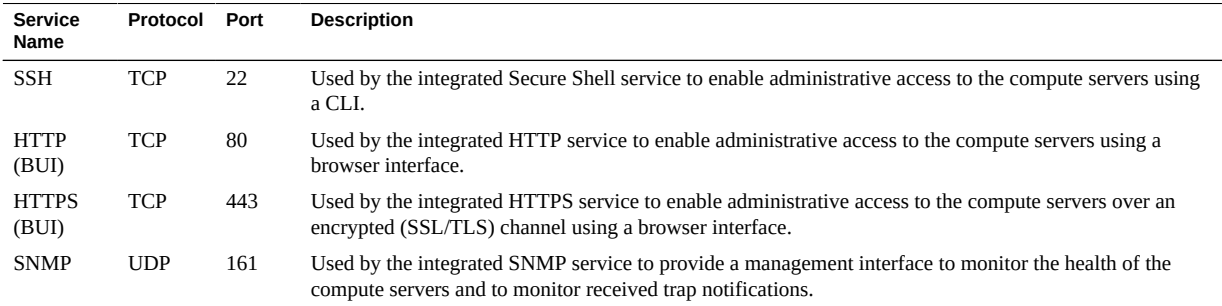

### <span id="page-57-2"></span>**Hardening the Compute Server Security Configuration**

These topics describe how to securely configure the compute servers.

58 Oracle SuperCluster M8 and SuperCluster M7 Security Guide • June 2020

- ["Disable Unnecessary Services \(Compute Servers\)" on page 59](#page-58-0)
- ["Enable Strict Multi-homing" on page 63](#page-62-0)
- ["Enable ASLR" on page 63](#page-62-1)
- ["Configure TCP Connections" on page 64](#page-63-0)
- ["Set Password History Logs and Password Policies for PCI Compliance" on page 64](#page-63-1)
- ["Ensure That User Home Directories Have Appropriate Permissions" on page 65](#page-64-0)
- ["Enable the IP Filter Firewall" on page 65](#page-64-1)
- ["Ensure That Name Services Only Use Local Files" on page 65](#page-64-2)
- ["Enable Sendmail and NTP Services" on page 66](#page-65-0)
- ["Disable GSS \(Unless Using Kerberos\)" on page 67](#page-66-0)
- ["Set the Sticky Bit for World-Writable Files" on page 67](#page-66-1)
- ["Protect Core Dumps" on page 68](#page-67-0)
- ["Enforce Nonexecutable Stacks" on page 69](#page-68-0)
- ["Enable Encrypted Swap Space" on page 69](#page-68-1)
- ["Enable Auditing" on page 70](#page-69-0)
- ["Enable Data Link \(Spoofing\) Protection on Global Zones" on page 70](#page-69-1)
- ["Enable Data Link \(Spoofing\) Protection on Non-Global Zones" on page 71](#page-70-0)
- ["Create Encrypted ZFS Data Sets" on page 72](#page-71-0)
- ["\(Optional\) Set a Passphrase for Key Store Access" on page 73](#page-72-0)
- ["Create Immutable Global Zones" on page 74](#page-73-0)
- ["Configure Immutable Non-Global Zones" on page 75](#page-74-0)
- ["Configure Immutable Non-Global Zones" on page 75](#page-74-0)
- ["Enable Secure Verified Boot \(Oracle ILOM CLI\)" on page 77](#page-76-0)

# <span id="page-58-0"></span>**Disable Unnecessary Services (Compute Servers)**

- **1. Log in to one of the compute servers and access the host console as superuser.** See ["Log into a Compute Server" on page 55.](#page-54-0)
- **2. Disable the NFS server service on a system that is not an NFS file server.**

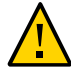

**Caution -** Do NOT disable the NFS server service on the master control domain (the primary domain of the first PDomain), because this service is required for I/O domain creation.

The NFS server service handles client file system requests over NFS versions 2, 3, and 4. If this system is not an NFS server, disable the service.

# **svcadm disable svc:/network/nfs/server**

**3. If you are either not using FedFS for DNS SRV records or LDAP-based referrals, disable the service.**

The Federated file system (FedFS) client service manages defaults and connection information for LDAP servers that store FedFS information.

#### # **svcadm disable svc:/network/nfs/fedfs-client**

#### **4. Disable the rquota service.**

The remote quota server returns quotas for a user of a local file system which is mounted over NFS. The results are used by quota command to display user quotas for remote file systems. The rquotad daemon is normally invoked by inetd command. The daemon provides information about the network to potentially malicious users. For more information, refer to the Oracle Solaris [quota](http://www.oracle.com/pls/topic/lookup?ctx=E86824-01&id=REFMAN1Mquota-1m)(1M) man page, the [rquotad](http://www.oracle.com/pls/topic/lookup?ctx=E86824-01&id=REFMAN1Mrquotad-1m)(1M) man page, or the [inetd](http://www.oracle.com/pls/topic/lookup?ctx=E86824-01&id=REFMAN1Minetd-1m)(1M) man page.

# **svcadm disable svc:/network/nfs/rquota**

### **5. Disable the cbd service.**

The cbd service manages communication endpoints for the NFS Version 4 protocol. The nfs4cbd daemon runs on the NFS Version 4 client and creates a listener port for callbacks. For more information, refer to the Oracle Solaris [nfs4cbd](http://www.oracle.com/pls/topic/lookup?ctx=E86824-01&id=REFMAN1Mnfs4cbd-1m)(1M) man page.

# **svcadm disable svc:/network/nfs/cbd**

#### **6. Disable the mapid service if you are not using NFSv4.**

The NFS user and group ID mapping daemon service maps to and from NFS version 4 owner and owner group identification attributes and local UID and GID numbers used by both the NFS version 4 client and server.

# **svcadm disable svc:/network/nfs/mapid**

### **7. Disable the ftp service.**

The FTP service provides unencrypted file transfer service and uses plain text authentication. Use the secure copy scp program instead of ftp, because it provides encrypted authentication and file transfer. For more information, refer to the Oracle Solaris  $\mathsf{sep}(1)$  man page.

# **svcadm disable svc:/network/ftp:default**

#### **8. Disable the remote volume manager service.**

The removable volume manager is a HAL-aware volume manager that can automatically mount and unmount removable media and hot-pluggable storage. Users might import malicious programs, or transfer sensitive data off the system. For more information, refer to the Oracle Solaris [rmvolmgr](http://www.oracle.com/pls/topic/lookup?ctx=E86824-01&id=REFMAN1Mrmvolmgr-1m)(1M) man page.

This service only runs in the Oracle Solaris global zone.

# **svcadm disable svc:/system/filesystem/rmvolmgr**

### **9. Disable the smserver service.**

The smserver service is used to access removable media devices.

# **svcadm disable rpc/smserver:default**

### **10. Specify pam\_deny.so.1 as the module for the authentication stack for the rprotocol services in the /etc/pam.d directory.**

By default, legacy services such as the r-protocols, rlogin and rsh, are not installed. These services, however, are defined in /etc/pam.d file. If you remove the service definitions from the /etc/pam.d file, the services use the other services (SSH, for example) in the event that the legacy services are enabled. For more information, refer to the Oracle Solaris [rlogin](http://www.oracle.com/pls/topic/lookup?ctx=E86824-01&id=REFMAN1rlogin-1)(1) man page or the  $rsh(1)$  $rsh(1)$  man page.

```
# cd /etc/pam.d
# cp rlogin rlogin.orig
# pfedit rlogin
auth definitive pam_deny.so.1
auth sufficient pam_deny.so.1
auth required pam_deny.so.1
# cp rsh rsh.orig
# pfedit rsh
auth definitive pam deny.so.1
auth sufficient pam deny.so.1
auth required pam deny.so.1
```
### **11. Edit the /etc/default/keyserv file to change the value of ENABLE\_NOBODY\_KEYS to NO.**

The keyserv service cannot use the nobody user key. The value of ENABLE\_NOBODY\_KEYS is YES by default.

# **pfedit /etc/default/keyserv**

ENABLE\_NOBODY\_KEYS=NO

. . .

### **12. Add users to the ftpusers file to restrict ftp access.**

FTP file transfers must not be available to all users, and must require qualified users to supply their names and password. In general, system users should not be allowed to use FTP. This check verifies that system accounts are included in the /etc/ftpd/ftpusers file, so that they are not allowed to use FTP.

The file /etc/ftpd/ftpusers is used to prohibit users from using the FTP service. As a minimum, include all system users, such as root, bin, adm, and so on.

# **pfedit /etc/ftpd/ftpusers** .... root daemon bin ...

#### **13. Set a strong default file creation mask for files created by the FTP server.**

The FTP server does not necessarily use the user's system file creation mask. Setting the FTP umask ensures that the files transmitted over FTP use a strong file creation umask.

# **pfedit /etc/proftpd.conf** Umask 027

#### **14. Disable responses to network topology queries.**

It is important to disable responses to echo requests. ICMP requests are managed using the ipadm command.

These settings prevent the dissemination of information about the network topology.

# **ipadm set-prop -p \_respond\_to\_echo\_multicast=0 ipv4 # ipadm set-prop -p \_respond\_to\_echo\_broadcast=0 ip**

### **15. Disable redirect ICMP messages.**

Routers use ICMP redirect messages to inform hosts of more direct routes to a destination. An illicit ICMP redirect message can result in a man-in-the-middle attack.

# **ipadm set-prop -p \_ignore\_redirect=1 ipv4**

### **16. Disable the messaging to prevent access to remote terminals.**

# **mesg -n**

For more information, refer to the Oracle Solaris [mesg](http://www.oracle.com/pls/topic/lookup?ctx=E86824-01&id=REFMAN1mesg-1)(1) man page, the [talk](http://www.oracle.com/pls/topic/lookup?ctx=E86824-01&id=REFMAN1talk-1)(1) man page, and the  $write(1)$  $write(1)$  man page.

### **17. (Optional) Review and disable unnecessary services listening on the network.**

By default, ssh is the only network service that can send and receive network packets. For more information, refer to the Oracle Solaris [ssh](http://www.oracle.com/pls/topic/lookup?ctx=E86824-01&id=REFMAN1ssh-1)(1) man page.

# **svcadm disable** *FMRI\_of\_unneeded\_service*

## <span id="page-62-0"></span>**Enable Strict Multi-homing**

For systems that are gateways to other domains, such as a firewall or a VPN node, strict multihoming must be enabled. The hostmodel property controls the send and receive behavior for IP packets on a multi-homed system. Set strict mult-homing to 1 so that packets don't get accepted on a different interface. The default is 0.

- **1. Log in to one of the compute servers and access the host console as superuser.** See ["Log into a Compute Server" on page 55.](#page-54-0)
- **2. Set strict multi-homing to 1.**
	- # **ipadm set-prop -p \_strict\_dst\_multihoming=1 ipv4**

## <span id="page-62-1"></span>**Enable ASLR**

**Note -** Do not enable ASLR in Database Domains or in Database Zones.

Oracle Solaris tags many user binaries to enable address space layout randomization (ASLR). ASLR randomizes the starting address of key parts of an address space. This security defense mechanism can cause Return Oriented Programming (ROP) attacks to fail when they try to exploit software vulnerabilities. Zones inherit this randomized layout for their processes. Because the use of ASLR might not be optimal for all binaries, ASLR is configurable at the zone and binary level.

- **1. Log in to one of the compute servers and access the host console as superuser.** See ["Log into a Compute Server" on page 55.](#page-54-0)
- **2. Enable ASLR.**

# **sxadm delcust aslr** # **sxadm info** EXTENSION STATUS CONFIGURATION aslr enabled (tagged-files) System default (default)

### <span id="page-63-0"></span>**Configure TCP Connections**

Setting the maximum half-open TCP connections to 4096 per IP address per port helps to defend against SYN flood denial of service attacks. Setting the maximum number of queued incoming connections TCP to at least 1024 helps prevent certain distributed denial of service (DDoS) attacks.

- **1. Log in to one of the compute servers and access the host console as superuser.** See ["Log into a Compute Server" on page 55.](#page-54-0)
- **2. Set the maximum half-open and queued incoming TCP connections.**

```
# ipadm set-prop -p _conn_req_max_q0=9096 tcp
```
# **ipadm set-prop -p \_conn\_req\_max\_q=1024 tcp**

### <span id="page-63-1"></span>**Set Password History Logs and Password Policies V for PCI Compliance**

The HISTORY parameter in the /etc/default/passwd file prevents users from using similar passwords with the HISTORY value.

If MINWEEKS is set to 3 and HISTORY is set to 10, passwords cannot be reused for 10 months.

- **1. Log in to one of the compute servers and access the host console as superuser.** See ["Log into a Compute Server" on page 55.](#page-54-0)
- **2. Edit the /etc/default/passwd file and set the password parameters.**

```
# pfedit /etc/default/passwd
```
. . .

```
#Compliance to the PCI-DSS benchmark is 10
#HISTORY=0
HISTORY=10
MINDIFF=4
MINDIGIT=1
MINUPPER=1
MINWEEKS=3
MAXWEEKS=13
```
- **3. Edit the /etc/default/login file to include these parameters.**
	- # **pfedit /etc/default/login**

 $\mathbf{r} = \mathbf{r} - \mathbf{r}$ # Compliance edit #PASSLENGTH=6 PASSLENGTH=14 . . .

## <span id="page-64-0"></span>**Ensure That User Home Directories Have Appropriate Permissions**

Home directories must be writable and searchable by their owners. Typically, other users do not have rights to modify those files or add files to the user's home directory. To ensure that this is the case, set permissions on the user's directory.

- **1. Log in to one of the compute servers and access the host console as superuser.** See ["Log into a Compute Server" on page 55.](#page-54-0)
- **2. Set permissions on a user's directory.**

# **chmod 750 /export/home/***user\_home\_directory*

## <span id="page-64-1"></span>**Enable the IP Filter Firewall**

IP Filter is a host-based firewall that provides stateful packet filtering and network address translation (NAT). Packet filtering provides basic protection against network-based attacks. IP Filter also includes stateless packet filtering, and can create and manage address pools.

- **1. Log in to one of the compute servers and access the host console as superuser.** See ["Log into a Compute Server" on page 55.](#page-54-0)
- **2. Enable the IP filter firewall.**

# **svcadm svc:/network/ipfilter:default**

## <span id="page-64-2"></span>**Ensure That Name Services Only Use Local Files**

The OS uses a number of databases of information about hosts, ipnodes, users, and groups. Data for these items come from a variety of sources. Host names and host addresses, for

example, can be found in the /etc/hosts, NIS, LDAP, DNS, or Multicast DNS. Oracle strongly recommends use of DNS with SuperCluster, particularly for database SCAN addresses. Oracle cannot guarantee the successful operation of all SuperCluster features in the absence of DNS. However, systems in restricted environments are more secure if only local file entries are used for these items. For more information, refer to the Oracle Solaris [passwd](http://www.oracle.com/pls/topic/lookup?ctx=E86824-01&id=REFMAN4passwd-4)(4) man page, the [shadow](http://www.oracle.com/pls/topic/lookup?ctx=E86824-01&id=REFMAN4shadow-4)(4) man page, and the user  $attr(4)$  man page.

- **1. Log in to one of the compute servers and access the host console as superuser.** See ["Log into a Compute Server" on page 55.](#page-54-0)
- **2. Configure name services to use only local files.**

# **svccfg -s name-service/switch setprop config/default = astring: "files"**

# **svccfg -s name-service/switch setprop config/host = astring: "files"**

# **svccfg -s name-service/switch setprop config/password = astring: "files"**

# **svccfg -s name-service/switch setprop config/group = astring: "files"**

# **svccfg -s name-service/switch:default refresh**

### <span id="page-65-0"></span>**Enable Sendmail and NTP Services**

The sendmail service must be running, otherwise important system mail to root is not delivered.

- **1. Log in to one of the compute servers and access the host console as superuser.** See ["Log into a Compute Server" on page 55.](#page-54-0)
- **2. Enable sendmail.**

# **svcadm enable smtp:sendmail**

**3. If needed, install the NTP service.**

The ntp service must be installed on all systems where security and compliance is desired.

# **pkg install service/network/ntp**

**4. Configure the NTP service as a client and enable the service.**

The Network Time Protocol daemon must be enabled and properly configured as a client. The /etc/inet/ntp.conf file must include at least one server definition. The file must also contain the line restrict default ignore to prevent the client from also acting as a server.

# **vi /etc/inet/ntp.conf**

. . .

```
server server_IP_address iburst
restrict default ignore ...
# svcadm enable ntp
```
## <span id="page-66-0"></span>**Disable GSS (Unless Using Kerberos)**

The GSS (generic security service) manages the generation and validation of GSS-API (Generic Security Service Application Program Interface) security tokens. The gssd daemon operates between the kernel rpc and the GSS-API. For more information, refer to the Oracle Solaris gssd[\(1M\)](http://www.oracle.com/pls/topic/lookup?ctx=E86824-01&id=REFMAN1Mgssd-1m) man page.

**Note -** Kerberos uses this service. Disable the rpc/gss service if Kerberos is not configured and not in use.

- **1. Log in to one of the compute servers and access the host console as superuser.** See ["Log into a Compute Server" on page 55.](#page-54-0)
- **2. Enable rpc/gss.**

# **svcadm enable rpc/gss**

### **3. Set a size limit for /tmpfs.**

The size of the tmpfs file system is not limited by default. To avoid a performance impact, you can limit the size of each tmpfs mount. For more information, refer to the Oracle Solaris mount  $tmpfs(1M)$  man page and the [vfstab](http://www.oracle.com/pls/topic/lookup?ctx=E86824-01&id=REFMAN4vfstab-4)(4) man page.

```
# pfedit /etc/vfstab
...
swap - /tmp tmpfs - yes size=sz
```
### **4. Reboot the compute server.**

# **reboot**

<span id="page-66-1"></span>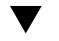

### **Set the Sticky Bit for World-Writable Files**

The sticky bit on a directory prevents files in a world-writable directory from being deleted or moved by anyone except the owner of the file, or the root role. This is useful in directories that are common to many users, such as the /tmp directory.

- **1. Log in to one of the compute servers and access the host console as superuser.** See ["Log into a Compute Server" on page 55.](#page-54-0)
- <span id="page-67-0"></span>**2. Set the sticky bit on /tmp and on any other world-writable files.**

# **chmod 1777 /tmp**

### **Protect Core Dumps**

Core dumps can contain sensitive data. Protections can include file permissions and logging core dump events. For more information, refer to the Oracle Solaris [coreadm](http://www.oracle.com/pls/topic/lookup?ctx=E86824-01&id=REFMAN1Mcoreadm-1m)(1M) man page and the  $chmod(1)$  $chmod(1)$  man page.

Use the coreadm command to view and set the current configuration.

- **1. Log in to one of the compute servers and access the host console as superuser.** See ["Log into a Compute Server" on page 55.](#page-54-0)
- **2. View the current configuration.**

```
# coreadm
global core file pattern: /var/share/cores/core.%f.%p
global core file content: default
init core file pattern: core
init core file content: default
global core dumps: enabled
per-process core dumps: enabled
global setid core dumps: disabled
per-process setid core dumps: disabled
global core dump logging: enabled
```
**3. Configure the core files and protect the core dump directory.**

```
# coreadm -g /var/cores/core_%n_%f_%u_%g_%t_%p \
            -e log -e global -e global-setid \
            -d process -d proc-setid
```
**4. Check the permissions.**

```
# ls -ld /var/share/cores
drwx------ 2 root root 2 Aug 2 2015 cores/
```
**5. Set the permissions correctly on the directory.**

# **chmod 700 /var/share/cores**

### <span id="page-68-0"></span>**Enforce Nonexecutable Stacks**

Enabling nonexecutable stacks is a very useful technique for thwarting certain kinds of buffer overflow attacks. When Oracle Solaris nxstack is enabled, the process stack memory segment is marked nonexecutable. This extension defends against attacks that rely on injecting malicious code and executing it on the stack.

- **1. Log in to one of the compute servers and access the host console as superuser.** See ["Log into a Compute Server" on page 55.](#page-54-0)
- **2. Enable nxstack.**

# **sxadm set model=all nxstack**

**3. Verify the configuration.**

# **sxadm get all nxstack** EXTENSION PROPERTY VALUE nxstack model all

### <span id="page-68-1"></span>**Enable Encrypted Swap Space**

Encrypt swap space, whether it is a ZFS volume or raw device. Encryption ensures that any sensitive data, such as user passwords, are protected if the system needs to swap those pages out to disk.

- **1. Log in to one of the compute servers and access the host console as superuser.** See ["Log into a Compute Server" on page 55.](#page-54-0)
- **2. Edit the /etc/vfstab file and set swap to encrypted.**

# **pfedit /etc/vfstab**

...

/dev/zvol/dsk/rpool/swap - - swap - no encrypted

**3. Create and initialize a PKCS #11 keystore.**

# **pktool setpin keystore=pkcs11**

Enter token passphrase: **\*\*\*\*\*\*\*\*** Create new passphrase: **\*\*\*\*\*\*\*\*\*\*\*\*** Re-enter new passphrase: **\*\*\*\*\*\*\*\*\*\*\*\***

<span id="page-69-0"></span>**4. Generate a symmetric key and store it in a PKCS #11 keystore.**

# **pktool genkey keystore=pkcs11 keytype=aes keylen=256 label=globalzone-key**

### **Enable Auditing**

Make sure audit logs capture all administrative actions, including commands with arguments.

- **1. Log in to one of the compute servers and access the host console as superuser.** See ["Log into a Compute Server" on page 55.](#page-54-0)
- **2. Configure the audit facility.**

```
# auditconfig -setpolicy +argv
```
- # **auditconfig -setflags lo,ad,ex >& /dev/null**
- # **auditconfig -setpolicy +zonename**

## <span id="page-69-1"></span>**Enable Data Link (Spoofing) Protection on Global Zones**

Oracle Solaris data link protection prevents the potential damage that can be caused by malicious guest VMs to the network.

Enabling the snoop proofing configuration improves network performance, by enabling the virtual environment's network traffic to be isolated from the wider traffic that is received or sent by the host system. The link protection prevents the damage that can be caused by potentially malicious guest VMs to the network. The feature offers protection from these basic threats:

- IP and MAC spoofing
- L2 frame spoofing such as Bridge Protocol Data Unit (BPDU) attacks

**Note -** For more information about Oracle Solaris zones, refer to the Oracle Solaris zones documentation in the Oracle Solaris 11.4 Information Library at [https://docs.oracle.com/](https://docs.oracle.com/cd/E37838_01/index.html) [cd/E37838\\_01/index.html](https://docs.oracle.com/cd/E37838_01/index.html) and the Oracle Solaris 11.3 Information Library at [http://docs.](http://docs.oracle.com/cd/E53394_01) oracle.com/cd/E53394 01.

**1. Log in to one of the compute servers and access the host console as superuser.** See ["Log into a Compute Server" on page 55.](#page-54-0)

### **2. Set link protection.**

# **dladm set-linkprop -p protection=mac-nospoof,restricted,ip-nospoof,dhcp-nospoof net***x*

Where net*x* corresponds to each physical link connected to the 10Gb client network.

### **3. Confirm the configuration.**

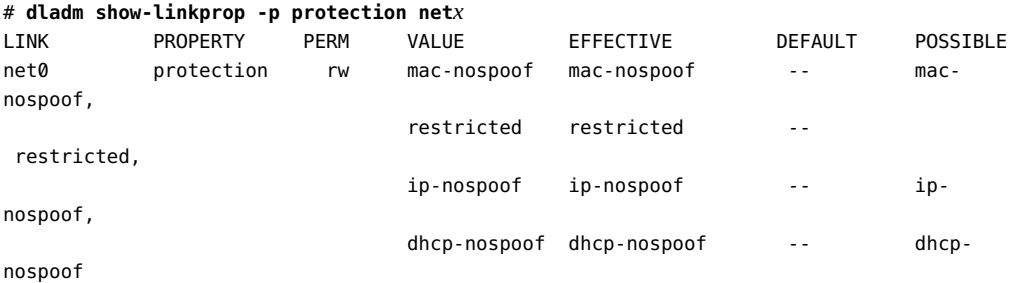

Where net*x* corresponds to each physical link connected to the 10Gb client network.

**4. Set allowed IPs on the link.**

# **dladm set-linkprop -p allowed-ips=10.0.0.1,10.0.0.2 net***x*

## <span id="page-70-0"></span>**Enable Data Link (Spoofing) Protection on Non-Global Zones**

Oracle Solaris data link protection can also be applied individually to all Oracle Solaris nonglobal zones deployed within the SuperCluster environment.

**Note -** For more information about Oracle Solaris zones, refer to the Oracle Solaris zones documentation in the Oracle Solaris 11.4 Information Library at [https://docs.oracle.com/](https://docs.oracle.com/cd/E37838_01/index.html) [cd/E37838\\_01/index.html](https://docs.oracle.com/cd/E37838_01/index.html) and the Oracle Solaris 11.3 Information Library at [http://docs.](http://docs.oracle.com/cd/E53394_01) [oracle.com/cd/E53394\\_01](http://docs.oracle.com/cd/E53394_01).

**1. Log in to one of the compute servers and access the host console as superuser.** See ["Log into a Compute Server" on page 55.](#page-54-0)

### **2. Enforce data link protection on a particular network interface using the zonecfg command.**

Ensure that the list of allowed IP address is accurate and complete. The list must include any virtual IP addresses used by Oracle Solaris IPMP, Oracle Real Application Clusters, and so on. Also note that changes made to the SuperCluster non-global zone configuration do not take effect until after the non-global zone is restarted. For more information, refer to the Oracle Solaris [zonecfg](http://www.oracle.com/pls/topic/lookup?ctx=E86824-01&id=REFMAN1Mzonecfg-1m) $(1M)$  man page.

```
# zonecfg –z zonename
zonecfg:zonename> select anet linkname=network-link-name
zonecfg:zonename:anet> set allowed-address="list_of_allowed_IP_addresses"
zonecfg:zonename:anet> set link-protection=mac-nospoof,ip-nospoof,restricted
zonecfg:zonename:anet> set configure-allowed-address=false
zonecfg:zonename:anet> end
zonecfg:zonename> commit
zonecfg:zonename> exit
```
## <span id="page-71-0"></span>**Create Encrypted ZFS Data Sets**

Organizations requiring *data-at-rest* protection, can opt to further protect zone deployed applications and information using encrypted ZFS data sets. To ensure that each non-global zone is able to start without administrator intervention, the encrypted ZFS data sets are configured to access ZFS encryption keys that are stored locally within the individual database or application domain. Encrypted data sets are only supported with application zones on Oracle SuperCluster. Encrypted data sets with database zones require tool changes and is not supported.

**1. Log in to one of the compute servers and access the host console as superuser.** See ["Log into a Compute Server" on page 55.](#page-54-0)

### **2. Create ZFS encryption keys.**

A simple way to create the required key is to use commands similar to these:

- # **zfs create***zfs\_pool\_name***/zfskeystore**
- \$ **chown root:root /***zfs\_pool\_name***/zfskeystore**
- \$ **chmod 700 /***zfs\_pool\_name***/zfskeystore**
- \$ **pktool genkey keystore=file keytype=aes keylen=256 \**

**outkey=/***zfs\_pool\_name***/zfskeystore/***zone\_name***.key**

#### **3. Create the encrypted zone root ZFS data set.**

# **zfs create -o encryption=aes-256-ccm -o \ keysource=raw,file:///***zfs\_pool\_name***/***zone\_name.key* **\**
*zfs\_pool\_name***/***zone\_name*

#### **4. Encrypt the application data sets.**

This same approach can be used to encrypt the application data sets, using either the same (SuperCluster-specific) key or a unique key per data set depending upon site-specific requirements and policies. In this example, the application data set is created using the same key created in [Step 3.](#page-71-0) Note that additional ZFS configuration parameters, such as compression, can also be defined during the creation of these additional data sets.

```
# zfs create -o compression=on -o encryption=aes-256-ccm -o \
keysource=raw,file:///zfs_pool_name/zfskeystore/zone_name.key zfs_pool_name/app
```
# **(Optional) Set a Passphrase for Key Store Access**

The previous task,["Create Encrypted ZFS Data Sets" on page 72,](#page-71-1) uses a locally defined (raw) key file that must be stored directly on a file system. Another key storage technique leverages a passphrase protected PKCS#11 keystore, called the *Sun Software PKCS#11 Softtoken*. To use this method, perform this task.

The PKCS#11 key store must be manually unlocked prior to the key being made available to ZFS. Ultimately, this means that manual administrative intervention is required to mount the encrypted ZFS data set (and start the non-global zone if the zone is also using an encrypted ZFS data set). For more information on other key storage strategies, refer to the Oracle Solaris [zfs\\_encrypt](http://www.oracle.com/pls/topic/lookup?ctx=E86824-01&id=REFMAN1Mzfs-encrypt-1m) $(1M)$  man page.

- **1. Log in to one of the compute servers and access the host console as superuser.** See ["Log into a Compute Server" on page 55.](#page-54-0)
- **2. Set a PIN (passphrase) that will be required to access the key store.**

The default PIN associated with a new PKCS#11 keystore is changeme. Use this passphrase at the first prompt in this example.

# **pktool setpin keystore=pkcs11** Enter token passphrase: Create new passphrase: Re-enter new passphrase:

#### **3. Define a \${SOFTTOKEN} environment variable to store the key in a different location.**

The key material used by the PKCS#11 Softtoken is stored by default in the /var/user/ \${USERNAME}/pkcs11\_softtoken directory. The \${SOFTTOKEN} environment variable can be

defined to store the key material in a different location. You can use this capability to enable SuperCluster-specific storage for this passphase protected key material.

```
# export SOFTTOKEN=/<zfs_pool_name>/zfskeystore
# pktool setpin keystore=pkcs11
Enter token passphrase:
Create new passphrase:
Re-enter new passphrase:
```
**4. Create a key.**

# **pktool genkey keystore=pkcs11 keytype=aes keylen=256 label=***zone\_name***\_rpool** Enter PIN for Sun Software PKCS#11 softtoken:

**5. Create the encrypted ZFS data set, referencing the key created in the previous step.**

```
# zfs create -o encryption=aes-256-ccm -o keysource=raw,pkcs11:
object=<zone_name>_rpool zfs_pool_name/zone_name
Enter PKCS#11 token PIN for 'zfs_pool_name/zone_name':
```
# **Create Immutable Global Zones**

Tamper-proofing with immutability enables global zones and non-global zones to create a resilient, high-integrity operating environment within which SuperCluster compute servers operate their own services. Building upon the inherent security capabilities of Oracle Solaris global and non-global zones, immutable zones ensure that (some or all) OS directories and files are unable to be changed (without administrator intervention). The enforcement of this readonly posture helps to prevent unauthorized changes, promotes stronger change management procedures, and deters the injection of both kernel and user-based malware.

**Note -** Once an immutable zone is configured, it cannot be updated other then through the Trusted Path login or when the system is rebooted using writeable mode by using the reboot -- -w command.

While you should always confirm that application software operates as expected in an immutable environment, be aware that Oracle Database instances and Oracle RAC clusters are verified to run correctly within Oracle Solaris immutable non-global zones.

**Note -** For more information about Oracle Solaris zones, refer to the Oracle Solaris zones documentation in the Oracle Solaris 11.4 Information Library at [https://docs.oracle.com/](https://docs.oracle.com/cd/E37838_01/index.html) [cd/E37838\\_01/index.html](https://docs.oracle.com/cd/E37838_01/index.html) and the Oracle Solaris 11.3 Information Library at [http://docs.](http://docs.oracle.com/cd/E53394_01) [oracle.com/cd/E53394\\_01](http://docs.oracle.com/cd/E53394_01).

**1. Log in to the Oracle Solaris global zone (Dedicated Domain, Root Domain, or I/O Domain) as superuser.**

See ["Log into a Compute Server" on page 55.](#page-54-0)

**2. Modify the Oracle Solaris global zone configuration by setting the file-macprofile property.**

# **zonecfg -z global set file-mac-profile=fixed-configuration** zonecfg:global> commit

- **3. Reboot the Oracle Solaris global zone for the changes to take effect. Log into the domain through the ILOM console.**
- **4. Start the immutable global zone trusted path console.**

As the immutable global zone is configured, it is important to enter the console login using one of these break sequences:

- **Graphical console** F1-A
- **Serial console**  $\langle$ Break> or the alternate break sequence ( $CR \sim Ctrl-b$ )

trusted path console login:

**5. Log into the global zone of the I/O Domain and assume the root role to perform any specific updates to the system, then reboot the system to bring it back to read-only mode.**

# **reboot**

# **Configure Immutable Non-Global Zones**

To configure an Oracle Solaris non-global zone to be immutable, perform this task.

**Note -** The Oracle Solaris 11 OS supports additional immutable zone configurations beyond the one identified in this task (fixed-configuration). For more information on these options, refer to the Oracle Solaris [zonecfg](http://www.oracle.com/pls/topic/lookup?ctx=E86824-01&id=REFMAN1Mzonecfg-1m) $(1M)$  man page. However, only the fixed-configuration option was tested as part of the SuperCluster architecture.

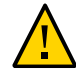

**Caution -** Adding, modifying, or deleting zone user accounts and passwords cannot be done once Oracle Solaris non-global zone immutability is enabled, as described in this task. This issue can be resolved, however, by deploying an LDAP directory to contain zone-specific information such as users, roles, groups, rights profiles, and so on.

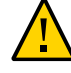

**Caution -** The Oracle Solaris immutable zone functionality is limited to those ZFS data sets that are implemented by default in an Oracle Solaris non-global zone. Additional file systems, pools, or data sets are not subject to the immutable zone policy, although access to those file elements can be controlled using other means such as the use of read-only loopback mounts.

**Note -** For more information about Oracle Solaris zones, refer to the Oracle Solaris zones documentation in the Oracle Solaris 11.4 Information Library at [https://docs.oracle.com/](https://docs.oracle.com/cd/E37838_01/index.html) [cd/E37838\\_01/index.html](https://docs.oracle.com/cd/E37838_01/index.html) and the Oracle Solaris 11.3 Information Library at [http://docs.](http://docs.oracle.com/cd/E53394_01) oracle.com/cd/E53394 01.

**1. Log in to one of the compute servers and access the host console as superuser.** See ["Log into a Compute Server" on page 55.](#page-54-0)

#### **2. Ensure that the Oracle Solaris non-global zone is shut down.**

If this command returns a value, then the Oracle Solaris non-global zone is running an you must shut it down.

**Note -** While the zone can be halted using the zoneadm command, follow the proper shut down procedures your organization has established to avoid the potential for service interruption and data loss. For more information, refer to the Oracle Solaris [zoneadm](http://www.oracle.com/pls/topic/lookup?ctx=E86824-01&id=REFMAN1Mzoneadm-1m)(1M) man page.

```
# zoneadm list | grep -w "zone_name"
```
**3. Adjust the Oracle Solaris non-global zone configuration by setting the file-macprofile zone configuration property.**

# **zonecfg -z** *zone\_name* **set file-mac-profile=fixed-configuration**

**4. If required, disable the non-global zone immutable configuration.**

# **zonecfg -z** *zone\_name* **set file-mac-profile=none**

**5. Restart the Oracle Solaris non-global zone for the changes to take effect.**

# **zoneadm -z** *zone\_name* **boot**

# **Enable Secure Verified Boot (Oracle ILOM CLI)**

Use this task to enable secure verified boot through the Oracle ILOM CLI. Alternatively, you can use the Oracle ILOM web interface. See ["Secure Verified Boot \(Oracle ILOM Web](#page-78-0) [Interface\)" on page 79.](#page-78-0)

Verified boot refers to verification of object modules before execution using digital signatures. Oracle Solaris protects against the loading of rogue kernel modules. Verified boot increases the security and robustness of Oracle Solaris by verifying kernel modules before execution.

If enabled, Oracle Solaris verified boot checks the factory-signed signature in a kernel module before loading and executing the module. This check detects accidental or malicious modification of a module. The action taken is configurable and, when enabled, will either print a warning message and continue loading and executing the module, or will fail and not load and execute the module.

#### **1. Access Oracle ILOM on the compute server.**

See ["Log into a Compute Server" on page 55.](#page-54-0)

#### **2. Enable verified boot.**

-> **set /HOST/verified\_boot/ module\_policy=enforce** Set 'module\_policy' to 'enforce'

#### **3. Access and display the Oracle provided certificate.**

A preinstalled verified boot certificate file, /etc/certs/ORCLS11SE, is provided as part of Oracle ILOM.

```
# more /etc/certs/ORCLS11SE
-----BEGIN CERTIFICATE-----
MIIFEzCCA/ugAwIBAgIQDfuxWi0q5YGAhus0XqR+7TANBgkqhkiG9w0BAQUFADCB
….
CXZousDBt9DdhjX6d0ZPLkdzBxqm8Bxg9H3iKtZBPuhZBl9iXvLEOzY8sS0AW7UF
UHGOvZ9U6m4Tq5+KDiJ8QXZG2ipTeat5XdzLmzA9w2jrrfx0N+NcgvIVjdPXD8C4
wgaJllToqg==
```
-----END CERTIFICATE-----

#### **4. Initiate the loading of the certificate.**

-> **set /HOST/verified\_boot/user\_certs/1 load\_uri=console**

#### **5. Copy the contents of the /etc/certs/ORCLS11SE file and paste into the Oracle ILOM console.**

Enter Ctrl-z to save and process information.

Enter Ctrl-c to exit and discard changes.

```
-----BEGIN CERTIFICATE-----
MIIFEzCCA/ugAwIBAgIQDfuxWi0q5YGAhus0XqR+7TANBgkqhkiG9w0BAQUFADCB
….
CXZousDBt9DdhjX6d0ZPLkdzBxqm8Bxg9H3iKtZBPuhZBl9iXvLEOzY8sS0AW7UF
UHGOvZ9U6m4Tq5+KDiJ8QXZG2ipTeat5XdzLmzA9w2jrrfx0N+NcgvIVjdPXD8C4
wgaJllToqg==
-----END CERTIFICATE-----^Z
Load successful.
```
#### **6. Verify the certificate.**

```
-> show /HOST/verified_boot/user_certs/1/
/HOST/verified_boot/user_certs/1
Targets:
Properties:
clear_action = (Cannot show property)
issuer = /C=US/O=Oracle Corporation/OU=VeriSign Trust Network/OU=Class 2 Managed PKI
 Individual
Subscriber CA/CN=Object Signing CA
load_uri = (Cannot show property)
subject = /O=Oracle Corporation/OU=Corporate Object Signing/OU=Solaris Signed Execution/
CN=Solaris 11
valid_from = Mar 1 00:00:00 2012 GMT
valid_until = Mar 1 23:59:59 2015 GMT
Commands:
cd
load
reset
show
->
```
#### **7. Verify that the OpenBoot use-nvram parameter is set to false.**

When you use verified boot, the OpenBoot use-nvram parameter must be set to false. This prevents OpenBoot from being modified to disable verified boot functionality. The default value is false. Log into Oracle Solaris and type:

\$ **/usr/sbin/eeprom/eeprom use-nvramrc?**

use-nvramrc?=false

# <span id="page-78-0"></span>**Secure Verified Boot (Oracle ILOM Web Interface)**

The Oracle ILOM web interface also supports setting of the verified boot policy variables and management of Certificate files, providing the same functionality as the CLI. Navigate to the Verified Boot link under the Host Management navigation menu.

For example:

 $\begin{array}{|c|c|}\n\hline\nO & 3 \\
\hline\n0 & 4\n\end{array}$ 

 $\circ$  5

/C=US/O=Oracle Corporation/OU=VeriSign Trust Network/OU=Class 2<br>Managed PKI Individual Subscriber CA/CN=Object Signing CA

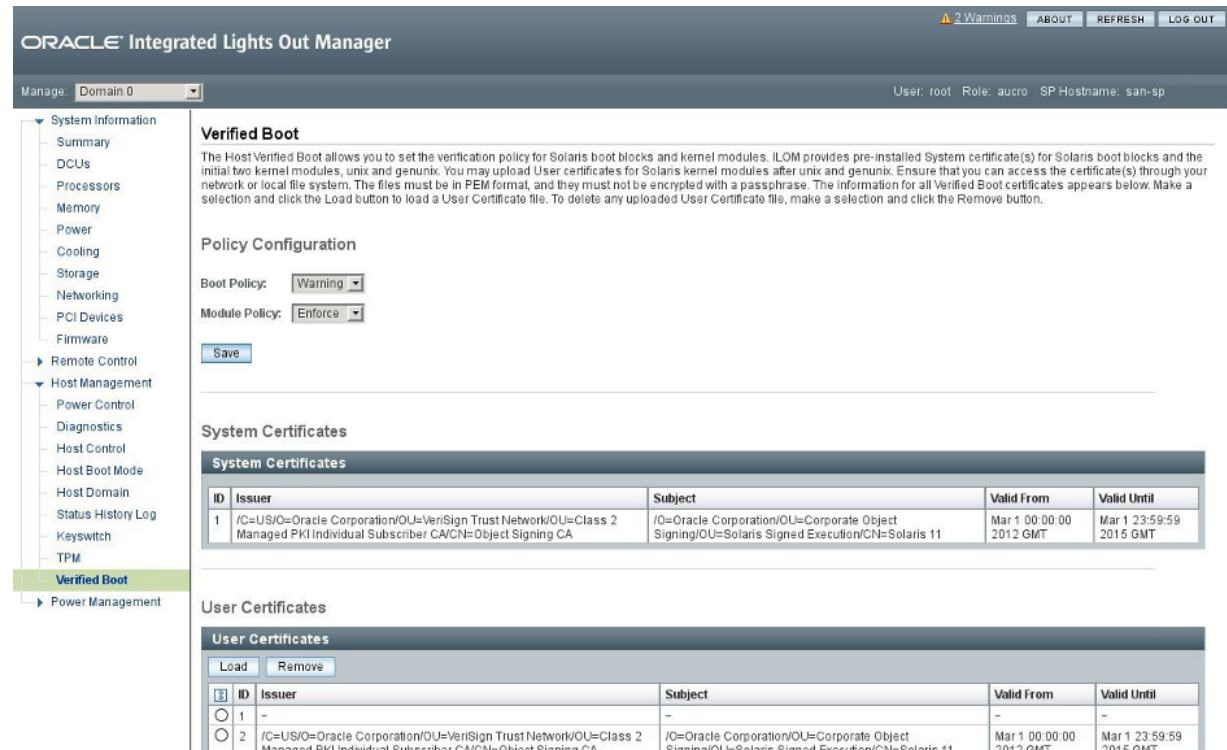

/O=Oracle Corporation/OU=Corporate Object<br>Signing/OU=Solaris Signed Execution/CN=Solaris 11

Mar 1 00:00:00<br>2012 GMT

Mar 1 23:59:59<br>2015 GMT

# **Additional Compute Server Resources**

For Oracle Solaris OS and Oracle Solaris Cluster security guides, refer to the documentation library that corresponds to your version of the OS. The libraries are available at [http://docs.](http://docs.oracle.com/en/operating-systems) [oracle.com/en/operating-systems](http://docs.oracle.com/en/operating-systems).

For security information on Oracle VM Server for SPARC refer to the *[Oracle VM Server for](http://www.oracle.com/pls/topic/lookup?ctx=E69554-01&id=LDSEG) [SPARC 3.4 Security Guide](http://www.oracle.com/pls/topic/lookup?ctx=E69554-01&id=LDSEG)*[http://docs.oracle.com/cd/E62357\\_01](http://docs.oracle.com/cd/E62357_01).

For security information about the compute server hardware, refer to the *SPARC M8 and SPARC M7 Servers Security Guide* available at [https://docs.oracle.com/cd/E55211\\_01](https://docs.oracle.com/cd/E55211_01).

# Securing the ZFS Storage Appliance

The ZFS storage appliance is one of the SuperCluster components for supporting storage consolidation in a variety of demanding workloads, including business intelligence, data warehousing, virtualization, development and test, and data protection.

The ZFS storage appliance includes two redundant ZFS storage controllers. You must secure both controllers.

These sections describe the ZFS storage appliance security guidelines and features:

- ["Log into the ZFS Storage Appliance" on page 81](#page-80-0)
- ["Determine the ZFS Storage Appliance Software Version" on page 82](#page-81-0)
- ["Change the ZFS Storage Appliance](#page-81-1) root Password" [on page 82](#page-81-1)
- ["Default Exposed Network Services \(ZFS Storage Appliance\)" on page 83](#page-82-0)
- ["Hardening the ZFS Storage Appliance Security Configuration" on page 84](#page-83-0)
- ["Additional ZFS Storage Appliance Resources" on page 89](#page-88-0)

#### <span id="page-80-0"></span>**Log into the ZFS Storage Appliance** V

To perform the security tasks in this section, you log into the ZFS storage appliance through the management network.

This task describes how to log in using the CLI. For equivalent instructions for logging into the Oracle ILOM web interface, see ["Additional ZFS Storage Appliance](#page-88-0) [Resources" on page 89.](#page-88-0) You can also refer to the *Oracle ZFS Storage Appliance Administration Guide* for the release that corresponds to your storage appliance. The documentation for the various releases is available at: [https://docs.oracle.com/en/](https://docs.oracle.com/en/storage/) [storage/](https://docs.oracle.com/en/storage/).

**1. On your management network, use SSH to connect to the ZFS storage appliance.**

If you have not configured other users to administer the appliance, you must log in as root.

% **ssh root@***ZFS\_Storage\_App\_IPaddress\_or\_hostname* Password: Last login: Mon Oct 13 15:43:05 2015 *hostname*:>

### **2. If needed, access the CLI help.**

The help command provides context-specific help. Help on a particular topic is available by specifying the topic as an argument to help. Available topics are displayed by tab-completing the help command, or by typing help topics.

# <span id="page-81-0"></span>**Determine the ZFS Storage Appliance Software Version**

Use this procedure to determine the version of software on the ZFS storage appliance.

#### **1. Log in to the ZFS storage appliance.**

See ["Log into the ZFS Storage Appliance" on page 81](#page-80-0).

#### **2. Display the software version.**

```
hostname:> configuration version show
[...]
Appliance Product: Sun ZFS Storage 7320
Appliance Type: Sun ZFS Storage 7320
Appliance Version: 2013.06.05.2.10,1-2.1.1.1
[...]
```
In this example, the ZFS storage appliance software is version 2013.06.05.2.10.

To update the version of the ZFS storage appliance software, install the most recent SuperCluster Quarterly Full Stack Download Patch available from [My Oracle Support.](https://support.oracle.com)

**Note -** For SuperCluster, additional restrictions might limit what versions of the ZFS storage appliance software can be used and limit how those versions are updated. In these situations, contact your Oracle representative.

### <span id="page-81-1"></span>**Change the ZFS Storage Appliance root Password**

The ZFS storage appliance itself is not preconfigured with a default root password. Initial configuration of the ZFS storage appliance is performed through a console session from

82 Oracle SuperCluster M8 and SuperCluster M7 Security Guide . June 2020

its embedded Oracle ILOM. The root password for the appliance is set during this initial configuration session.

When you initially access the console of the appliance, a shell interface configuration screen appears. Verify the information on the screen and enter the required values. The root password to the ZFS storage appliance is set during this process.

**Note -** Oracle ILOM for the appliance does have a default root account and password. See ["Default User Accounts and Passwords" on page 32](#page-31-0).

Once you have a root account, you can change the password any time as described in this task.

**Note -** When a password is changed for any SuperCluster component that Oracle Engineered Systems Hardware Manager manages(such as the AFS storage controller OS), you must also update the password in Oracle Engineered Systems Hardware Manager. For details, refer to the *[Oracle SuperCluster M8 and SuperCluster M7 Administration Guide](http://www.oracle.com/pls/topic/lookup?ctx=E58626-01&id=SCSOA)*.

#### **1. Log into the ZFS storage appliance.**

See ["Log into the ZFS Storage Appliance" on page 81](#page-80-0).

#### **2. Change the root password.**

In this example, replace *password* with a password that complies with U.S. Department of Defense password complexity policies.

*hostname*:> **configuration users select root set initial\_password=***password* **initial\_password = \*\*\*\*\*\*\*\*\*\*\*\*\*** *hostname*:configuration users> **done**

> For more information on the initial installation and configuration of the ZFS storage appliance, see ["Additional ZFS Storage Appliance Resources" on page 89](#page-88-0). You can also refer to the *Oracle ZFS Storage Appliance Installation Guide For ZS5-x, ZS4-4, ZS3-x, 7x20 Controllers, and DEx-24, Sun Disk Shelves, Release OS8.7.x* at [https://docs.oracle.com/cd/E79446\\_01](https://docs.oracle.com/cd/E79446_01).

# <span id="page-82-0"></span>**Default Exposed Network Services (ZFS Storage Appliance)**

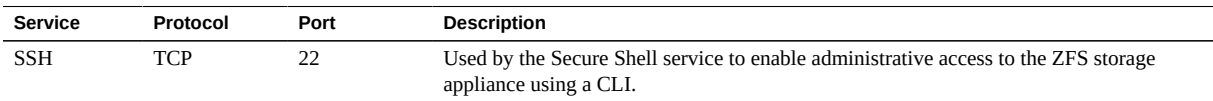

This table lists the default network services that are exposed by the ZFS storage appliance.

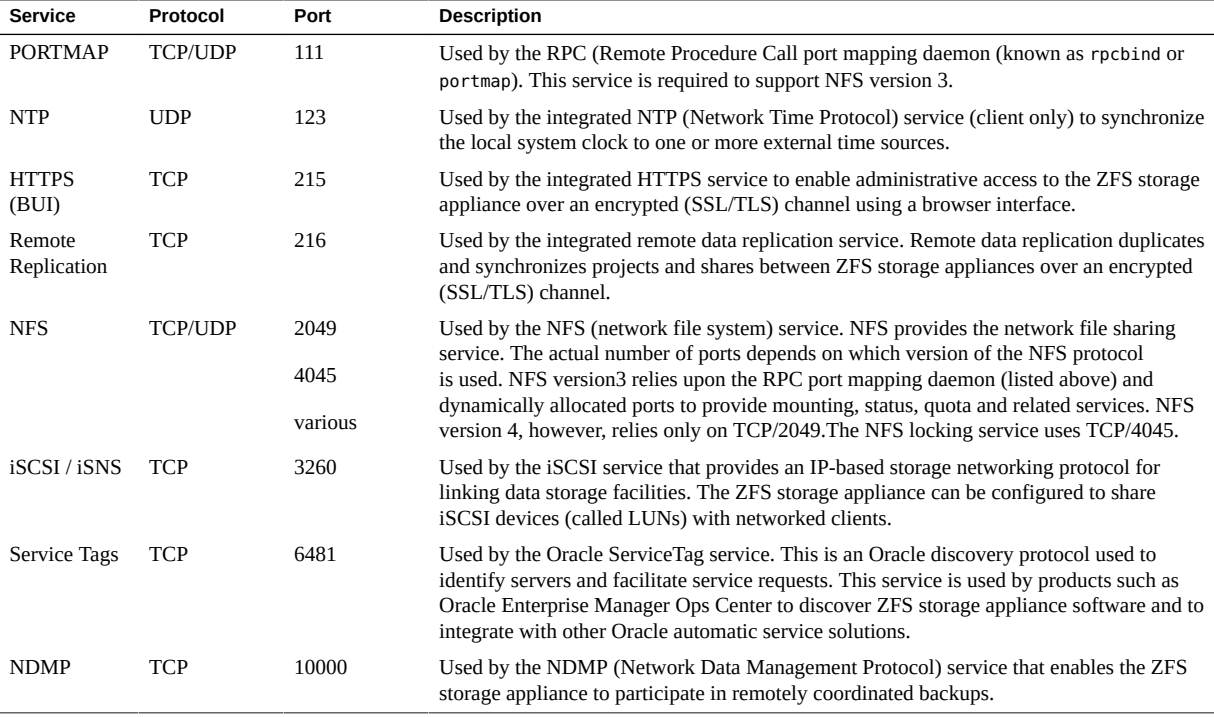

The ZFS storage appliance also supports a variety of other services that are disabled by default including HTTP, FTP, SFTP, TFTP, WebDAV, and so on. Additional network ports might be exposed if those services are enabled after installation.

# <span id="page-83-0"></span>**Hardening the ZFS Storage Appliance Security Configuration**

These topics describe how to harden the security configuration of the ZFS storage appliance:

- ["Implement Oracle ILOM Security Configuration Hardening" on page 85](#page-84-0)
- ["Disable Unnecessary Services \(ZFS Storage Appliance\)" on page 85](#page-84-1)
- ["Disable Dynamic Routing" on page 86](#page-85-0)
- ["Configure the Administrative Interface Inactivity Timeout \(HTTPS\)" on page 86](#page-85-1)
- ["Disable Unapproved SNMP Protocols" on page 87](#page-86-0)
- ["Configure SNMP Community Strings" on page 88](#page-87-0)

■ ["Configure SNMP Authorized Networks" on page 88](#page-87-1)

# <span id="page-84-0"></span>**Implement Oracle ILOM Security Configuration Hardening**

The ZFS storage appliance includes an embedded Oracle ILOM as part of the product. As with other Oracle ILOM implementations, there are security relevant configuration changes that you can implemented to improve the default security configuration of the device.

<span id="page-84-1"></span>**Secure the ZFS storage appliance Oracle ILOM interface by performing the procedures in ["Securing Oracle ILOM" on page 39](#page-38-0).**

# **Disable Unnecessary Services (ZFS Storage Appliance)**

Disable any services that are not required to support the operational and management requirements of the platform.

By default, the ZFS storage appliance employs a network *secure-by-default* configuration whereby nonessential services are disabled. However, based on your security policies and requirements, it might be necessary to enable or disable additional services. Do not disable any of the NFS, iSCSI, DNS, IPMP, NTP, or SSH services.

**1. Log into the ZFS storage appliance.**

See ["Log into the ZFS Storage Appliance" on page 81](#page-80-0).

<span id="page-84-2"></span>**2. Display the list of services supported by the ZFS storage appliance.**

*hostname*:> **configuration services**

**3. Determine if a given service is enabled.**

Replace *servicename* with the name of a service identified in [Step 2](#page-84-2).

*hostname*:> **configuration services** *servicename* **get <status>**

A service is enabled if the service state parameter returns a value of enabled. For example:

*hostname*:> **configuration services ndmp get <status>**

<status> = online

**4. Disable a service that is no longer required.** Set the service state to disable. For example:

*hostname*:> **configuration services ndmp disable**

# <span id="page-85-0"></span>**Disable Dynamic Routing**

The ZFS storage appliance is configured to run the dynamic routing protocol by default.

Before disabling the dynamic routing service, ensure that the ZFS storage appliance is either directly connected to any network with which it must communicate, or ensure that it has been configured to use static routing or a default route. This step is needed to ensure that there is no loss of connectivity once dynamic routing is disabled.

#### **1. Log in to the ZFS storage appliance.**

See ["Log into the ZFS Storage Appliance" on page 81](#page-80-0).

#### **2. Disable dynamic routing.**

*hostname*:> **configuration services dynrouting disable**

**3. To determine if dynamic routing is enabled, type:**

*hostname*:> **configuration services dynrouting get <status>**

# <span id="page-85-1"></span>**Configure the Administrative Interface Inactivity Timeout (HTTPS)**

The ZFS storage appliance supports the ability to disconnect and log out administrative sessions that have been inactive for a predefined number of minutes. By default, the browser user interface (HTTPS) times out a session after 15 minutes.

**Note -** No equivalent parameter enforces an inactivity timeout on the SSH command line interface of the ZFS storage appliance.

Use this procedure to set the inactivity timeout parameter to a custom value.

#### **1. Log in to the ZFS storage appliance.**

See ["Log into the ZFS Storage Appliance" on page 81](#page-80-0).

<span id="page-86-1"></span>**2. View the current inactivity timeout parameter that is associated with the browser interface.**

*hostname*:> **configuration preferences get session\_timeout** session timeout = 15

#### **3. Configure the timeout parameter.**

The session timeout value is specified in minutes (10 minutes in this example).

*hostname*:> **configuration preferences set session\_timeout=10**  session timeout = 10

<span id="page-86-0"></span>**4. Verify the timeout parameter by repeating [Step 2.](#page-86-1)**

# **Disable Unapproved SNMP Protocols**

By default, SNMPv1 and SNMPv2c are enabled on the ZFS storage appliance. The ZFS storage appliance supports SNMPv1/v2c across all supported versions of the product. Starting with version 2013.1.2, the ZFS storage appliance also supports SNMPv3.

**Note -** Version 3 of the SNMP protocol introduced support for the USM (User-based Security Model). This functionality replaces the traditional SNMP community strings with actual user accounts that can be configured with specific permissions, authentication, and privacy protocols, and passwords. By default, the ZFS storage appliance does not include a user name or password for the integrated (read-only) USM account. For security purposes, configure the USM credentials and protocols based upon deployment, management, and monitoring requirements.

Ensure that unused or older versions of the SNMP protocol are disabled unless they are required.

#### **1. Log in to the ZFS storage appliance.**

See ["Log into the ZFS Storage Appliance" on page 81](#page-80-0).

**2. Determine which version of the SNMP protocol is used by the device.**

*hostname*:> **configuration services snmp get version**  $version = v2$ 

#### **3. Enable the use of SNMPv3 (if available).**

The use of SNMPv1/v2c and SNMPv3 is mutually exclusive, so when you enable SNMPv3, SNMPv1/v2c are disabled.

*hostname*:> **configuration services snmp set version=v3**  $version = v3$ 

#### **4. Verify the version of SNMP.**

*hostname*:> **configuration services snmp get version**  $version = v3$ 

### <span id="page-87-0"></span>**Configure SNMP Community Strings**

Only perform this task if the ZFS storage appliance is configured to use SNMPv1 or v2.

Because SNMP is often used to monitor the health of the device, it is important that the default SNMP community string used by the device be changed to a customer-defined value.

#### **1. Log in to the ZFS storage appliance.**

See ["Log into the ZFS Storage Appliance" on page 81](#page-80-0).

#### **2. Change the SNMP community string.**

In this example, replace *string* with a value that is compliant with U.S. Department of Defense requirements regarding the composition of SNMP community strings.

```
hostname:> configuration services snmp set community=string
community = value
```
<span id="page-87-1"></span>**3. Verify the SNMP community string.**

*hostname*:> **configuration services snmp get community**

# **Configure SNMP Authorized Networks**

Only perform this task if the ZFS storage appliance is configured to use SNMPv1 or v2.

To minimize the disclosure of system configuration information, SNMP queries should only be accepted from approved network or host sources.

#### **1. Log in to the ZFS storage appliance.**

See ["Log into the ZFS Storage Appliance" on page 81](#page-80-0).

#### **2. Configure the SNMP authorized network parameter.**

```
hostname:> configuration services snmp set network=127.0.0.1/8
network = 127.0.0.1/8
```
#### **3. Check the value of the SNMP authorized network parameter.**

In this example, setting the network parameter to 127.0.0.1/8 effectively blocks all networkbased SNMP queries. This value should be adjusted as needed to permit approved hosts and networks.

A value of 0.0.0.0/0 permits queries from any network location.

*hostname*:> **configuration services snmp get network** network = 127.0.0.1/8

## <span id="page-88-0"></span>**Additional ZFS Storage Appliance Resources**

For additional security guidelines for the ZFS storage appliance, refer to the security guide that corresponds to the release running on the ZFS storage appliance. See ["Determine the ZFS](#page-81-0) [Storage Appliance Software Version" on page 82](#page-81-0).

These guides provide additional information on the product's security features, capabilities, and configuration options:

- *Oracle ZFS Storage Appliance Release Security Guide* (Release 2013.1.4.0) [http://docs.oracle.com//cd/E56047\\_01](http://docs.oracle.com//cd/E56047_01)
- *Oracle ZFS Storage Appliance Release Security Guide* (Release 2013.1.3.0) [http://docs.oracle.com/cd/E56021\\_01](http://docs.oracle.com/cd/E56021_01)
- *Oracle ZFS Storage Appliance Release Security Guide* (Release 2013.1.2.0) [http://docs.oracle.com/cd/E51475\\_01](http://docs.oracle.com/cd/E51475_01)

90 Oracle SuperCluster M8 and SuperCluster M7 Security Guide • June 2020

# Securing the Exadata Storage Servers

The Exadata storage servers (storage servers) are the storage building block of SuperCluster. Each storage server is delivered preinstalled and integrated as part of SuperCluster M8 and SuperCluster M7 with all of the necessary compute, storage, and software components.

**Note -** You are only permitted to make changes to the configuration through the application of approved methods, patches, or updates. The storage server software may not be altered in any other manner.

SuperCluster M8 and SuperCluster M7 have a minimum of three storage servers. Additional storage servers might be installed in the main SuperCluster rack and in optional expansion racks. You must secure each individual storage server.

These topics describe how to secure the storage servers:

- ["Log into the Storage Server OS" on page 91](#page-90-0)
- ["Change Storage Server Passwords" on page 92](#page-91-0)
- ["Default Exposed Network Services \(Storage Servers\)" on page 93](#page-92-0)
- ["Hardening the Storage Server Security Configuration" on page 93](#page-92-1)
- ["Limiting Remote Network Access" on page 102](#page-101-0)
- ["Additional Storage Server Resources" on page 104](#page-103-0)

#### <span id="page-90-0"></span>**Log into the Storage Server OS**  $\blacktriangledown$

**On the management network, log into one of the storage servers as celladmin.** See ["Default User Accounts and Passwords" on page 32](#page-31-0).

# **ssh celladmin@***Storage\_Server\_IP\_address*

### <span id="page-91-0"></span>**Change Storage Server Passwords**

For a list of default accounts and passwords, see ["Default User Accounts and](#page-31-0) [Passwords" on page 32.](#page-31-0)

**Note -** When a password is changed for any SuperCluster component that Oracle Engineered Systems Hardware Manager manages (such as the Exadata storage server OS), you must also update the password in Oracle Engineered Systems Hardware Manager. For details, refer to the *[Oracle SuperCluster M8 and SuperCluster M7 Administration Guide](http://www.oracle.com/pls/topic/lookup?ctx=E58626-01&id=SCSOA)*.

#### **1. Log into the storage server as celladmin.**

See ["Log into the Storage Server OS" on page 91.](#page-90-0)

- **2. Change a password using one of these methods.**
	- Change the password for an account on the server you are logged into.
		- # **passwd** *account\_name*
	- Change an account password across all the storage servers.

The cell group is a simple text file listing the host names of all of the storage servers (one per line).

In this example, replace these command line items:

- *new\_password* Replace with the new password that is compliant with site policies.
- *account\_name* Replace with the name of the Oracle Linux account.
- # **dcli -g cell\_group -l root "echo** *new\_password* **| passwd --stdin** *account\_name***"**

### **Determine the Exadata Storage Server Software Version**

**1. Log in to one of the storage servers.**

See ["Log into the Storage Server OS" on page 91.](#page-90-0)

#### **2. Type this command.**

In this example, the storage server software version is 12.1.2.1.1.150316.2.

# **imageinfo -ver** 12.1.2.1.1.150316.2 To update the version of the software, install the most recent SuperCluster Quarterly Full Stack Download Patch available from [My Oracle Support](https://support.oracle.com).

**Note -** For SuperCluster, additional restrictions might limit what versions of software can be used and how those versions are updated. In these situations, contact your Oracle representative.

# <span id="page-92-0"></span>**Default Exposed Network Services (Storage Servers)**

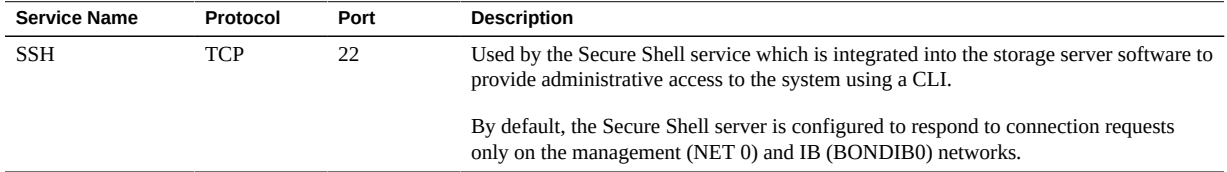

The storage server also communicates with Oracle Database Domains on SuperCluster using the Reliable Datagram Sockets (RDSv3) protocol over remote direct memory access (RDMA) interfaces. This point-to-point communication does not use TCP/IP and is limited to the internal IB network partition onto which both the Oracle Database Domains on SuperCluster and storage servers reside.

# <span id="page-92-1"></span>**Hardening the Storage Server Security Configuration**

**Note -** The storage server includes an embedded Oracle ILOM as part of the product. As with other Oracle ILOM implementations, there are security relevant configuration changes that can be implemented to improve upon the default security configuration of the device. For more information, see ["Securing Oracle ILOM" on page 39](#page-38-0).

These topics describe how to harden the security of the storage servers:

- ["Security Configuration Restrictions" on page 94](#page-93-0)
- ["Display Available Security Configurations With](#page-93-1) host\_access\_control" [on page 94](#page-93-1)
- ["Configure a System Boot Loader Password" on page 95](#page-94-0)
- ["Disable Oracle ILOM System Console Access" on page 95](#page-94-1)
- "Restrict Remote root [Access Using SSH" on page 96](#page-95-0)
- ["Configure System Account Lockout" on page 96](#page-95-1)
- ["Configure Password Complexity Rules" on page 97](#page-96-0)
- ["Configure a Password History Policy" on page 98](#page-97-0)
- ["Configure a Failed Authentication Lock Delay" on page 98](#page-97-1)
- ["Configure Password Aging Control Policies" on page 99](#page-98-0)
- ["Configure the Administrative Interface Inactivity Timeout \(Login Shell\)" on page 100](#page-99-0)
- ["Configure the Administrative Interface Inactivity Timeout \(Secure Shell\)" on page 101](#page-100-0)
- ["Configure a Login Warning Banner \(Storage Server\)" on page 101](#page-100-1)

### <span id="page-93-0"></span>**Security Configuration Restrictions**

The host access control utility is the only permitted and supported method to implement security configuration changes on the storage servers. You are not permitted to make manual changes to the configuration of these devices per Oracle Support notice 1068804.1. Further, before using this tool, you must first obtain explicit approval from Oracle SuperCluster Support to change the security configuration of their storage servers. To request this approval, open a service request with Oracle Support.

The host access control command, available as of Exadata software version 11.2.3.3.0, is used to implement a limited set of access and security configuration settings:

- Restricting remote root access.
- Restricting network access to certain accounts.
- Implementing password aging and complexity policies.
- Implementing login warning banner
- Defining account lockout and session timeout policies.

# <span id="page-93-1"></span>**Display Available Security Configurations With host\_access\_control**

To see what is available in the host access control utility, perform these steps.

#### **1. Log into the storage server OS.**

See ["Log into the Storage Server OS" on page 91.](#page-90-0)

- **2. (Optional) Display host\_access\_control help for details.**
	- # **/opt/oracle.cellos/host\_access\_control --help**

# <span id="page-94-0"></span>**Configure a System Boot Loader Password**

You can configure the storage servers to require a system boot loader password whenever an administrator attempts to access the boot loader (GRUB) editor or command interface.

#### **1. Log into the storage server as celladmin.**

See ["Log into the Storage Server OS" on page 91.](#page-90-0)

#### **2. Configure a system boot loader password.**

```
# /opt/oracle.cellos/host_access_control grub-password
New GRUB password: password
Retype new GRUB password: password
[...]
```
#### **3. Verify the setting.**

If the command returns a value similar to this example, then a boot loader password is installed.

```
# grep "^password" /etc/grub.conf
password --md5 $1$Hdner/$Q2VoiZeTJwmNQsFnH9oFy.
```
# <span id="page-94-1"></span>**Disable Oracle ILOM System Console Access**

Each of the storage servers includes an embedded Oracle ILOM to enable remote monitoring and management. Oracle ILOM can also be used to provide remote access to the storage server system console.

Perform this procedure if you want to disable access to the storage server through Oracle ILOM.

### **1. Log into the storage server as celladmin.**

See ["Log into the Storage Server OS" on page 91.](#page-90-0)

**2. Disable Oracle ILOM system console access.**

# **/opt/oracle.cellos/host\_access\_control access-ilomweb --lock**

- <span id="page-95-0"></span>**3. Verify the setting.**
	- # **/opt/oracle.cellos/host\_access\_control access-ilomweb --status**

### **Restrict Remote root Access Using SSH**

By default, the root user is permitted to remotely access each of the storage servers.

- **1. Log into the storage server as celladmin.** See ["Log into the Storage Server OS" on page 91.](#page-90-0)
- **2. Disable remote root access through SSH.**

# **/opt/oracle.cellos/host\_access\_control rootssh --lock**

- <span id="page-95-1"></span>**3. Verify the setting.**
	- # **/opt/oracle.cellos/host\_access\_control rootssh --status**

### **Configure System Account Lockout**

By default, the storage servers are configured to lock system accounts after five consecutive failed authentication attempts.

To change this threshold, perform this procedure.

#### **1. Log into the storage server as celladmin.**

See ["Log into the Storage Server OS" on page 91.](#page-90-0)

#### **2. Change the threshold.**

To comply with U.S. Department of Defense security requirements, specify a value of 3. If necessary, replace that value with one that is compliant with your local site policy.

```
# /opt/oracle.cellos/host_access_control pam-auth --deny 3
```
#### <span id="page-96-0"></span>**3. Verify the setting.**

# **/opt/oracle.cellos/host\_access\_control pam-auth --status | grep deny=**

# **Configure Password Complexity Rules**

By default, the storage servers do not implement any significant restrictions governing the complexity of system account passwords.

#### **1. Log into the storage server as celladmin.**

See ["Log into the Storage Server OS" on page 91.](#page-90-0)

### **2. Define a password complexity policy.**

For example:

#### # **/opt/oracle.cellos/host\_access\_control pam-auth --passwdqc** *N0,N1,N2,N3,N4*

Replace *N0,N1,N2,N3,N4* with a comma-separated set of five values. These five values collectively set the actual system password complexity policy.

- *N0* –Used for passwords consisting of only one character class (digits, lowercase characters, uppercase characters, and special characters). In general, this parameter is set to disabled because simple passwords are not secure.
- *N1* Used for passwords consisting of two character classes that do not meet the requirements for a passphrase. For this rule to apply, the password must be at least N1 characters in length.
- *N2* Used for passwords consisting of a passphrase. For this rule to apply, the password must be at least N2 characters in length and must meet the passphrase requirement.
- *N3* Used for passwords consisting of at least three character classes. For this rule to apply, the password must be at least N3 characters in length.
- *N4* Used for passwords consisting of at least four character classes. For this rule to apply, the password must be at least *N4* characters in length.

To comply with U.S. Department of Defense security requirements, set the *N0,N1,N2,N3, N4* parameters to disabled, disabled, disabled, disabled, 15. This ensures that the only passwords that are accepted consist of at least four character classes (uppercase, lowercase, numeric, and special) and are at least 15 characters in length.

**Note -** Uppercase letters at the beginning of the password, and digits at the end of the password are not counted when calculating the number of character classes.

For example, to set password complexity that meets U.S. Department of Defense requirements, type:

- # **/opt/oracle.cellos/host\_access\_control pam-auth --passwdqc disabled,disabled,disabled,disabled,15**
	- **3. Verify the current status of this setting.**
- <span id="page-97-0"></span># **/opt/oracle.cellos/host\_access\_control pam-auth --status | grep min=**

# **Configure a Password History Policy**

By default, the storage servers define a password history policy that prevents users from reusing their last 10 passwords.

**1. Log into the storage server as celladmin.**

See ["Log into the Storage Server OS" on page 91.](#page-90-0)

#### **2. View the current setting.**

#### <span id="page-97-2"></span># **/opt/oracle.cellos/host\_access\_control pam-auth --status | grep remember=**

#### **3. Change the password history.**

To comply with U.S. U.S. Department of Defense security and PCI-DSS requirements, set the password history policy to 5. This ensures that an account cannot reuse any of the five previous passwords assigned to the account. If necessary, replace that value with one that is compliant with your local site policies.

# **/opt/oracle.cellos/host\_access\_control pam-auth --remember 5**

<span id="page-97-1"></span>**4. To verify the setting, repeat [Step 2](#page-97-2).**

# **Configure a Failed Authentication Lock Delay**

By default, the storage servers implement a policy where a system account is locked for 10 minutes after any single failed authentication attempt.

To change this threshold, perform this procedure.

#### **1. Log into the storage server as celladmin.**

See ["Log into the Storage Server OS" on page 91.](#page-90-0)

#### **2. View the current setting.**

<span id="page-98-1"></span># **/opt/oracle.cellos/host\_access\_control pam-auth --status | grep lock\_time=**

#### **3. Change the threshold.**

To comply with U.S. Department of Defense security requirements, set the value to 4 seconds. If necessary, replace that value with one that is compliant with your local site policies.

# **/opt/oracle.cellos/host\_access\_control pam-auth --lock 4**

<span id="page-98-0"></span>**4. To verify the setting, repeat [Step 2](#page-98-1).**

## **Configure Password Aging Control Policies**

The storage servers support a variety of password aging controls, including parameters to control the maximum number of days a password is used, the minimum number of days between passwords changes, and the number of days in advance of password expiration that a user is warned.

To comply with U.S. Department of Defense security and PCI-DSS requirements, use the U.S. Department of Defense values in this table.

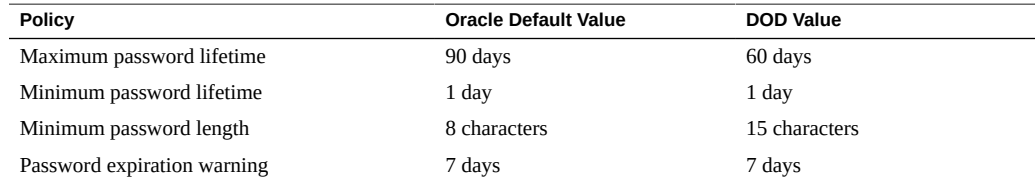

To change any of these parameters, perform this procedure.

#### **1. Log into the storage server as celladmin.**

See ["Log into the Storage Server OS" on page 91.](#page-90-0)

#### <span id="page-98-2"></span>**2. View the current settings.**

# **/opt/oracle.cellos/host\_access\_control password-policy --status**

- **3. Configure these policies according to your site password policies.**
	- Change the maximum password lifetime parameter.
		- # **/opt/oracle.cellos/host\_access\_control password-policy --PASS\_MAX\_DAYS 60**
	- Change the minimum password lifetime parameter.
		- # **/opt/oracle.cellos/host\_access\_control password-policy --PASS\_MIN\_DAYS 1**
	- Change the minimum password length parameter.
		- # **/opt/oracle.cellos/host\_access\_control password-policy --PASS\_MIN\_LEN 15**
	- **Change the password expiration warning parameter.** 
		- # **/opt/oracle.cellos/host\_access\_control password-policy --PASS\_WARN\_AGE 7**
- <span id="page-99-0"></span>**4. To verify the settings, repeat [Step 2.](#page-98-2)**

# **Configure the Administrative Interface Inactivity Timeout (Login Shell)**

The storage server supports the ability to terminate administrative sessions that are inactive for more than a predefined number of seconds.

To define the administrative interface inactivity timeout for a system account login shell, perform this procedure.

- **1. Log into the storage server as celladmin.** See ["Log into the Storage Server OS" on page 91.](#page-90-0)
- <span id="page-99-1"></span>**2. View the current setting.**
	- # **/opt/oracle.cellos/host\_access\_control idle-timeout --status | grep Shell**
- **3. Define the administrative interface inactivity timeout.**

To comply with U.S. Department of Defense security and PCI-DSS requirements, specify a value of 900 (seconds). If necessary, replace that value with one that is compliant with your local site policy.

# **/opt/oracle.cellos/host\_access\_control idle-timeout --shell 900**

<span id="page-100-0"></span>**4. To verify the setting, repeat [Step 2](#page-99-1).**

# **Configure the Administrative Interface Inactivity Timeout (Secure Shell)**

The storage server supports the ability to terminate administrative SSH sessions that have been inactive for more than a predefined number of seconds.

To define the administrative interface inactivity timeout for an SSH session, perform this procedure.

**1. Log into the storage server as celladmin.**

See ["Log into the Storage Server OS" on page 91.](#page-90-0)

<span id="page-100-2"></span>**2. View the current setting.**

# **/opt/oracle.cellos/host\_access\_control idle-timeout --status | grep SSH**

**3. Define the administrative interface inactivity timeout for an SSH session.**

To comply with U.S. Department of Defense security requirements, specify a value of 900 (seconds). If necessary, replace that value with one that is compliant with local site policy.

# **/opt/oracle.cellos/host\_access\_control idle-timeout --client 900**

<span id="page-100-1"></span>**4. To verify the setting, repeat [Step 2](#page-100-2).**

# **Configure a Login Warning Banner (Storage Server)**

The storage server supports the ability to display customer-specific messages before a user successfully authenticates to the system.

To define a pre-authentication login warning banner, perform this procedure.

### **1. Log into the storage server as celladmin.**

See ["Log into the Storage Server OS" on page 91.](#page-90-0)

#### <span id="page-101-1"></span>**2. Determine the current setting.**

# **/opt/oracle.cellos/host\_access\_control banner --status**

- **3. Create a text file that contains the approved login warning banner message.**
- **4. Define a pre-authentication login warning banner.**

To comply with U.S. Department of Defense security requirements replace *filename* with the path and name of an file that contains the approved login warning banner message.

```
# /opt/oracle.cellos/host_access_control banner --file filename
```
**5. To verify the setting, repeat [Step 2](#page-101-1).**

### <span id="page-101-0"></span>**Limiting Remote Network Access**

You can limit inbound remote network access to the storage servers by implementing a filtering rule set. You can also fine tune network access by defining a custom rule set.

Use these procedures to limit remote access.

- ["Storage Server Management Network Isolation" on page 102](#page-101-2)
- ["Limit Remote Network Access" on page 102](#page-101-3)

### <span id="page-101-2"></span>**Storage Server Management Network Isolation**

The storage server is deployed on a dedicated, isolated management network. This helps to shield the storage server from unauthorized or unintended network traffic. Access to the management network must be strictly controlled with access granted only to those administrators requiring this level of access.

### <span id="page-101-3"></span>**Limit Remote Network Access**

There are several ways that you can limit remote network access on the storage servers. You can restrict Inbound network access to the storage server by implementing a top-down filtering rule

set that defines access by user account and origin. You can also define a custom rule set to allow or deny access according to U.S. Department of Defense and PCI-DSS requirements.

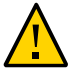

**Caution -** Use caution when implementing nondefault policies to ensure that access to the system is not interrupted. When you add new individual rules, the changes take effect immediately.

To implement a rule set, perform this procedure.

**1. Log into the storage server as celladmin.**

See ["Log into the Storage Server OS" on page 91.](#page-90-0)

**2. Examine the active rule set.**

# **/opt/oracle.cellos/host\_access\_control access --status**

**3. Export the current rule set to a file and save it as a backup copy.**

This command exports the rule set to an ASCII text file:

- # **/opt/oracle.cellos/host\_access\_control access-export --file** *filename*
- **4. Configure the rule set by performing one or more of these commands, based on the method you want to use to create the rule set:**
	- Implement an open rule set that removes inbound network restrictions.
		- # **/opt/oracle.cellos/host\_access\_control access --open**
	- **Implement a closed rule set that only permits inbound access using SSH.** 
		- # **/opt/oracle.cellos/host\_access\_control access --close**
	- **Modify the existing rule set.**

Export the current rule set to an ASCII text file:

# **/opt/oracle.cellos/host\_access\_control access-export --file** *filename*

Use an editor to edit the text file to configure the rule set.

Import the rule set from the text file, overriding the existing rule set:

- # **/opt/oracle.cellos/host\_access\_control access-import --file** *filename*
- Add specific rules individually.

This method includes allowing and denying access based on these parameters:

- **Username** Valid values include either the keyword all or one or more valid, local account user names.
- **Origin** Valid values include either the keyword all or individual entries that describe the source of system access including from the console, virtual console, Oracle ILOM, IP address, network address, host name, or DNS domain.

In this example, access to the storage server is granted to the celladmin user when the connection is initiated from the trustedhost.example.orghost, or any host within the .trusted.example.com domain.

# **/opt/oracle.cellos/host\_access\_control access --add --user celladmin \ --origins trustedhost.example.org,.trusted.example.com**

### <span id="page-103-0"></span>**Additional Storage Server Resources**

Refer to the Exadata Database Machine Security Guide at [http://docs.oracle.com/cd/](http://docs.oracle.com/cd/E50790_01/welcome.html) [E50790\\_01/welcome.html](http://docs.oracle.com/cd/E50790_01/welcome.html).

# Securing the IB and Ethernet Switches

The Oracle Sun Data Center InfiniBand Switch 36 that is used by SuperCluster provides the network foundation for a high performance, highly scalable, and fully redundant backplane across all of the internal components.

The IB switches connect the compute servers, storage cells, and the ZFS storage appliance. The IB switches incorporate an embedded Oracle ILOM to provide advanced management and monitoring capabilities. In particular, the Oracle ILOM enables the monitoring and control of users, hardware, services, protocols, and other configuration parameters.

SuperCluster M8 and SuperCluster M7 have a minimum of two IB switches, with additional IB switches installed as needed for larger configurations. You must secure each individual IB switch.

These topics describe how to secure the IB switches in SuperCluster M8 and SuperCluster M7:

- ["Log Into an IB Switch" on page 105](#page-104-0)
- ["Determine the IB Switch Firmware Version" on page 106](#page-105-0)
- "Change root and nm2user [Passwords" on page 106](#page-105-1)
- ["Change IB Switch Passwords \(Oracle ILOM\)" on page 107](#page-106-0)
- ["IB Switch Network Isolation" on page 108](#page-107-0)
- ["Default Exposed Network Services \(IB Switch\)" on page 108](#page-107-1)
- ["Hardening the IB Switch Configuration" on page 109](#page-108-0)
- ["Additional IB Switch Resources" on page 114](#page-113-0)

# <span id="page-104-0"></span>**Log Into an IB Switch**

This task describes how to log into the Oracle ILOM interface on the switch, where the majority of administrative tasks are preformed.

#### **On the management network, log into Oracle ILOM on the IB switch as ilomadmin.**

See ["Default User Accounts and Passwords" on page 32](#page-31-0).

% **ssh ilom-admin@***IB\_Switch\_ILOM\_IPaddress* ->

# <span id="page-105-0"></span>**Determine the IB Switch Firmware Version**

To leverage the most recent features, capabilities, and security enhancements, ensure that the IB switch is updated with the latest, supported firmware version.

#### **1. Log into an IB switch as ilom-admin.**

See ["Log Into an IB Switch" on page 105](#page-104-0).

#### **2. Display the firmware version.**

In this example, the IB switch firmware is version 2.1.5-1.

```
-> version
SP firmware 2.1.5-1
SP firmware build number: 47111
SP firmware date: Sat Aug 24 16:59:14 IST 2013
SP filesystem version: 0.1.22
```
To update the version of IB switch firmware, install the most recent SuperCluster Quarterly Full Stack Download Patch available from My Oracle Support at <https://support.oracle.com>.

**Note -** For SuperCluster M8 and SuperCluster M7, additional restrictions might limit the versions of the IB switch software that can be used. The restrictions also dictate how the firmware is updated. In these situations, contact your Oracle representative.

### <span id="page-105-1"></span>**Change root and nm2user Passwords**

The IB switch maintains system accounts in two locations. The root and nm2user accounts are configured and exposed by the switch's underlying OS. Adding, removing, or changing accounts is not supported at this layer, but you can changevpasswords.

For other accounts and passwords, see ["Change IB Switch Passwords \(Oracle](#page-106-0) [ILOM\)" on page 107](#page-106-0).

The IB switch does not have the ability to define or enforce password complexity, aging, history, or other rules. You must ensure that passwords assigned comply with U.S. Department of Defense password complexity requirements and processes are implemented to ensure passwords are updated in accordance with U.S. Department of Defense policy.

For more information on IB switch account management, including how to create new accounts, assign permissions to existing accounts, or remove accounts, refer to the *Oracle Sun Data Center InfiniBand Switch 36 Hardware Security Guide* and the *Oracle Integrated Lights Out Manager Supplement for the Oracle Sun Data Center InfiniBand Switch 36*. See ["Additional IB Switch Resources" on page 114](#page-113-0).

**Note -** When a password is changed for any SuperCluster component that Oracle Engineered Systems Hardware Manager manages (such as the IB switches), you must also update the password in Oracle Engineered Systems Hardware Manager. For details, refer to the *[Oracle](http://www.oracle.com/pls/topic/lookup?ctx=E58626-01&id=SCSOA) [SuperCluster M8 and SuperCluster M7 Administration Guide](http://www.oracle.com/pls/topic/lookup?ctx=E58626-01&id=SCSOA)*.

**1. Log into the IB switch as root.**

# **ssh root@***IB\_Switch\_IP\_address*

See ["Default User Accounts and Passwords" on page 32](#page-31-0).

**2. Change the root password.**

\$ **passwd root**

**3. Change the nm2user password.**

\$ **passwd nm2user**

# <span id="page-106-0"></span>**Change IB Switch Passwords (Oracle ILOM)**

The IB switch maintains system accounts in two locations. This section describes how to change passwords on the IB switch's Oracle ILOM interface. For other accounts and passwords, see "Change root and nm2user [Passwords" on page 106.](#page-105-1)

Default IB switch accounts and any customer-defined accounts are managed through the embedded Oracle ILOM on the IB switches.

To view accounts and change passwords, perform this procedure.

#### **1. Log into an IB switch as ilom-admin.**

See ["Log Into an IB Switch" on page 105.](#page-104-0) See ["Default User Accounts and Passwords" on page 32](#page-31-0). **2. View configured Oracle ILOM accounts on the IB switch.**

-> **show /SP/users**

- **3. Change the password for the ilom-admin account.**
	- -> **set /SP/users/ilom-admin password=***password*

# <span id="page-107-0"></span>**IB Switch Network Isolation**

The management interface of the IB switch is deployed on a dedicated, isolated management network. This shields the IB switch from unauthorized or unintended network traffic.

Access to this management network must be strictly controlled with access granted only to those administrators requiring this level of access.

# <span id="page-107-1"></span>**Default Exposed Network Services (IB Switch)**

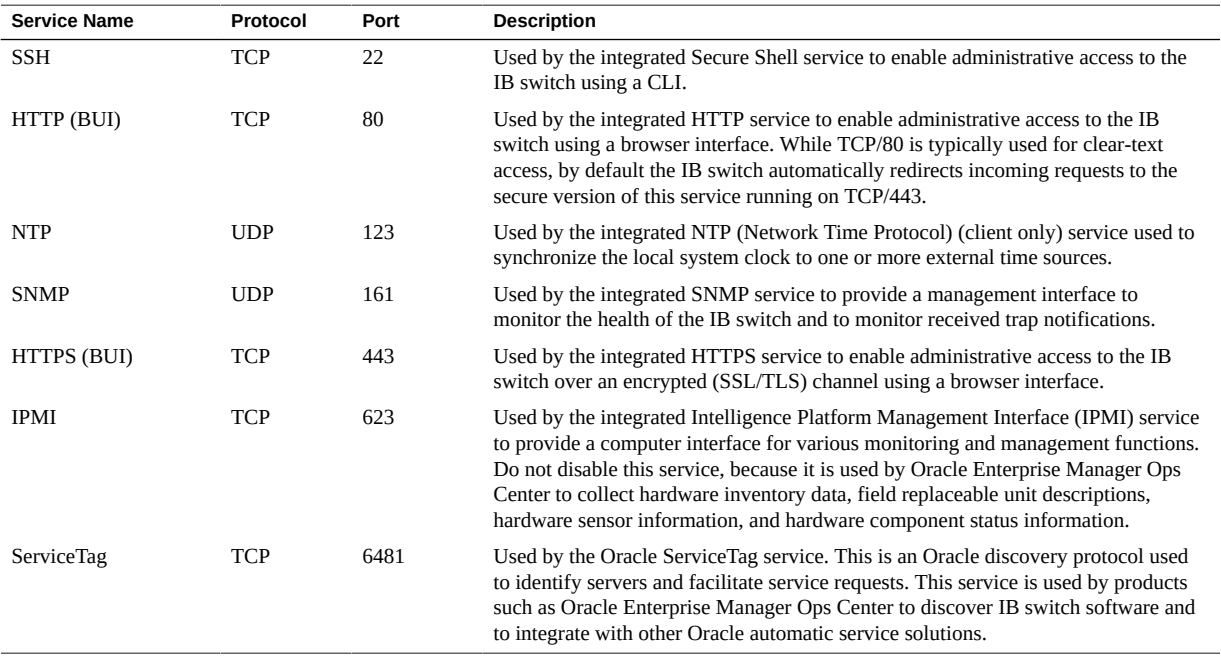
## <span id="page-108-3"></span>**Hardening the IB Switch Configuration**

These topics describe how to secure the IB switch through various configuration settings.

- ["Disable Unnecessary Services \(IB Switch\)" on page 109](#page-108-0)
- ["Configure HTTP Redirection to HTTPS \(IB Switch\)" on page 110](#page-109-0)
- ["Disable Unapproved SNMP Protocols \(IB Switch\)" on page 111](#page-110-0)
- ["Configure SNMP Community Strings \(IB Switch\)" on page 112](#page-111-0)
- ["Replace Default Self-Signed Certificates \(IB Switch\)" on page 112](#page-111-1)
- ["Configure the Administrative CLI Session Timeout \(IB Switch\)" on page 113](#page-112-0)

## <span id="page-108-2"></span><span id="page-108-0"></span>**Disable Unnecessary Services (IB Switch)**

Disable any services that are not required to support the operational and management requirements of the platform. By default, the IB switch employs a network secure-by-default configuration whereby nonessential services are already disabled. However, based upon customer security policies and requirements, it might be necessary to disable additional services.

### **1. Log into an IB switch as ilom-admin.**

See ["Log Into an IB Switch" on page 105.](#page-104-0)

<span id="page-108-1"></span>**2. Determine the list of services supported by the IB switch.**

-> **show /SP/services**

#### **3. Determine if a given service is enabled.**

Replace *servicename* with the name of a service from [Step 2.](#page-108-1)

-> **show /SP/services**/*servicename* **servicestate**

While the majority of services recognize and use the servicestate parameter to record whether the service is enabled or disabled, there are a few services such as servicetag, ssh, sso, and wsman that use a parameter called state. Regardless of the actual parameter used, a service is enabled if the service state parameter returns a value of enabled, as shown in these examples:

```
-> show /SP/services/https servicestate
/SP/services/https
Properties:
servicestate = enabled
```

```
-> show /SP/services/ssh state
/SP/services/ssh
Properties:
state = enabled
```
- **4. To disable a service that is no longer required, set the service state to disabled.**
	- -> **set /SP/services/http servicestate=disabled**
- **5. Determine if any of these services should be disabled.**

Depending on the tools and methods used, the HTTP and HTTPS browser services can be disabled if they are not required or used. Type:

- -> **set /SP/services/http servicestate=disabled**
- -> **set /SP/services/http secureredirect=disabled**
- -> **set /SP/services/https servicestate=disabled**
- Browser Administrative Interface (HTTP, HTTPS):
	- -> **set /SP/services/http servicestate=disabled**
	- -> **set /SP/services/http secureredirect=disabled**
	- -> **set /SP/services/https servicestate=disabled**

## <span id="page-109-1"></span><span id="page-109-0"></span>**Configure HTTP Redirection to HTTPS (IB Switch)**

By default, the IB switch is configured to redirect incoming HTTP requests to the HTTPS service to ensure that all of the browser-based communications are encrypted between the switch and the administrator.

- **1. Log into an IB switch as ilom-admin.** See ["Log Into an IB Switch" on page 105](#page-104-0).
- **2. Verify that secure redirection is enabled.**

```
-> show /SP/services/http secureredirect
/SP/services/https
Properties:
secureredirect = enabled
```
**3. If the default has been changed, you can enable secure redirection.**

```
-> set /SP/services/http secureredirect=enabled
```
## <span id="page-110-1"></span><span id="page-110-0"></span>**Disable Unapproved SNMP Protocols (IB Switch)**

By default, SNMPv1, SNMPv2c, and SNMPv3 are all enabled for the SNMP service that is used to monitor and manage the IB switch. Ensure that older versions of the SNMP protocol remain disabled unless required.

**Note -** Version 3 of the SNMP protocol introduced support for the User-based Security Model (USM). This functionality replaces the traditional SNMP community strings with actual user accounts that can be configured with specific permissions, authentication, and privacy protocols, and passwords. By default, the IB switch does not include any USM accounts. Configure SNMPv3 USM accounts based upon your own deployment, management, and monitoring requirements.

**1. Log into an IB switch as ilom-admin.**

See ["Log Into an IB Switch" on page 105.](#page-104-0)

**2. Determine the status of each of the SNMP protocols.**

```
-> show /SP/services/snmp v1 v2c v3
/SP/services/snmp
Properties:
v1 =enabled
v2c = enabledv3 =enabled
```
**3. If needed, disable SNMPv1 and SNMPv2c.**

```
-> set /SP/services/snmp v1=disabled
-> set /SP/services/snmp v2c=disabled
```
## <span id="page-111-3"></span><span id="page-111-0"></span>**Configure SNMP Community Strings (IB Switch)**

This task is only applicable if SNMP v1 or SNMPv2c is enabled and configured for use.

Because SNMP is often used to monitor the health of the device, it is important that the default SNMP community strings used by the device be replaced with customer-defined values.

### **1. Log into an IB switch as ilom-admin.**

See ["Log Into an IB Switch" on page 105](#page-104-0).

#### **2. Create a new SNMP community string.**

In this example, replace these items in the command line:

- *string* Replace with a customer-defined value that is compliant with U.S. Department of Defense requirements regarding the composition of SNMP community strings.
- *access* Replace with either ro or rw, depending on whether this is a read-only or readwrite access string.
- -> **create /SP/services/snmp/communities/***string* **permission=***access*

Once new community strings are created, the default community strings must be removed.

#### **3. Remove the default SNMP community strings.**

```
-> delete /SP/services/snmp/communities/public
-> delete /SP/services/snmp/communities/private
```
**4. Verify the SNMP community strings.**

-> **show /SP/services/snmp/communities**

## <span id="page-111-2"></span><span id="page-111-1"></span>**Replace Default Self-Signed Certificates (IB Switch)**

The IB switches use self-signed certificates to enable the out-of-the-box use of the HTTPS protocol. As a best practice, replace self-signed certificates with certificates that are approved for use in your environment and signed by a recognized certificate authority.

The IB switch supports a variety of methods that can be used to access the SSL/TLS certificate and private key, including HTTPS, HTTP, SCP, FTP, TFTP, and pasting the information directly into a web browser interface. For more information, refer to the *Oracle Integrated Lights Out Manager Supplement for the Oracle Sun Data Center InfiniBand Switch 36 document*. See ["Additional IB Switch Resources" on page 114](#page-113-0).

#### **1. Log into an IB switch as ilom-admin.**

See ["Log Into an IB Switch" on page 105.](#page-104-0)

**2. Determine if the IB switch is using a default self-signed certificate.**

```
-> show /SP/services/https/ssl cert_status
/SP/services/https/ssl
Properties:
cert_status = Using Default (No custom certificate or private key loaded)
```
**3. Install your organization's certificate.**

```
-> load -source URI /SP/services/https/ssl/custom_cert
-> load -source URI /SP/services/https/ssl/custom_key
```
# <span id="page-112-1"></span><span id="page-112-0"></span>**Configure the Administrative CLI Session Timeout (IB Switch)**

The IB switches support the ability to disconnect and log out administrative CLI sessions that have been inactive for more than a predefined number of minutes.

By default, the CLI is timed out after 15 minutes.

**1. Log into an IB switch as ilom-admin.**

See ["Log Into an IB Switch" on page 105.](#page-104-0)

**2. Check the inactivity timeout parameter associated with the CLI.**

```
-> show /SP/cli timeout
/SP/cli
Properties:
timeout = 15
```
#### **3. Set the inactivity timeout parameter.**

Replace *n* with a value specified in minutes.

-> **set /SP/cli timeout=***n*

## <span id="page-113-2"></span><span id="page-113-0"></span>**Additional IB Switch Resources**

For more information on IB switch administration and security procedures, refer to the Sun Datacenter InfiniBand Switch 36 documentation library at [http://docs.oracle.com/cd/](http://docs.oracle.com/cd/E36265_01) [E36265\\_01](http://docs.oracle.com/cd/E36265_01).

## <span id="page-113-1"></span>**Change the Ethernet Switch Password**

**Note -** When a password is changed for any SuperCluster component that Oracle Engineered Systems Hardware Manager manages (such as the Ethernet switch), you must also update the password in Oracle Engineered Systems Hardware Manager. For details, refer to the *[Oracle](http://www.oracle.com/pls/topic/lookup?ctx=E58626-01&id=SCSOA) [SuperCluster M8 and SuperCluster M7 Administration Guide](http://www.oracle.com/pls/topic/lookup?ctx=E58626-01&id=SCSOA)*.

#### **1. Connect a serial cable from the Ethernet switch console to a laptop or similar device.**

The default serial port speed is 9600 baud, 8 bits, no parity, 1 stop bit, and no handshake.

sscsw-adm0 con0 is now available Press RETURN to get started.

#### **2. Put the switch in enable mode.**

sscsw-adm0> **enable**

#### **3. Set the password.**

sscsw-adm0# **configure terminal** Enter configuration commands,one per line. End with CNTL/Z. sscsw-adm0(config)# **enable password \*\*\*\*\*\*\*** sscsw-adm0(config)# **enable secret \*\*\*\*\*\*\*** sscsw-adm0(config)# **end** sscsw-adm0# **write memory**

\*Apr 24 14:25:05.893:%SYS-5-CONFIG\_I:Configured from console by console Building configuration... Compressed configuration from 2502 bytes to 1085 bytes [OK ]

### **4. Save the configuration.**

sscsw-adm0# **copy running-config startup-config**

#### **5. Exit from the session.**

sscsw-adm0# **exit**

**6. Disconnect the laptop from the Ethernet switch.**

116 Oracle SuperCluster M8 and SuperCluster M7 Security Guide . June 2020

# Auditing for Compliance

<span id="page-116-1"></span>Use the Oracle Solaris compliance utility to assess and report the compliance of a system to a known benchmark.

The Oracle Solaris compliance command maps the requirements of a benchmark to the code, file, or command output that verifies compliance to a specific requirement. Oracle SuperCluster currently supports two security compliance benchmark profiles:

- **Recommended** A profile based on the Center of Internet Security benchmark.
- **PCI-DSS** A profile that verifies Payment Card Industry Data Security Standard (PCI DSS) compliance requirements.

These profiling tools map security controls to the compliance requirements, and the resulting compliance reports can reduce significant auditing time. In addition, the compliance feature provides guides that contain the rationale for each security check, and the steps to fix a failed check. Guides can be useful for training and as guidelines for future testing. By default, guides for each security profile are created at installation. The SuperCluster Solaris administrator can add or change a benchmark and create a new guide.

These topics describe how to run compliance reports and describe FIPS-140 compliance:

- ["Generate a Compliance Assessment" on page 117](#page-116-0)
- ["\(Optional\) Run Compliance Reports with a](#page-119-0) cron Job[" on page 120](#page-119-0)
- ["FIPS-140-2 Level 1 Compliance" on page 120](#page-119-1)

## <span id="page-116-2"></span><span id="page-116-0"></span>**Generate a Compliance Assessment**

To perform this task, you must be assigned the Software Installation rights profile to add packages to the system. You must be assigned administrative rights for most compliance commands.

**1. Install the compliance package.**

#### # **pkg install compliance**

This message indicates that the package is installed:

No updates necessary for this image.

For more information, refer to the pkg(1) man page.

**Note -** Install the package in every zone where you plan to run compliance tests.

#### **2. List available benchmarks, profiles, and any previous assessments.**

In this example, there are two benchmarks.

- **pci-dss** includes one profile called Solaris\_PCI-DSS
- **solaris** includes two profiles called Baseliine and Recommended

```
# compliance list -p
Benchmarks:
pci-dss: Solaris_PCI-DSS
solaris: Baseline, Recommended
Assessments:
No assessments available
```
#### **3. Generate a compliance assessment.**

Run the compliance command with this syntax:

compliance assess -b *benchmark* -p *profile*

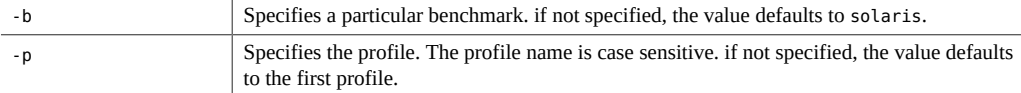

Examples:

- Using the Recommended profile.
	- # **compliance assess -b solaris -p Recommended**

The command creates a directory in /var/share/compliance/assessments that contains the assessment in three files: a log file, an XML file, and an HTML file.

Using the PCI-DSS profile:

```
# compliance assess -b pci-dss
```
**Note -** The pci-dss benchmark only has one profile, so the profile option (-p) is not required on the command line.

**4. Verify that compliance files were created.**

```
# cd /var/share/compliance/assessments/filename_timestamp
# ls
recommended.html
recommended.txt
recommended.xml
```
**Note -** If you run the same compliance command again, the files are not replaced. You must remove the files before reusing an assessment directory.

#### **5. (Optional) Create a customized report.**

You can run customized reports repeatedly. However, you can only run the assessment once in the original directory.

In this example, the -s option is used to select which result types should appear in the report.

By default, all result types appear in the report except notselected or notapplicable. The result types are specified as a comma separated list to display in addition to the default. Individual results types can be suppressed by preceding them with a -, while starting the list with an = specifies exactly which result types should be included. Result types are: pass, fixed, notchecked, notapplicable, notselected, informational, unknown, error, or fail.

# **compliance report -s -pass,fail,notselected** /var/share/compliance/assessments/*filename\_timestamp*/report\_A.html

This command creates a report that contains failed and not selected items in HTML format. The report is run against the most recent assessment.

#### **6. View the full report.**

You can view the log file in a text editor, view the HTML file in a browser, or view the XML file in an XML viewer. For example, to view the customized HTML report from the preceding step, type the following browser entry:

**file:///var/share/compliance/assessments/***filename\_timestamp***/report\_A.html**

#### **7. Fix any failures that your security policy requires to pass.**

If the fix includes rebooting the system, reboot the system before running the assessment again.

#### **8. Repeat the assessment until there are no failures.**

## <span id="page-119-3"></span><span id="page-119-0"></span>**(Optional) Run Compliance Reports with a cron Job**

**As superuser, use the crontab -e command to add the appropriate entry to the crontab file.**

This list provides examples of crontab entries:

- Runs daily compliance assessments at 2:30 a.m.
	- 30 2  $* * *$  /usr/bin/compliance assess -b solaris -p Baseline
- Runs weekly compliance assessments at 1:15 a.m. Sundays
	- 15 1 \* \* 0 /usr/bin/compliance assess -b solaris -p Recommended
- Runs monthly assessments on the first of the month at 4:00 a.m.,

0 4 1 \* \* /usr/bin/compliance assess -b pci-dss

- Runs assessments on the first Monday of the month at 3:45 a.m.,
	- 45 3 1,2,3,4,5,6,7 \* 1 /usr/bin/compliance assess

## <span id="page-119-2"></span><span id="page-119-1"></span>**FIPS-140-2 Level 1 Compliance**

The cryptographic applications hosted on SuperCluster rely on the Cryptographic Framework feature of Oracle Solaris, which is validated for FIPS 140-2 Level 1 compliance. The Oracle Solaris Cryptographic Framework is the central cryptographic store for Oracle Solaris, and it provides two FIPS 140–verified modules that support the user-space and kernel-level processes. These library modules provide encryption, decryption, hashing, signature generation and verification, certificate generation and verification, and message authentication functions for applications. User-level applications that call into these modules run in FIPS 140 mode.

In addition to the Oracle Solaris Cryptographic Framework, the OpenSSL object module bundled with Oracle Solaris is validated for FIPS 140-2 Level 1 compliance, which supports the cryptography for applications based on the Secure Shell and TLS protocols. The cloud service provider can choose to enable the tenant hosts with FIPS 140–compliant modes. When running in FIPS 140–compliant modes, Oracle Solaris and OpenSSL, which are FIPS 140-2 providers, enforce the use of FIPS 140– validated cryptographic algorithms.

Also see ["\(If Required\) Enable FIPS-140 Compliant Operation \(Oracle ILOM\)" on page 41](#page-40-0).

This table lists FIPS approved algorithms that are supported by Oracle Solaris on SuperCluster M8 and SuperCluster M7.

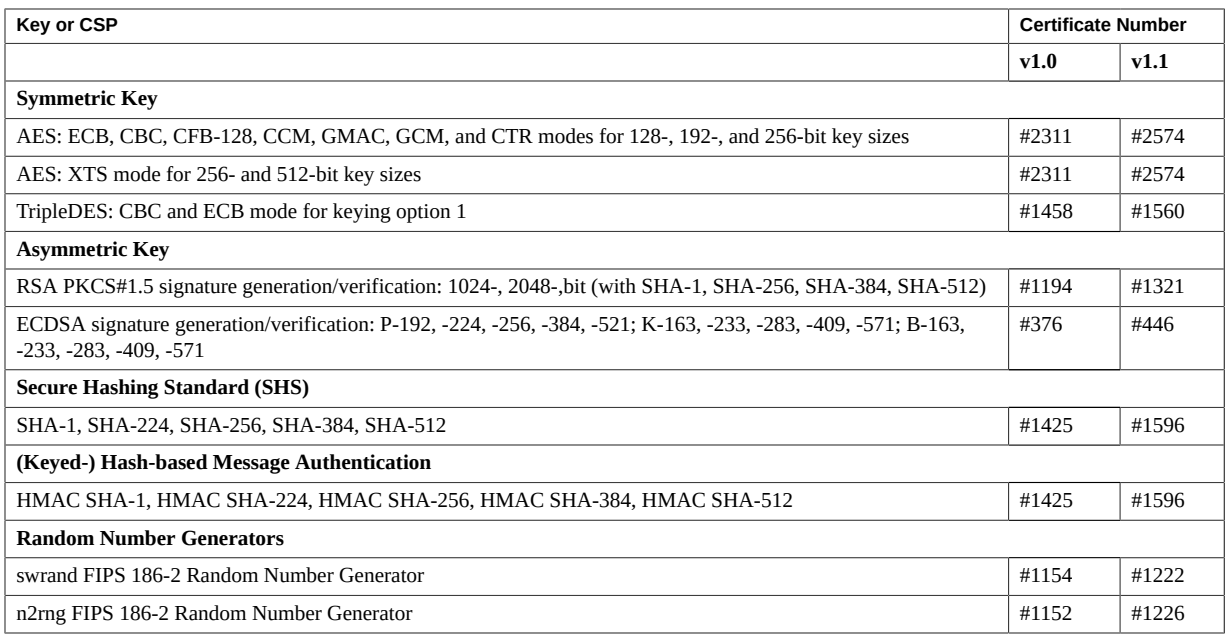

Oracle Solaris offer two providers of cryptographic algorithms that are validated for FIPS 140-2 Level 1.

- The Cryptographic Framework feature of Oracle Solaris is the central cryptographic store on an Oracle Solaris system and provides two FIPS 140 modules. The userland module supplies cryptography for applications that run in user space and the kernel module provides cryptography for kernel-level processes. These library modules provide encryption, decryption, hashing, signature generation and verification, certificate generation and verification, and message authentication functions for applications. User- level applications that call into these modules run in FIPS 140 mode, for example, the passwd command and IKEv2. Kernel-level consumers, for example Kerberos and IPsec, use proprietary APIs to call into the kernel Cryptographic Framework.
- The OpenSSL object module provides cryptography for SSH and web applications. OpenSSL is the Open Source toolkit for the Secure Sockets Layer (SSL) and Transport Layer Security (TLS) protocols, and provides a cryptography library. In Oracle Solaris, SSH and the Apache Web Server are consumers of the OpenSSL FIPS 140 module. Oracle Solaris ships a FIPS 140 version of OpenSSL with Oracle Solaris 11.2 that is available to all consumers but the version shipped with Oracle Solaris 11.1 is available to Solaris SSH only. Because FIPS 140-2 provider modules are CPU intensive, they are not enabled by default. As the administrator, you are responsible for enabling the providers in FIPS 140 mode and configuring consumers.

For more information on enabling FIPS-140 providers on Oracle Solaris, refer to the document titled *Using a FIPS 140 Enabled System in Oracle Solaris 11.2*, available under the Securing the Oracle Solaris 11 Operating System heading at: [http://docs.oracle.com/cd/E36784\\_01](http://docs.oracle.com/cd/E36784_01).

# Keeping SuperCluster M8 and SuperCluster M7 Systems Secure

<span id="page-122-2"></span>These topics describe the SuperCluster M8 and SuperCluster M7 features that you can use to maintain security over the life of the system:

- ["Managing SuperCluster Security" on page 123](#page-122-0)
- ["Monitoring Security" on page 127](#page-126-0)
- ["Software and Firmware Updating" on page 129](#page-128-0)

## <span id="page-122-3"></span><span id="page-122-0"></span>**Managing SuperCluster Security**

SuperCluster M8 and SuperCluster M7 leverage the security management capabilities of a variety of products, including Oracle ILOM, Oracle Enterprise Manager Ops Center, Oracle Enterprise Manager, and Oracle's Identity Management Suite. These sections describe the details:

- ["Oracle ILOM for Secure Management" on page 123](#page-122-1)
- ["Oracle Identity Management Suite" on page 124](#page-123-0)
- ["Oracle Key Manager" on page 124](#page-123-1)
- ["Oracle Engineered Systems Hardware Manager" on page 125](#page-124-0)
- ["Oracle Enterprise Manager" on page 126](#page-125-0)
- ["Oracle Enterprise Manager Ops Center \(Optional\)" on page 126](#page-125-1)

## <span id="page-122-1"></span>**Oracle ILOM for Secure Management**

<span id="page-122-4"></span>Oracle ILOM is a service processor embedded in many SuperCluster M8 and SuperCluster M7 components. Use Oracle ILOM to perform these out-of-band management activities:

- Provide secure access to perform secure lights-out management of the SuperCluster components. Access includes web-based access protected by SSL, command-line access using Secure Shell, and IPMI v2.0 and SNMPv3 protocols.
- Separate duty requirements using an RBAC model. Assign individual users to specific roles that limit the functions that they can perform.
- Provide an audit record of all logins and configuration changes. Each audit log entry lists the user performing the action and a time stamp. This capability enables you to detect unauthorized activity or changes and attribute those actions back to specific users.

For more information, refer to the Oracle Integrated Lights Out Manager documentation at: [https://docs.oracle.com/cd/F24624\\_01/index.html#ilom](https://docs.oracle.com/cd/F24624_01/index.html#ilom).

## <span id="page-123-0"></span>**Oracle Identity Management Suite**

<span id="page-123-2"></span>Oracle Identity Management suite manages the end-to-end life-cycle of user identities and accounts across an organization. The suite includes support for single sign-on, web-based access control, web services security, identity administration, strong authentication, and identity and access governance.

Oracle Identity Management can provide a single point for managing identity and access to not only applications and services running on Oracle SuperCluster, but also for the underlying infrastructure and services that manage it.

For more information, refer to the Oracle Identity Management documentation at [https://www.](https://www.oracle.com/middleware/technologies/identity-management/) [oracle.com/middleware/technologies/identity-management/](https://www.oracle.com/middleware/technologies/identity-management/).

## <span id="page-123-1"></span>**Oracle Key Manager**

<span id="page-123-3"></span>Oracle Key Manager is a comprehensive key management system (KMS) that simplifies the management and monitoring of encryption keys that protect information at rest.

Oracle Key Manager supports enterprise-class environments with a highly scalable and available architecture that can manage thousands of devices and millions of keys. This feature operates on a hardened operating environment, enforces strong access control and role separation for key management and monitoring operations, and optionally supports the secure storage of keys in Oracle's Sun Crypto Accelerator 6000 PCIe Card, a FIPS 140-2 rated hardware secure module.

In the context of SuperCluster, the Oracle Key Manager can authorize, secure, and manage access to encryption keys used by Oracle StorageTek encrypting tape drives, Oracle Databases encrypted using transparent data encryption, and encrypted ZFS file systems available on the Oracle Solaris 11 OS.

For more information, refer to the Oracle Key Manager documentation at:

[http://docs.oracle.com/cd/E26076\\_02](http://docs.oracle.com/cd/E26076_02)

## <span id="page-124-0"></span>**Oracle Engineered Systems Hardware Manager**

<span id="page-124-1"></span>Oracle Engineered Systems Hardware Manager is a BUI-based rack-level hardware management tool intended for use by Oracle Service personnel. For details, refer to the *[Oracle](http://www.oracle.com/pls/topic/lookup?ctx=E58626-01&id=SCSOA) [SuperCluster M8 and SuperCluster M7 Administration Guide](http://www.oracle.com/pls/topic/lookup?ctx=E58626-01&id=SCSOA)*.

Oracle Engineered Systems Hardware Manager includes two sets of authentication information:

#### **SuperCluster M8 and SuperCluster M7 Component Passwords**

Oracle Engineered Systems Hardware Manager keeps a secure store of passwords for all of the factory accounts for all of the SuperCluster M8 and SuperCluster M7 hardware. The software uses these passwords to manage the SuperCluster M8 and SuperCluster M7 components.

When any of these passwords change, you must update the Oracle Engineered Systems Hardware Manager application with the new passwords.

#### ■ **Local Authentication**

Oracle Engineered Systems Hardware Manager has two local user accounts. One account is used by customers to tailor Oracle Engineered Systems Hardware Manager for their environment and to manage the service account. The other account is used by Oracle Service personnel to configure, support, and service SuperCluster M8 and SuperCluster M7 hardware.

Oracle Engineered Systems Hardware Manager provides the following local management resources.

**Password Policy** – The ability to configure the application passwords according to your corporate policies ensures that the passwords conform to your corporate standards.

**Note -** Consult with your Corporate Security Officer for password policy settings.

■ **Certificates** – Oracle Engineered Systems Hardware Manager uses certificates to secure communication between the compute servers and the Oracle Engineered Systems Hardware Manager server and BUI. These certificates are created automatically during installation

and are unique to each SuperCluster instance, however, they can be replaced with customerprovided certificates and keys.

■ **Ports** – The networking ports used by Oracle Engineered Systems Hardware Manager are configurable in case there is a conflict with your corporate policy. Ports 8001 through 8004 (inclusive) are used.

For configuration instructions, refer to the *[Oracle SuperCluster M8 and SuperCluster M7](http://www.oracle.com/pls/topic/lookup?ctx=E58626-01&id=SCSOA) [Administration Guide](http://www.oracle.com/pls/topic/lookup?ctx=E58626-01&id=SCSOA)*.

## <span id="page-125-0"></span>**Oracle Enterprise Manager**

<span id="page-125-2"></span>Oracle Enterprise Manager suite is a comprehensive and integrated cloud management solution that focuses on life cycle management of applications, middleware, databases, and physical and virtual infrastructure (using Oracle Enterprise Manager Ops Center). Oracle Enterprise Manager provides these management technologies:

- Supports detailed monitoring, event notification, patching, change management, continuous configuration, compliance management, and reporting for the application, middleware, and database.
- Enables you to centrally maintain security configuration settings as well as access control and auditing policies for groups of databases. Access to these functions can be limited to authorized individuals, ensuring that management access supports compliance mandates for separation of duty, least privilege, and accountability.
- Supports strong authentication using a variety of methods, fine-grained access controls, and comprehensive auditing, ensuring that management of the SuperCluster environment can be accomplished in a secure manner.

For more information, refer to Oracle Enterprise Manager documentation at: [https://www.](https://www.oracle.com/enterprise-manager/technologies/) [oracle.com/enterprise-manager/technologies/](https://www.oracle.com/enterprise-manager/technologies/)

## <span id="page-125-1"></span>**Oracle Enterprise Manager Ops Center (Optional)**

<span id="page-125-3"></span>Oracle Enterprise Manager Ops Center is an optional technology that you can use to manage some security aspects of Oracle SuperCluster.

Part of the Oracle Enterprise Manager suite, Oracle Enterprise Manager Ops Center is a converged hardware management solution that provides a single administrative interface for servers, OSs, firmware, virtual machines, zones, storage, and network fabrics.

You can use Oracle Enterprise Manager Ops Center to assign administrative access to collections of physical and virtual systems, monitor administrator activity, detect faults, and configure and manage alerts. Oracle Enterprise Manager Ops Center supports a variety of reports that enable you to compare systems against known configuration baselines, patch levels, and security vulnerabilities.

For more information, refer to the Oracle Enterprise Manager Ops Center documentation at: [http://docs.oracle.com/cd/E27363\\_01/index.htm](http://docs.oracle.com/cd/E27363_01/index.htm)

**Note -** For previous versions of Oracle Enterprise Manager Ops Center, the Ops Center software was installed and run from the SuperCluster system. Beginning with the Oracle Enterprise Manager Ops Center 12c Release 2 (12.2.0.0.0) release, the Ops Center software must be installed and run on a system outside of the SuperCluster system.

## <span id="page-126-2"></span><span id="page-126-0"></span>**Monitoring Security**

Whether for compliance reporting or incident response, monitoring and auditing are critical functions that you must use to gain increased visibility into the IT environment. The degree to which monitoring and auditing is employed is often based upon the risk or critical nature of the environment.

SuperCluster M8 and SuperCluster 7 systems provide comprehensive monitoring and auditing functionality at the server, network, database, and storage layers, ensuring that information can be made available in support of audit and compliance requirements.

These sections describe workload and database monitoring and auditing:

- ["Workload Monitoring" on page 127](#page-126-1)
- ["Database Activity Monitoring and Auditing" on page 128](#page-127-0)
- ["Network Monitoring" on page 128](#page-127-1)

## <span id="page-126-1"></span>**Workload Monitoring**

<span id="page-126-3"></span>The Oracle Solaris OS has a comprehensive auditing facility that can monitor administrative actions, command-line invocations, and even individual kernel-level system calls. This facility is highly configurable, offering global, per-zone, and even per-user auditing policies.

When the system is configured to use Oracle Solaris Zones, audit records for each zone can be stored in the global zone to protect them from tampering.

Oracle Solaris auditing provides the ability to send audit records to remote collection points using the system log (syslog) facility. Many commercial intrusion detection and prevention services can use Oracle Solaris audit records as an additional input for analysis and reporting.

Oracle VM Server for SPARC leverages the native Oracle Solaris auditing facility to record actions and events associated with virtualization events and domain administration.

For more information, refer to the Oracle Solaris security information at [http://docs.oracle.](http://docs.oracle.com/cd/E53394_01/index.html) [com/cd/E53394\\_01/index.html](http://docs.oracle.com/cd/E53394_01/index.html).

## <span id="page-127-0"></span>**Database Activity Monitoring and Auditing**

<span id="page-127-2"></span>Oracle Database support of fine-grained auditing enables you to establish policies that selectively determine when audit records are generated. This capability helps you focus on other database activities and reduces the overhead that is often associated with audit activities.

Oracle Audit Vault and Database Firewall centralizes the management of database audit settings and automates the consolidation of audit data into a secure repository. This software includes built-in reporting to monitor a wide range of activities, including privileged user activity and changes to database structures. The reports generated by Oracle Audit Vault and Database Firewall provide visibility into various application and administrative database activities, and provide detailed information to support accountability of actions.

Oracle Audit Vault and Database Firewall enables the proactive detection and alerting of activities that might indicate unauthorized access attempts or abuse of system privileges. These alerts can include both system- and user-defined events and conditions, such as the creation of privileged user accounts or the modification of tables containing sensitive information.

Oracle Audit Vault and Database Firewall Remote Monitor can provide real-time database security monitoring. This feature queries database connections to detect malicious traffic, such as application bypass, unauthorized activity, SQL injection, and other threats. Using an accurate SQL grammar-based approach, this software helps you quickly identify suspicious database activity.

For more information, refer to the Oracle Audit Vault and Database Firewall documentation at [http://docs.oracle.com/cd/E37100\\_01/index.htm](http://docs.oracle.com/cd/E37100_01/index.htm).

## <span id="page-127-1"></span>**Network Monitoring**

<span id="page-127-3"></span>After the networks are configured based on the security guidelines, regular review and maintenance is needed.

Follow these guidelines to ensure the security of local and remote access to the system:

- Review logs for possible incidents and archive them in accordance with your organization's security policies.
- Perform periodic reviews of the client access network to ensure that host and Oracle ILOM settings remain intact.

For more information, refer to the security guides for the Oracle Solaris OS:

- Oracle Solaris 11.4 OS [https://docs.oracle.com/cd/E37838\\_01/index.html](https://docs.oracle.com/cd/E37838_01/index.html)
- Oracle Solaris 11.3 OS [http://docs.oracle.com/cd/E53394\\_01/index.html](http://docs.oracle.com/cd/E53394_01/index.html)
- Oracle Solaris 10 OS [https://docs.oracle.com/cd/F24622\\_01](https://docs.oracle.com/cd/F24622_01)

## <span id="page-128-1"></span><span id="page-128-0"></span>**Software and Firmware Updating**

SuperCluster M8 and SuperCluster M7 system updates are provided in QFSDP. Installing the QFSDP updates all components at the same time. This practice ensures that all components continue to run on a combination of software versions that have been fully tested together by Oracle.

Obtain the latest QFSDP from My Oracle Support at <http://support.oracle.com>

For details about the supported software and firmware, refer to the *Oracle SuperCluster M8 and SuperCluster M7 Product Notes*. Instructions for accessing the Product Notes are available in MOS note 1605591.1.

**Note -** Only upgrade, update, or patch individual components in isolation for reactive maintenance under the advice of Oracle support.

130 Oracle SuperCluster M8 and SuperCluster M7 Security Guide · June 2020

## Index

### **A**

access control, [24](#page-23-0) access restrictions, [35](#page-34-0) activation keys, [36](#page-35-0) algorithms cryptographic, [20](#page-19-0) FIPS approved, [120](#page-119-2) ASLR, enabling, [63](#page-62-0) asymmetric keys, [120](#page-119-2) auditing enabling, [70](#page-69-0) for security compliance, [117](#page-116-1) auditing and monitoring, [28,](#page-27-0) [127](#page-126-2)

### **B**

banners Exadata storage servers, [101](#page-100-0) Oracle ILOM, [52](#page-51-0) browser inactivity timeout configuration, [50](#page-49-0)

### **C**

certificates, self-signed IB switches, [112](#page-111-2) Oracle ILOM, [50](#page-49-1) changing Ethernet switch passwords, [114](#page-113-1) Exadata storage server passwords, [92](#page-91-0) IB switch passwords (Oracle ILOM), [107](#page-106-0) root and nmuser passwords on IB switches, [106](#page-105-0) ZFS storage appliance root password, [82](#page-81-0) client access network, [15](#page-14-0)

community strings on IB switches, [112](#page-111-3) Oracle ILOM, [49](#page-48-0) ZFS storage appliance, [88](#page-87-0) compliance auditing, [28,](#page-27-0) [117](#page-116-1) compliance command, [117](#page-116-2) compliance reports generating real-time, [117](#page-116-2) generating with a cron job, [120](#page-119-3) compute servers disabling unnecessary services, [59](#page-58-0) exposed network services, [58](#page-57-0) hardening the security configuration, [58](#page-57-1) logging in to, [55](#page-54-0) securing, [55](#page-54-1) configuring compute servers immutable global zones, [74](#page-73-0) immutable non-global zones, [75](#page-74-0) secure shell service, [57](#page-56-0) TCP connections, [64](#page-63-0) Exadata storage servers account lockout, [96](#page-95-0) boot loader passwords, [95](#page-94-0) failed authentication lock delays, [98](#page-97-0) login shell inactivity timeouts, [100](#page-99-0) login warning banners, [101](#page-100-0) password aging, [99](#page-98-0) password complexity rules, [97](#page-96-0) password history policies, [98](#page-97-1) SSH interface inactivity timeouts, [101](#page-100-1) IB switches CLI session timeouts, [113](#page-112-1) HTTP redirection to HTTPS, [110](#page-109-1)

SNMP community strings, [112](#page-111-3) Oracle ILOM browser inactivity timeout, [50](#page-49-0) CLI timeouts, [51](#page-50-0) HTTP redirection to HTTPS , [45](#page-44-0) login warning banners, [52](#page-51-0) SNMP v1 and v2c community strings, [49](#page-48-0) ZFS storage appliance interface inactivity (HTTPS), [86](#page-85-0) SNMP authorized networks, [88](#page-87-1) SNMP community strings, [88](#page-87-0) confirming home directory permissions, [65](#page-64-0) core dumps, protecting, [68](#page-67-0) creating encrypted ZFS data sets, [72](#page-71-0) cryptography, [20](#page-19-0)

### **D**

data link protection features, [24](#page-23-0) on global zones, [70](#page-69-1) on non-global zones, [71](#page-70-0) data protection, [20](#page-19-0) database activity monitoring, [128](#page-127-2) default security configuration, [31](#page-30-0) default security settings, [31](#page-30-1) default user accounts and passwords on all components, [32](#page-31-0) determining Exadata storage server software versions, [92](#page-91-1) IB switch firmware versions, [106](#page-105-1) Oracle ILOM versions, [40](#page-39-0) SuperCluster software versions, [56](#page-55-0) ZFS storage appliance software versions, [82](#page-81-1) disabling compute servers GSS, [67](#page-66-0) unnecessary services, [59](#page-58-0) Exadata storage servers Oracle ILOM console access, [95](#page-94-1) IB switches unapproved SNMP protocols, [111](#page-110-1) unnecessary services, [109](#page-108-2)

Oracle ILOM SSL weak and medium-strength ciphers for HTTPS, [47](#page-46-0) SSLv2 protocol for HTTPS, [45](#page-44-1) SSLv3 protocol for HTTPS, [46](#page-45-0) unapproved SNMP protocols, [48](#page-47-0) unapproved TLS protocols for HTTPS, [47](#page-46-1) unnecessary services, [43](#page-42-0) ZFS storage appliance dynamic routing, [86](#page-85-1) unapproved SNMP protocols, [87](#page-86-0) unnecessary services, [85](#page-84-0) displaying Exadata storage server security configurations, [94](#page-93-0) drives, [36](#page-35-1)

### **E**

enabling ASLR, [63](#page-62-0) auditing on compute servers, [70](#page-69-0) data link protection on global zones, [70](#page-69-1) data link protection on non-global zones, [71](#page-70-0) encrypted swap space, [69](#page-68-0) FIPS-140 compliant operation (Oracle ILOM), [41](#page-40-1) IP filter firewalls, [65](#page-64-1) NTP services, [66](#page-65-0) secure verified boot (Oracle ILOM CLI), [77](#page-76-0) secure verified boot (Oracle ILOM Web interface), [79](#page-78-0) sendmail services, [66](#page-65-0) strict multi-homing , [63](#page-62-1) encrypted swap space, enabling, [69](#page-68-0) ZFS data sets, creating, [72](#page-71-0) encryption keys, [20](#page-19-0) enforcing nonexecutable stacks, [69](#page-68-1) Ethernet switch changing passwords, [114](#page-113-1) securing, [105](#page-104-1) Exadata storage servers changing passwords, [92](#page-91-0) configuring

boot loader passwords, [95](#page-94-0) failed authentication lock delays, [98](#page-97-0) login warning banners, [101](#page-100-0) password aging, [99](#page-98-0) password complexity rules, [97](#page-96-0) password history policies, [98](#page-97-1) system account lockouts, [96](#page-95-0) disabling Oracle ILOM console access, [95](#page-94-1) displaying available security configurations, [94](#page-93-0) Exadata storage servers, [91](#page-90-0) exposed network services, [93](#page-92-0) hardening the security configuration, [93](#page-92-1) interface inactivity timeouts login shell, [100](#page-99-0) SSH, [101](#page-100-1) limiting remote network access, [102](#page-101-0) management network isolation, [102](#page-101-1) restricting remote SSH root access, [96](#page-95-1) securing, [91](#page-90-1) security configuration restrictions, [94](#page-93-1) exposed network services on compute servers, [58](#page-57-0) Exadata storage servers, [93](#page-92-0) IB switches, [108](#page-107-0) Oracle ILOM, [42](#page-41-0) ZFS storage appliance, [83](#page-82-0)

### **F**

FIPS-140 approved algorithms, [120](#page-119-2) compliant operation (Oracle ILOM), enabling, [41](#page-40-1) Level 1 compliance, [120](#page-119-2) firewall, [24](#page-23-0) firmware updating, [129](#page-128-1)

### **G**

generating compliance reports, [117](#page-116-2) with a cron job, [120](#page-119-3) GSS, disabling, [67](#page-66-0)

### **H**

hardening compute server security configuration, [58](#page-57-1) Exadata storage servers security configuration, [93](#page-92-1) IB switch security configuration, [109](#page-108-3) Oracle ILOM security configuration, [43](#page-42-1) ZFS storage appliance security configuration, [84](#page-83-0) hash-based message authentication, [120](#page-119-2) home directories, ensuring appropriate permissions, [65](#page-64-0) HTTP redirection to HTTPS on IB switches, [110](#page-109-1) Oracle ILOM, [45](#page-44-0)

### **I**

IB service network, [15](#page-14-0) IB switches changing root and nmuser passwords, [106](#page-105-0) the Oracle ILOM password, [107](#page-106-0) configuring CLI session timeouts, [113](#page-112-1) HTTP redirection to HTTPS, [110](#page-109-1) SNMP community strings, [112](#page-111-3) determining the firmware version, [106](#page-105-1) disabling unapproved SNMP protocols, [111](#page-110-1) unnecessary services, [109](#page-108-2) exposed network services, [108](#page-107-0) hardening the security configuration, [109](#page-108-3) logging in to, [105](#page-104-2) network isolation, [108](#page-107-1) replacing default self-signed certificates, [112](#page-111-2) securing, [105](#page-104-1) immutable global zones, configuring, [74](#page-73-0) immutable non-global zones, configuring, [75](#page-74-0) IP Filter firewall, [24](#page-23-0), [65](#page-64-1) isolation, secure, [15](#page-14-0)

### **K**

keeping the system secure, [123](#page-122-2)

key store access, setting a passphrase for, [73](#page-72-0)

### **L**

limiting remote network access on Exadata storage servers, [102](#page-101-0) logging in to compute server PDomains, [55](#page-54-0) Exadata storage servers OS, [91](#page-90-0) IB switches, [105](#page-104-2) Oracle ILOM CLI, [39](#page-38-0) the ZFS storage appliance, [81](#page-80-0) login warning banners Exadata storage servers, [101](#page-100-0) Oracle ILOM, [52](#page-51-0)

### **M**

management network, [15](#page-14-0) managing SuperCluster security, [123](#page-122-3) monitoring, [127](#page-126-2) database activity, [128](#page-127-2) networks, [128](#page-127-3) workloads, [127](#page-126-3) monitoring and auditing, [28](#page-27-0) multi-homing, strict, [63](#page-62-1)

### **N**

name services using only local files, [65](#page-64-2) network isolation on IB switches, [108](#page-107-1) network monitoring, [128](#page-127-3) network services exposed on compute servers, [58](#page-57-0) Exadata storage servers, [93](#page-92-0) IB switches, [108](#page-107-0) Oracle ILOM, [42](#page-41-0) ZFS storage appliance, [83](#page-82-0) networks in SuperCluster, [15](#page-14-0) non-executable stacks, enforcing, [69](#page-68-1) NTP services, enabling, [66](#page-65-0)

### **O**

OpenBoot, securing, [36](#page-35-2) Oracle Engineered Systems Hardware Manager, [33](#page-32-0), [125](#page-124-1) default accounts and passwords, [32](#page-31-0) Oracle Enterprise Manager, [126](#page-125-2) Oracle Enterprise Manager Ops Center, [126](#page-125-3) Oracle Identity Management Suite, [124](#page-123-2) Oracle ILOM configuring browser inactivity timeouts, [50](#page-49-0) CLI timeouts, [51](#page-50-0) login warning banners, [52](#page-51-0) SNMP community strings, [49](#page-48-0) determining the version, [40](#page-39-0) disabling SSL ciphers for HTTPS, [47](#page-46-0) the SSLv2 protocol for HTTPS, [45](#page-44-1) the SSLv3 protocol for HTTPS, [46](#page-45-0) unapproved TLS protocols for HTTPS, [47](#page-46-1) unnecessary services, [43](#page-42-0) disabling unapproved SNMP protocols, [48](#page-47-0) exposed network services, [42](#page-41-0) hardening the security configuration, [43](#page-42-1) HTTP redirection to HTTPS, [45](#page-44-0) logging into the CLI, [39](#page-38-0) replacing default self-signed certificates, [50](#page-49-1) secure management, [123](#page-122-4) securing, [39](#page-38-1) security on the ZFS storage appliance, [85](#page-84-1) Oracle Key Manager, [20,](#page-19-0) [124](#page-123-3)

### **P**

passphrase for key store access, setting, [73](#page-72-0) password aging on Exadata storage servers, [99](#page-98-0) password logs and policies, setting, [64](#page-63-1) passwords, changing Exadata storage servers, [92](#page-91-0) IB switches, [106](#page-105-0) passwords, default all components, [32](#page-31-0) PDU firmware updating, [129](#page-128-1)

physical restrictions, [35](#page-34-0) principles, security, [15](#page-14-1) protecting core dumps, [68](#page-67-0) Python version, [28](#page-27-0)

### **R**

random number generators, [120](#page-119-2) replacing default self-signed certificates on IB switches, [112](#page-111-2) Oracle ILOM, [50](#page-49-1) resources, additional compute servers, [80](#page-79-0) Exadata storage servers, [104](#page-103-0) hardware, [37](#page-36-0) IB switches, [114](#page-113-2) Oracle ILOM, [53](#page-52-0) ZFS storage appliance, [89](#page-88-0) restricting remote SSH root access on Exadata storage servers, [96](#page-95-1) root as a role, [58](#page-57-2)

### **S**

sanitation of drives, [36](#page-35-1) secure hashing standard, [120](#page-119-2) secure isolation, [15](#page-14-0) secure management Oracle Identity Management Suite, [124](#page-123-2) Oracle ILOM, [123](#page-122-4) secure shell service, configuring, [57](#page-56-0) secure verified boot, enabling, [77,](#page-76-0) [79](#page-78-0) securing compute servers, [55](#page-54-1) Ethernet switch, [105](#page-104-1) Exadata storage servers, [91](#page-90-1) hardware, the, [35](#page-34-1) IB switches, [105](#page-104-1) OpenBoot, the, [36](#page-35-2) Oracle ILOM, [39](#page-38-1) ZFS storage appliance, [81](#page-80-1)

security configuration restrictions for storage servers, [94](#page-93-1) default settings, [31](#page-30-1) managing, [123](#page-122-3) principles, [15](#page-14-1) self-signed certificates on IB switches, [112](#page-111-2) Oracle ILOM, [50](#page-49-1) sendmail services, enabling, [66](#page-65-0) serial numbers, [36](#page-35-0) setting passphrases for key store access, [73](#page-72-0) password logs and policies, [64](#page-63-1) sticky bits, [67](#page-66-1) Silicon Secured Memory, [20](#page-19-0) SNMP protocols, disabling, [48](#page-47-0) SNMP v1 and v2c community strings, disabling, [49](#page-48-0) software updating, [129](#page-128-1) SPARC M7 processor, [20](#page-19-0) SPARC M8 processor, [20](#page-19-0) SSL ciphers for HTTPS, disabling, [47](#page-46-0) SSLv2 protocol, disabling for HTTPS, [45](#page-44-1) SSLv3 protocol, disabling, [46](#page-45-0) sticky bit, setting, [67](#page-66-1) strategies, security, [15](#page-14-0) SuperCluster software version, determining the, [56](#page-55-0) swap space, encrypted, [69](#page-68-0) symmetric keys, [120](#page-119-2)

### **T**

TCP connections, configuring, [64](#page-63-0) TLS protocols for HTTPS, unapproved, [47](#page-46-1)

#### **U**

user accounts and passwords, [32](#page-31-0)

### **V**

verifying that root is a role, [58](#page-57-2) version of

IB switch firmware, [106](#page-105-1) Oracle ILOM, [40](#page-39-0) SuperCluster software, [56](#page-55-0) ZFS storage appliance software, [82](#page-81-1)

### **W**

workload monitoring, [127](#page-126-3)

### **Z**

ZFS data sets, encrypting, [72](#page-71-0) ZFS storage appliance configuring interface inactivity timeouts (HTTPS), [86](#page-85-0) SNMP authorized networks, [88](#page-87-1) SNMP community strings, [88](#page-87-0) disabling dynamic routing, [86](#page-85-1) unapproved SNMP protocols, [87](#page-86-0) unnecessary services, [85](#page-84-0) exposed network services, [83](#page-82-0) hardening the security configuration, [84](#page-83-0) implementing Oracle ILOM security, [85](#page-84-1) logging in to the, [81](#page-80-0) root password, changing, [82](#page-81-0) securing, [81](#page-80-1) software versions, determining, [82](#page-81-1)